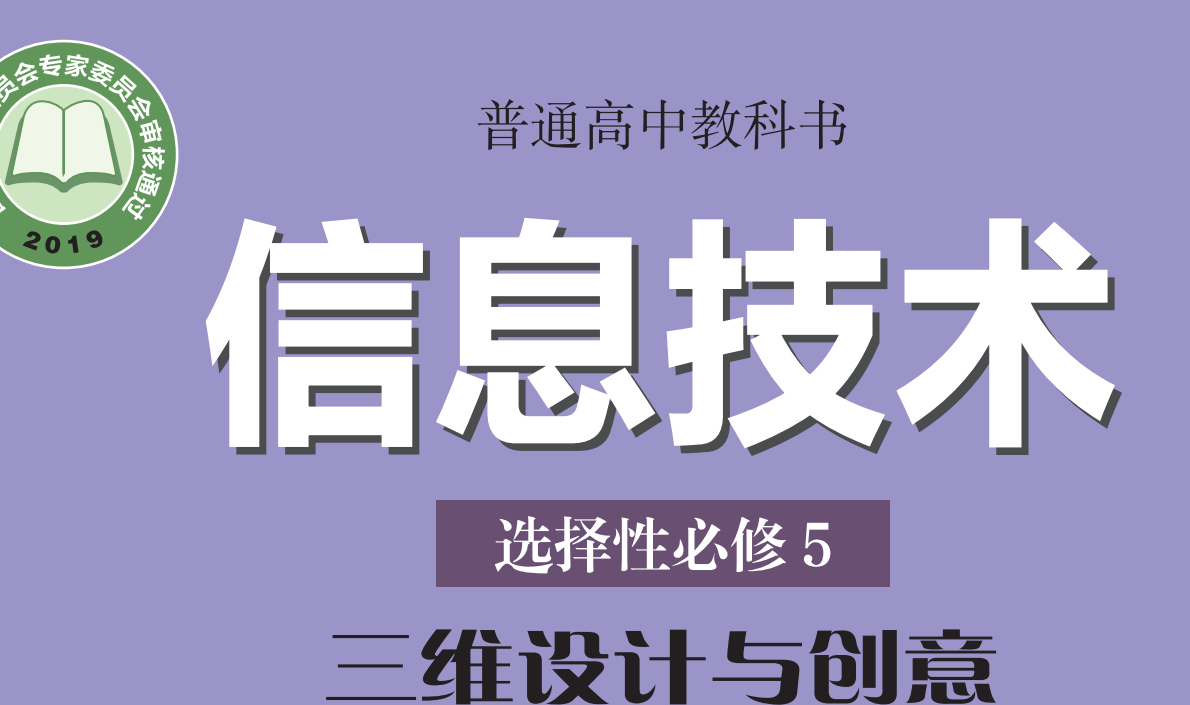

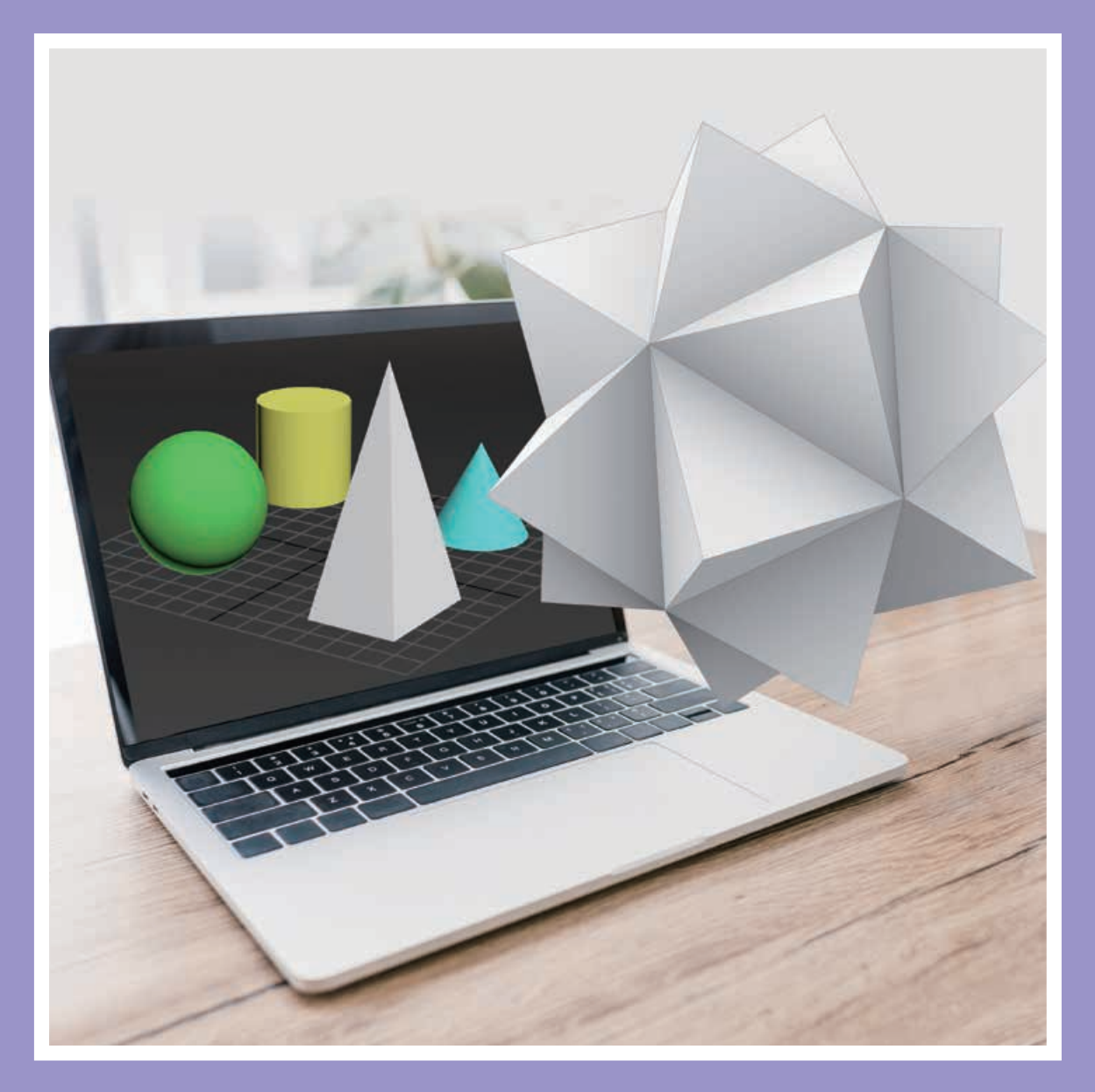

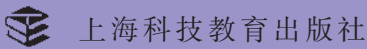

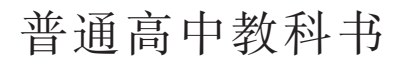

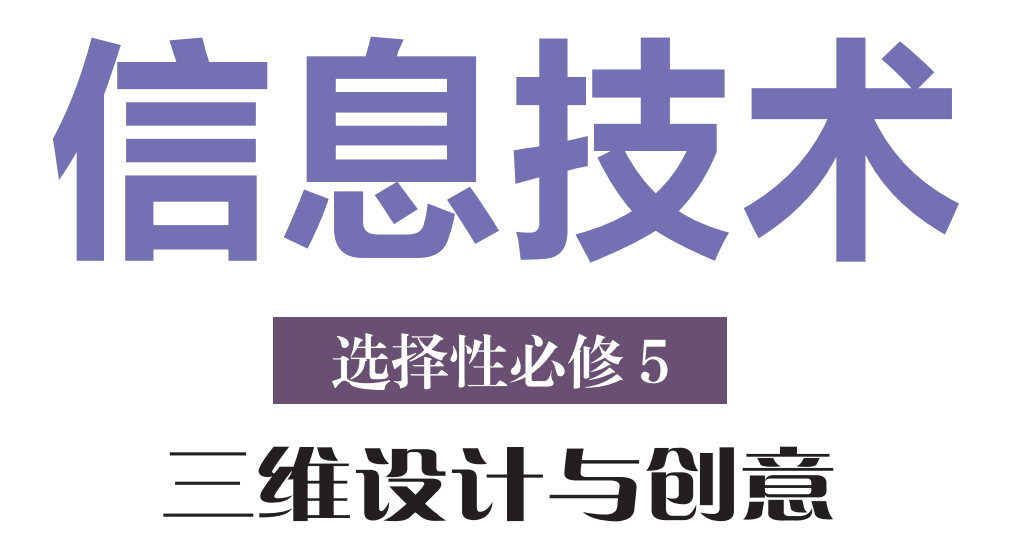

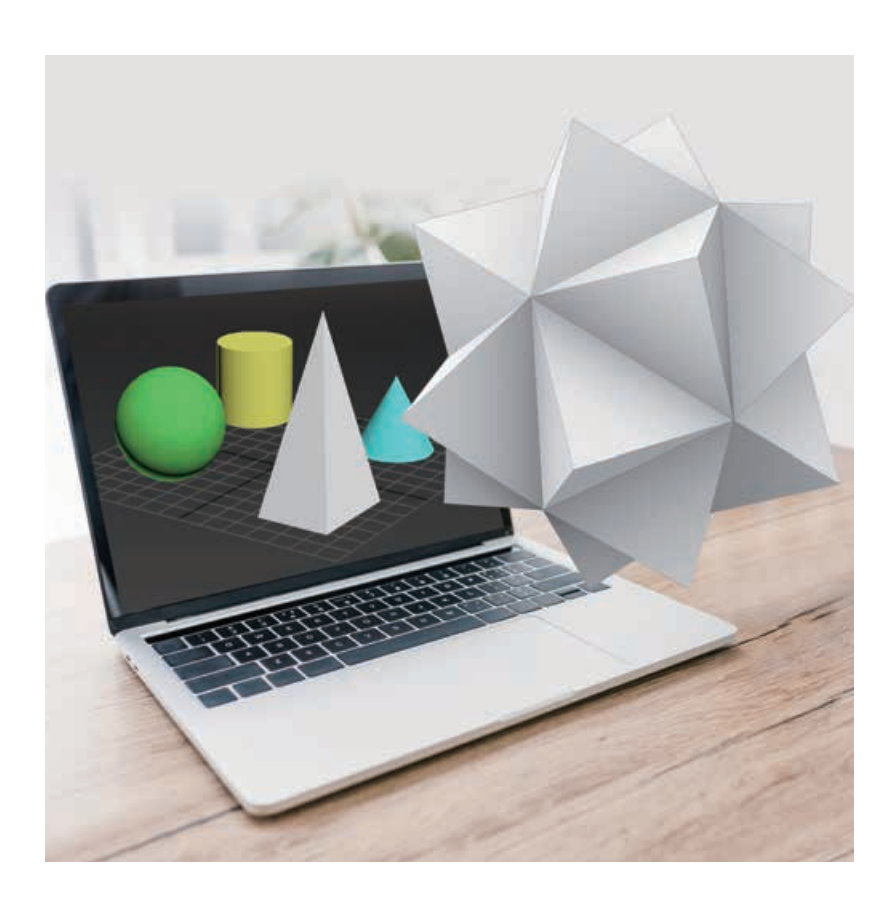

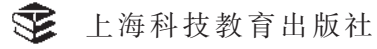

# 编写人员名单

主 编: 郑 骏

分册主编: 郑明达

主要编写人员(以姓氏笔画为序):

王爱松 汤 洁 杜文彪

沙 金 范小莉 鲍贤清

欢迎广大师生来电来函指出教材的差错和不足,提出宝贵意见。 上海科技教育出版社地址: 上海市闵行区号景路 159 弄 A 座 8 楼 邮政编码: 201101 联系电话: 021-64702058 邮件地址: office@sste.com

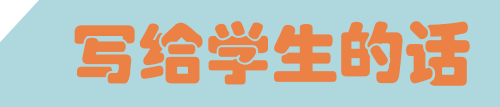

亲爱的同学:

不知道你是否留意, 生活中我们听到"三维""3D""立体" 等词语的频率越来越高。是的,三维设计已走进了我们的生活: 从 立体的玩偶到 3D 电视节目,从立体电影到虚拟现实的游戏……这 一切,背后都离不开三维设计。

在《三维设计与创意》的学习过程中,我们将带领你了解基于 数字技术进行三维图形和动画设计的基本思想与方法,并通过学习 与生活的实例来体验三维设计工作,还能让你尝试把自己的创意融 入三维作品的设计中,感受利用数字技术进行三维创意设计与发布 的基本过程与方法。

为了让你在学习《三维设计与创意》的过程中获得更大的成功, 请浏览本书的栏目介绍。

#### 单元引言、学习目标和单元挑战

从生活经验出发引入本单元将要学习的内容,提出本单元学习 要达成的学习目标,预告学习完本单元后要接受的单元挑战。

#### ● ⑤ 项目引言和学习目标

描述项目产生的背景和意义,介绍项目学习的主要内容,并提 出一些具体问题,引导你带着问题探究。

项目学习指引

通过剖析真实的项目实施过程,帮助你了解学科思想方法,理 解相关概念,掌握具体技能。

#### ■ 核心概念和小贴士

解释一些重要概念和术语,或提示相关知识和技术,帮助你抓 住重点,扫除认知障碍。

思考与讨论??

提出若干问题,引导你对技术背后的原理以及人、信息技术与 社会的关系等进行思考和讨论。

■ 数字化学习

引导你利用网络、数字化工具和数字资源进行学习。

活 动

提出活动任务,并引导你运用所学知识,使用信息技术工具进 行探究、总结和展示。

知识链接

系统整理和归纳本项目的知识要点,方便你学习。

拓展阅读

补充更丰富的阅读材料,开阔你的视野。

单元挑战

布置面向真实情境的项目任务,希望你综合运用本单元所学的 知识与技能去解决问题。

单元小结

用思维导图可视化呈现本单元的知识脉络,提供基于学科核心 素养的评价表,对你的学习表现进行自我评价。

在学习过程中,希望你勤实践体验、多思考讨论,借助各种数 字化工具、资源进行学习与创新,不仅要理解和掌握具体的信息技 术知识与技能,还要把握用信息技术解决问题的思想方法,并思考 将信息技术应用于社会时所引发的各种挑战,以开放、包容的心态 与信息技术、信息社会一起进步。

#### 编 者

# 且录

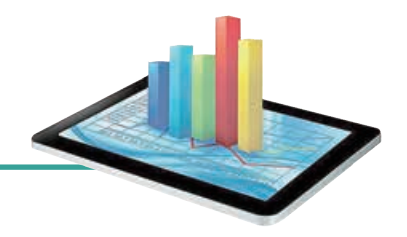

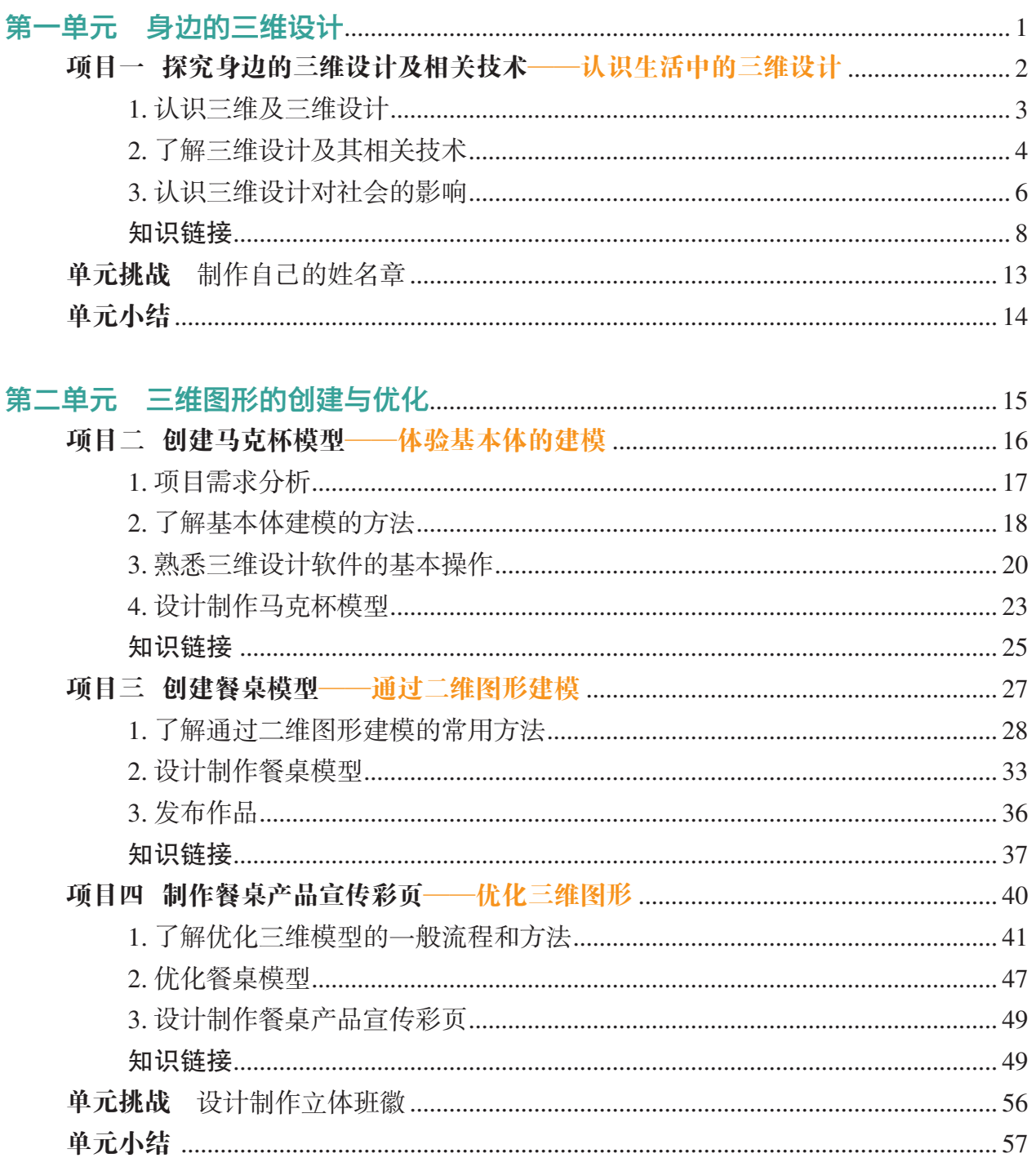

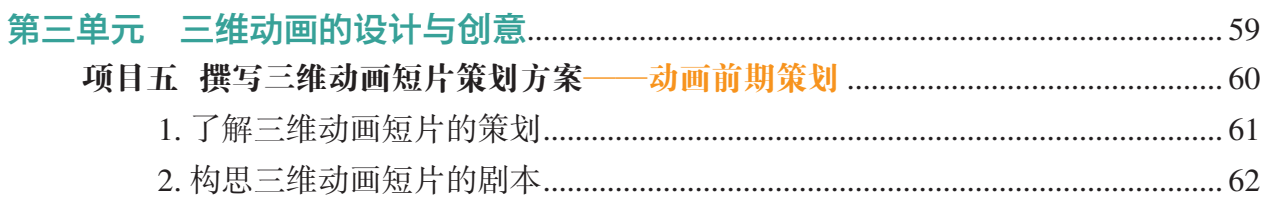

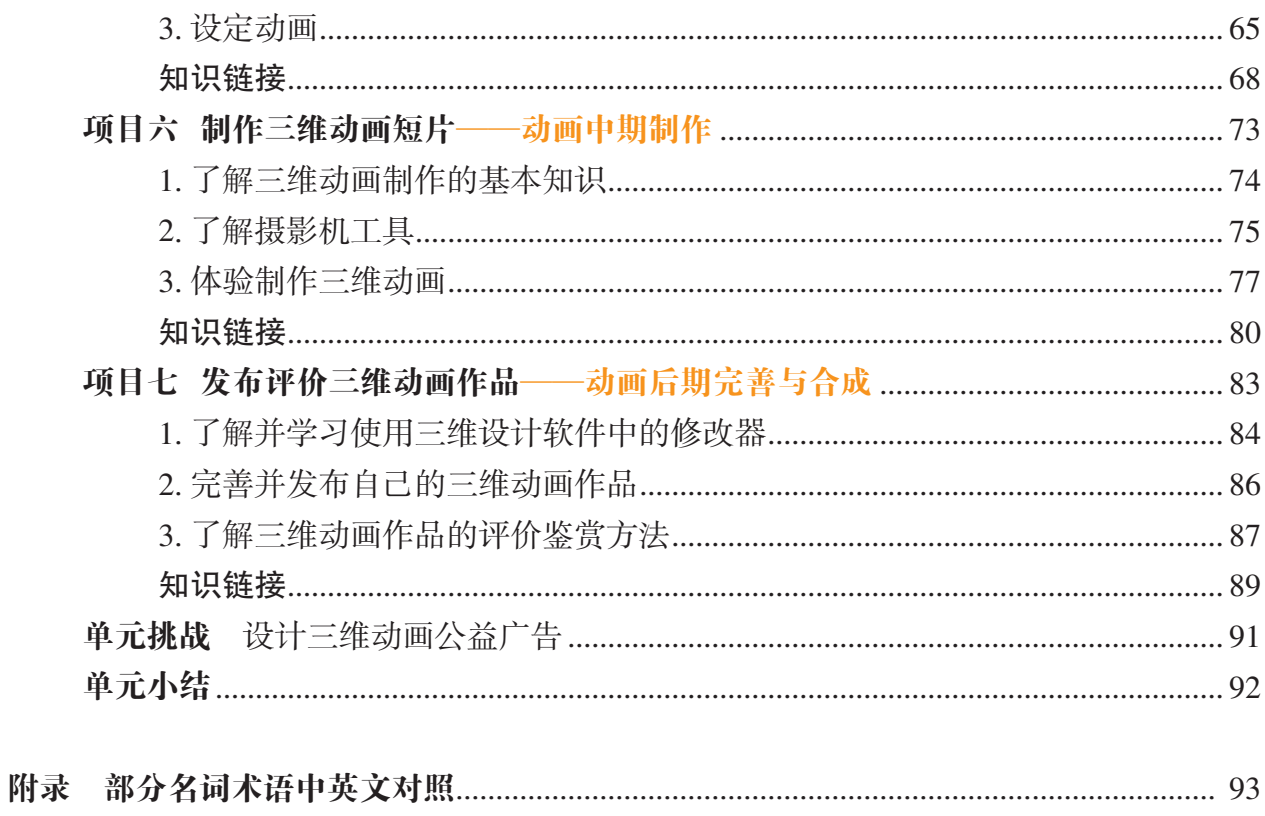

第一单元

# 身边的三维设计

三维设计作为一种让设计更立体化、更形象化的新兴 设计方法,已风行于各个领域。影视世界里 , 从科幻的外 太空,到气势恢宏的紫禁城;工业生产中,从飞机、轮船 的设计,到随手把玩的手机小挂件;医疗技术中,从真人 的三维建模,到私人订制的骨骼模型……这一切都是人类 在表达三维信息、创设三维作品上的高超表现。

在本单元中,你将走进三维设计的世界,感受三维设 计带来的创意和魅力,领略更多关于三维设计的发展历史 和趋势,了解计算机三维设计及相关技术在生活中的应用 情况及对人们的学习、生活、工作带来的影响。

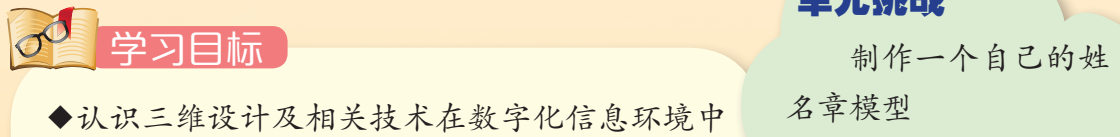

- ◆认识三维设计及相关技术在数字化信息环境中 的普遍性和广泛应用
- ◆描述三维设计及相关技术的现状和发展趋势, 以及对人们生产、生活、学习的影响

单元挑战

名章模型

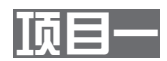

# 探究身边的三维设计及相关技术 ——认识生活中的三维设计

当今世界,新技术层出不穷。人们在生活中不但感受到了各种 新技术带来的体验,同时也接触到了越来越多的新技术名词。三维 设计及相关技术便是一例,各种关于三维的名词扑面而来,如 3D 打 印、三维室内设计、三维电影、3D 游戏……

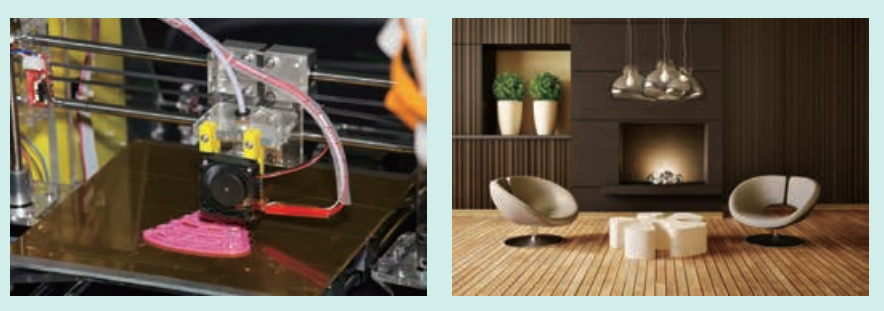

3D 打印 The Telestic Telegration Telegration 三维室内设计

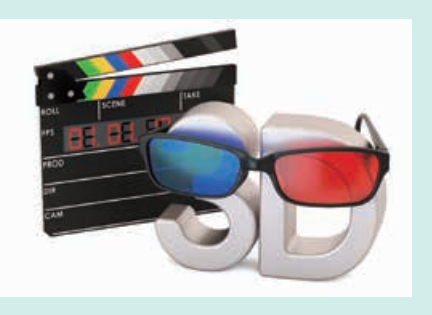

三维电影 2000 - 2000 - 2000 - 2000 - 3D 游戏

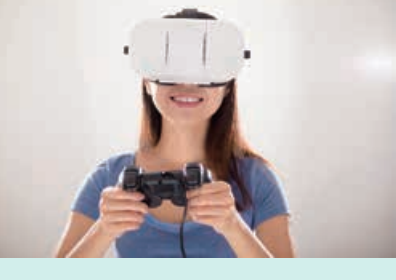

图 1-1 生活中的三维设计及相关技术

### 项目学习目标

在本项目中,我们将探究一下身边的三维设计及相关技术。 完成本项目学习,须回答以下问题:

1. 什么是三维?它与二维有什么区别?

2. 身边有哪些三维设计及相关技术?

3. 三维设计及相关技术给人们的生活、工作、学习带来了什么 变化?

4. 三维设计的发展趋势有哪些?

## 项目学习指引

本项目是探究身边的三维设计及相关技术,可从三个方 面来探究,一是认识三维及三维设计的概念,二是了解三维 设计及相关技术,三是认识三维设计对社会的影响。

# 活 动

1.1 根据本项目所要探究的三个方面的内容,列出其中所要解决的疑惑和问题, 并将它们画成思维导图,指导之后开展的项目学习。

#### 1. 认识三维及三维设计

(1)描述三维的概念

"三维"在英文中表示为 3-dimensional,简称 3D。所以, 生活中人们口语所称的"三维""立体""3D"表示的是同一 个意思。

"三维"中的"维"是几何学和空间理论的一个基本概 念。人们把构成空间的每个要素,称为"维"。三维表示的是 由三个要素构成的空间。

# 活 动

1.2 二维是指长度和宽度两个要素的空 间,亦称为平面空间。在几何学中,平面空 间一般由相互垂直的 X 轴和 Y 轴构成。根 据对二维的定义,结合几何学知识,尝试描 述什么是三维。

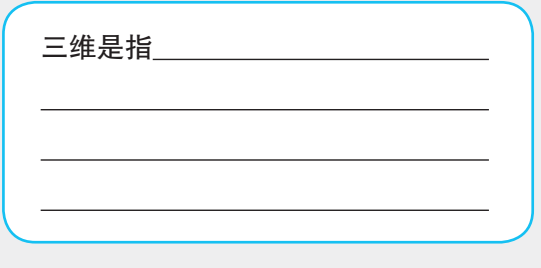

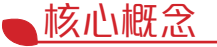

三维设计(three dimensional design)是利用计 算机以及图形处理技术来构 造物体的三维几何形状,模拟 物体的动、静态处理过程的 技术。

(2)了解什么是三维设计

计算机技术的迅猛发展,使得人们生活、工作的方方面 面都离不开计算机。在设计制造领域,计算机同样发挥着重 要的作用。人们利用三维设计及其相关技术,产生各种各样 的新创意,生产各式各样的新产品。

三维设计及其相关技术是研究在计算机内进行空间三维 形体的表示、存储和处理的技术。其中如何在计算机内生成 一个三维物体的表示是关键的一环。在计算机内生成物体三 维表示主要有两类方法。一类是使用几何建模软件通过人机 交互生成人为控制下的物体三维几何模型,它们一般使用具 有数学表达式的曲线曲面表示几何形状。另一类是指利用 二维投影恢复物体三维信息(形状等)的数学过程和计算机 技术。

# 活 动

1.3 通过光盘或网络,观看利用三维设计软件制作一个姓名章模型的视频,感受 通过人机交互方式生成人为控制下的物体三维模型的方法。

1.4 通过网络寻找支持"照片建模"的开源软件或免费软件,配上简易设备,完 成一件生活用品的建模,体验利用二维投影恢复物体三维信息(形状等)的数学过程 和计算机技术。

#### 2. 了解三维设计及其相关技术

(1)了解三维设计及其相关技术与 CAD 的关系

三维设计及其相关技术源自计算机辅助绘图技术 (Computer Aided Drafting,缩写为 CAD)。随着计算机软硬件 技术的发展及工业生产制造的需要,人们逐步地认识到,单 纯使用计算机辅助绘图不能满足生产制造的需要,人们真正 需要的是利用计算机辅助设计制造整个产品,它包括产品的 构思、功能设计、结构分析、装配演示、加工制造等各个方 面。于是 CAD 的缩写词改为 Computer Aided Design,CAD 不 再指辅助绘图,而是指整个产品的辅助设计。

本课程所称的三维设计及其相关技术的内涵比工业生产 中的计算机辅助设计更为广泛,覆盖了所有领域中使用计算 机及相关设备对三维对象进行设计、生产、管理的技术。

# 活 动

1.5 通过网络,了解 CAD 的发展历程,回答以下问题。

(1)什么时候起,人们开始用计算机辅助绘图?

(2)设计者用图形方式和计算机进行交互发生于什么时候?标志是什么?

(3)你知道哪些 CAD 软件?哪些具备三维设计的功能?分别应用于什么领域?

(2)了解几何造型技术

客观世界中的物体都是三维的,要在计算机中真实地描 述和显示客观世界中的三维物体是计算机图形学研究的重要 内容。计算机几何造型(geometric modeling)技术就是研究用 计算机系统来表示、控制、分析和输出三维形体(描述物体 的几何信息和拓扑信息)的技术。它的主要作用包括:

• 形体的输入,即把形体从用户格式转换成计算机内部 格式。

• 形体数据的存储和管理。

• 形体的控制,如对形体进行平移、缩放、旋转等几何 变换。

• 形体的修改,如应用运算操作实现对形体局部或整体 修改。

• 形体的分析,如形体的容差分析、物质特性分析等。

• 形体的显示输出,如消隐、光照、颜色的控制等。

• 询问形体的属性及其有关参数。

(3)了解三维形体是如何表示的

三维形体的表示有两种常用的模型:一是数据模型(data model),二是过程模型(process model)。

数据模型完全以数据进行描述。描述的通常是欧氏几何 所能描述的规则物体。例如:以顶点表示的立方体、以球心 和半径表示的球。它一般用于规则形体的建模,以数据文件 的形式存在。从发展时间来看,数据模型先后经历了线框模 型(wire frame model)、表面模型(surface model)、实体模型 (solid model)等发展过程。

过程模型以一个过程和相应的控制参数进行描述。描述 的通常是不规则的自然景物。例如:用一些控制参数和一个 生成规则描述的植物。它一般用于不规则形体的建模,以一 个数据文件和一段代码的形式存在。

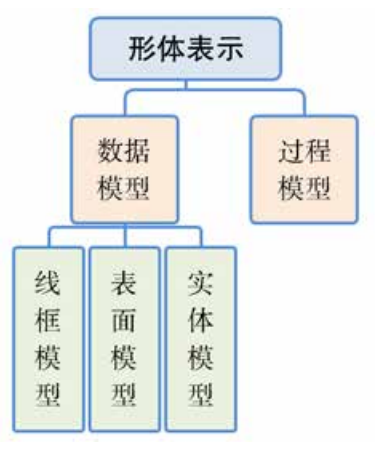

图 1-2 形体的表示

**▲ 参见 p8 知识链接"线框** 模型、表面模型和实体 模型的基本原理"

# 活 动

1.6 通过网络,了解数据模型的发展历程,回答以下问题。 (1)线框模型、表面模型和实体模型各有什么优缺点? (2)现在又产生了哪些模型表示方法?

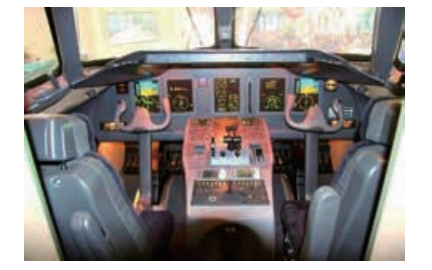

图 1-3 采用三维设计软件设 计的支线飞机 ARJ21 机头

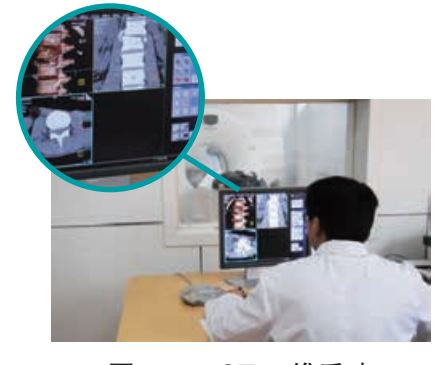

```
图 1-4 CT 三维重建
```
### 3. 认识三维设计对社会的影响

(1)调查三维设计在人们工作生活中的应用

在当前信息技术高速发展的背景下,三维设计及相关技 术在数字化环境中得到快速发展及广泛应用,尤其在人们熟 知的影视娱乐领域,各种角色、场景栩栩如生地呈现在人们 眼前,各种特技效果达到了以假乱真的境地,丰富了人们的 想象空间,为人们的生活增添了鲜活的色彩。

实际上,除了大家熟知的影视娱乐领域,三维设计及相 关技术在很多行业的数字化环境中都有大量的使用。

例如在工业生产领域,以首架自主知识产权的支线飞机 ARJ21 的设计为例,成都飞机工业(集团)有限责任公司首次 大规模地将数字化三维设计应用到 ARJ21 的机头上。他们利 用三维设计软件,建立整机的三维数字化模型,使每个零件 在飞机坐标系下都有一个三维坐标,技术人员在安装零部件 时可以清晰地看到每个零部件所在的位置。

再如医疗卫生领域,以 CT 三维重建技术为例,它是指 在普通常规 CT 扫描后,利用采集的数据,进行薄层后重建, 将薄层后重建取得的影像资料,采用三维重建软件,取得一 个立体图像,即仿真人体骨质。这项技术把过去常规 X 光平 面二维图像,变成立体三维表现,看起来更加逼真。在诊断 骨折时,可旋转移动图像,多角度、多方位观察病变部位,还 可利用切割过滤技术,去除衣物、床面等杂物及重叠处皮肤, 使病变处清晰显示。

## 活 动

1.7 自己选择一个领域,了解三维设计及相关技术在该领域中的应用情况。各小 组汇总小组成员调查的情况,将整理后的材料在班级中交流。

(2)分析三维设计及相关技术对人们生活、工作、学习 带来的影响

三维设计及相关技术的发展为人们当代生活注入了新鲜 的活力,使得我们的工作、生活越发多姿多彩。以电影为例, 三维影像作品与传统的二维视觉艺术作品相比,体现了立体 化、形象化、生动化、直观化等特点。它通过三维的角色造 型和三维的空间场景,再配上仿真的表面材质、灯光投影、 动作表情及故事叙述,为人们营造出一个栩栩如生的三维虚 拟世界。自 1995 年第一部三维动画片上映以来,画面效果 可谓是越来越"真实",越来越丰富。三维设计及相关技术也 从仅应用于卡通动画,发展到完美替代真人电影中的各种角 色和场景。未来,随着三维设计及相关技术的发展,以及增 强现实(Augmented Reality,AR)技术和虚拟现实(Virtual Reality,VR)技术等新技术的引入,人们在内容可视化、环 境虚拟化、体验真实化方向上将开拓出更广阔更有想象力 的空间。

● 参见 p10 知识链接"增强 现实与虚拟现实"

# 活 动

1.8 以小组为单位,通过网络问卷、走访调查等多种方式,了解一些行业中工作 人员使用过哪些三维设计及相关技术,并请他们谈谈运用这些技术对人们的影响及 给行业带来的变革。

| 行业   | 具体应用 | 影响及变革 |
|------|------|-------|
| 教育   |      |       |
| 医疗   |      |       |
| 工程设计 |      |       |
|      |      |       |
|      |      |       |

表 1-1 三维设计及相关技术对人们的影响及给行业带来的变革

1.9 通过前期的调查,描述某个领域三维设计及相关技术的现状和发展趋势,具 体说明三维设计及相关技术给人们生活、工作、学习带来的影响。

1.10 根据先前的学习和大家的交流,归纳并展望三维设计及相关技术的未来发 展趋势。

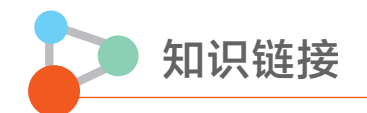

#### 三维

三维空间是指由长度、宽度和高度三个要素所组成的空间,亦称为立体空间。在几何 学中,立体空间由 X 轴、Y 轴和 Z 轴组成。

所以在空间概念上,三维与二维的区别实际上就是立体与平面的区别。

#### 三维设计

三维设计是利用计算机以及图形处理技术来构造物体的三维几何形状,模拟物体的 动、静态处理过程的技术。它能将物体的形状及其属性(颜色、材质、精度)存储在计算机 内,形成该物体的三维几何模型,这个模型是对原物体的确切的数学描述或是对原物体某 种状态的真实模拟。这个模型能为各种不同的后续应用提供信息,如由模型生成数控加工 刀具轨迹,进行碰撞、干涉检验等。它与二维设计相比,是设计思想的变革。它不只是简 单地将二维图纸的信息反映到三维数模中,而是充分利用三维模型所具备的表现力,去探 索更便于用户理解且更具效率的设计信息表达方式。它是新一代数字化、虚拟化、智能化 设计平台的重要基础。

#### 线框模型、表面模型和实体模型的基本原理

(1)线框模型

20 世纪 60 年代末,人们开始研究用线框和多边形来构造、表示三维实体,这样的模型 被称为线框模型。线框模型的特点是三维物体由它的全部顶点及边的集合来描述。这些顶 点和边的数据可以产生任意视图,视图间能保持正确的投影关系,为生产工程图带来了方 便。如图 1-5 所示的长方体,通过顶点表和棱线表来表示。

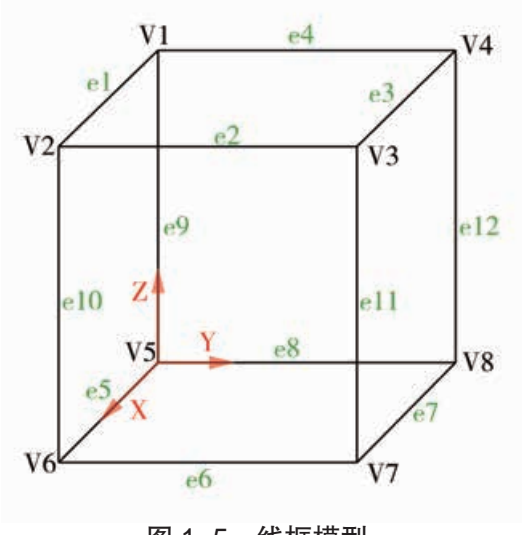

图 1-5 线框模型

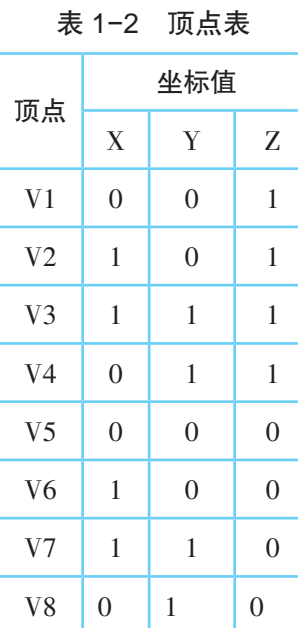

表 1-3 棱线表

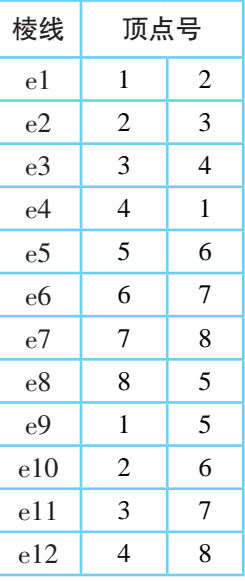

(2)表面模型

进入 20 世纪 70 年代,随着贝赛尔算法的提出,人们在用计算机处理曲面及曲线问题 时变得可以操作,产生了表面模型。它是以物体的各个表面为单位来表示其形体特征的。 与线框模型相比,表面模型多了一个面表,记录了边与面之间的拓扑关系。能实现面与面 相交、着色、表面积计算、消隐等功能,擅长于构造复杂的曲面物体,如模具、汽车、飞机 等表面。

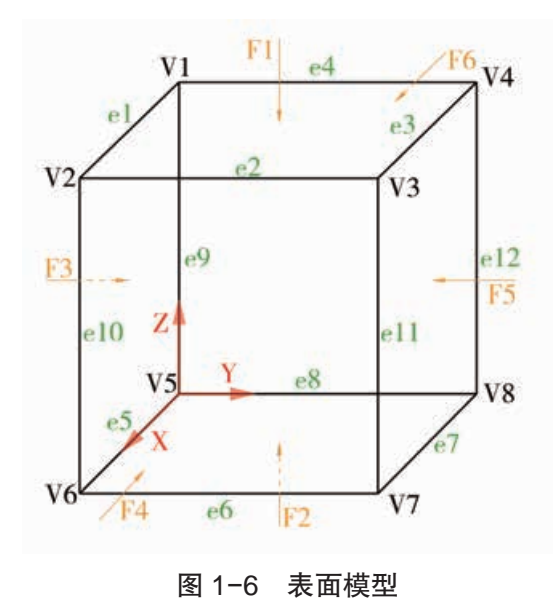

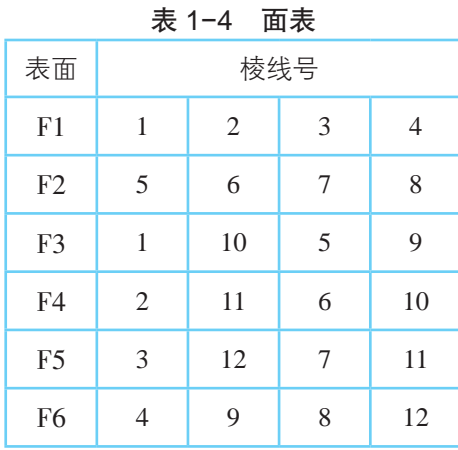

(3)实体模型

实体模型与表面模型不同之处在于确定了表面的哪一侧存在实体这个问题。用有向棱 边的右手法则确定所在面外法线的方向,一般规定正向指向体外。如此只需将表面模型中 的面表稍作改动即可确切地分清体内体外,形成实体模型。

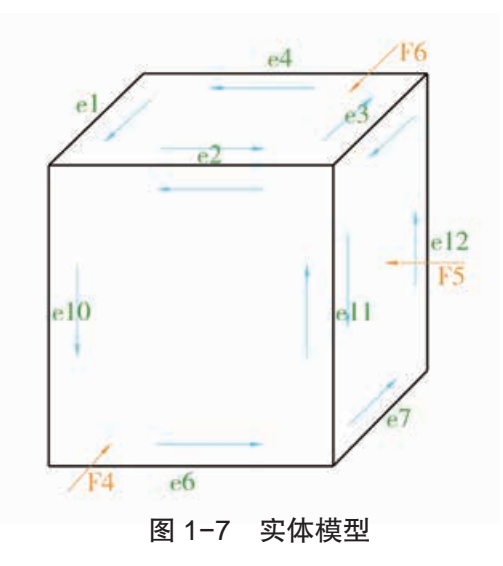

表 1-5 面表

| 表面             | 棱线号            |                |      |       |  |
|----------------|----------------|----------------|------|-------|--|
| F1             | 1              | $\overline{2}$ | 3    | 4     |  |
| F2             | $-5$           | -6             | $-7$ | -8    |  |
| F <sub>3</sub> | $-1$           | $-10$          | $-5$ | $-9$  |  |
| F4             | $\overline{2}$ | 11             | 6    | 10    |  |
| F <sub>5</sub> | 3              | 12             | 7    | 11    |  |
| F <sub>6</sub> | $-4$           | $-9$           | $-8$ | $-12$ |  |

#### 增强现实与虚拟现实

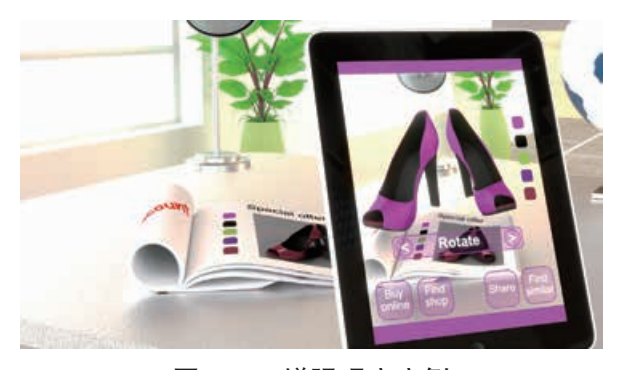

图 1-8 增强现实实例

超越现实观感的体验。

增强现实是让不存在的物象和现实世界的 图像融合在一起,并把交互后的影像投射或投 影到其他装置和介质上。它不仅能展现真实世 界的信息,还能将虚拟的信息同时表达出来。 如图 1-8 所示,通过增强现实技术,平板电脑 上不仅能展现摄像头所摄取的现实场景,还能 同步呈现与杂志所介绍的鞋子相关的虚拟的鞋 子影像及相关信息。这种虚与实相互补充、无 缝叠加的技术,为人们提供了不同于日常感知、

虚拟现实是仿真技术的一个重要方向,是一种综合应用计算机图形学、人机接口技术、 传感器技术以及人工智能等技术,制造逼真的人工模拟环境,并能有效地模拟人在自然环 境中的各种感知的高级的人机交互技术。利用虚拟现实技术制作的虚拟现实系统主要包括 模拟环境、感知、自然技能和传感设备等方面。其中,模拟环境指由计算机生成逼真的、实 时动态的三维立体场景。感知指系统所具备的感知能力,除计算机图形技术所生成的视觉

感知外,还有听觉、触觉、力觉、运动等感知,甚至 还包括嗅觉和味觉等,也称为多感知。自然技能指 由计算机来处理与人的头部转动、眼睛转动、手势 或其他人体行为动作相适应的数据,对用户的输入 作出实时响应,并分别反馈到用户的感觉器官。传 感设备指三维交互设备。过去的人机界面要求人 去适应计算机,但使用虚拟现实技术后,人可以不 必意识到自己在同计算机打交道,而可以像在日常 环境中处理事情一样同计算机交流。如图 1-9 所 示,人坐在家中的沙发上,戴上虚拟现实眼镜后, 就可能沉浸在虚拟的海洋环境中。

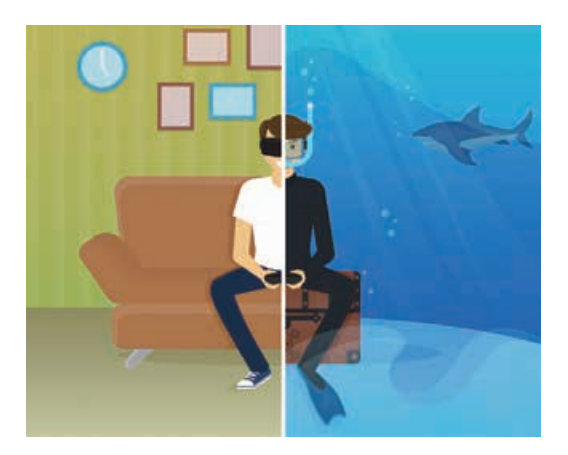

图 1-9 虚拟现实示意

#### 三维设计及相关技术的发展趋势

三维设计及相关技术在现今这个信息时代,应用前景非常广阔,多媒体产业中的各种娱 乐游戏、摄影动画、网络技术等大型项目几乎都离不开它。随着三维设计及相关技术在影视、 游戏和建筑设计中的应用,无论是动漫游戏、工业机械设计、虚拟现实,还是医疗诊治、国防 演习等潜在的应用领域,都会对三维设计及相关技术产生极大的需求;反过来,在这些领域 的应用也会推动它快速向前发展。展望未来,三维设计及相关技术的发展呈现以下特点:

(1)设计操作简便化

未来三维设计及相关技术的发展将与计算机软硬件的发展紧密结合。随着硬件技术的 飞速发展,将开发出更为灵活的设计软件,软件操作也将更为简便。人们通过指尖(或触

摸笔)在触摸屏上进行点击、滑动等动作,甚至仅仅是手势操作或者语音操作,就可以方便 地实现点、线、面的设计,从而让工程师实现对产品的设计。随着虚拟现实技术的突破,产 品设计的门槛和设计难度还将极大地降低,设计操作就如同玩橡皮泥一样简单。

(2)设计过程智能化

未来的三维设计软件将融合知识工程,它不但能将设计规则、设计标准等规则性知识 集成在软件中,而且能有效记录过往设计人员的设计过程,完成设计过程知识的积累。后 期设计人员在使用三维设计软件时,既能高效地保证设计方案满足设计规则、设计标准的 要求,又能使用早先积累的过程知识,自动完成设计的构建。

(3)设计工作协同化

未来的三维设计将采用协同化的工作方式。以三维数字技术为基础,以三维设计软件 为载体,不同专业人员共同组成一个设计团队,根据设计目标,大家共享数据、信息和知 识,实现异地的协同设计。如让多位设计人员在网络的支持下在不同地点,自由地查看同 伴的设计,修改同一个文件等。

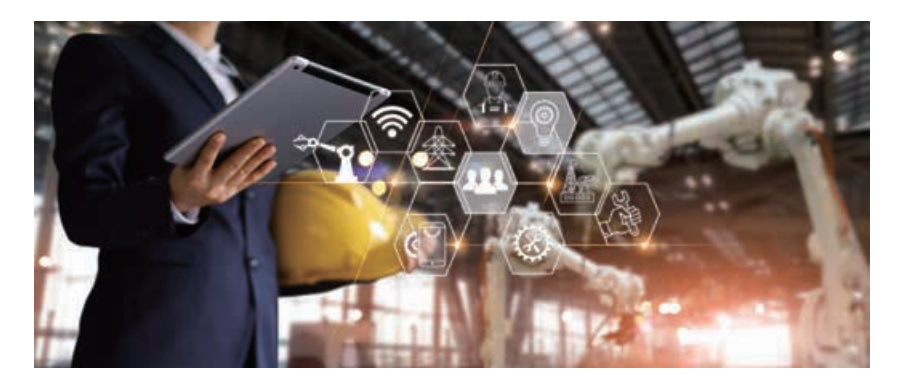

图 1-10 设计工作协同化

(4)设计产品所见即所得

随着 3D 打印技术的飞速发展,未来的产品设计与产品制造将更为融合,用户不但可以 即时见到设计效果,还能通过 3D 打印等技术立即得到所设计的产品。3D 打印技术对材料 加工方式的革命性突破,使得人们除了可以利用 3D 打印技术进行打样分析之外,还可以利 用该技术对一些特别的产品直接生产成品销售。这些产品可以是定制化程度非常高的医疗 器械,也可以是大家餐桌上的甜点,还可以是飞机上的非重要零件。

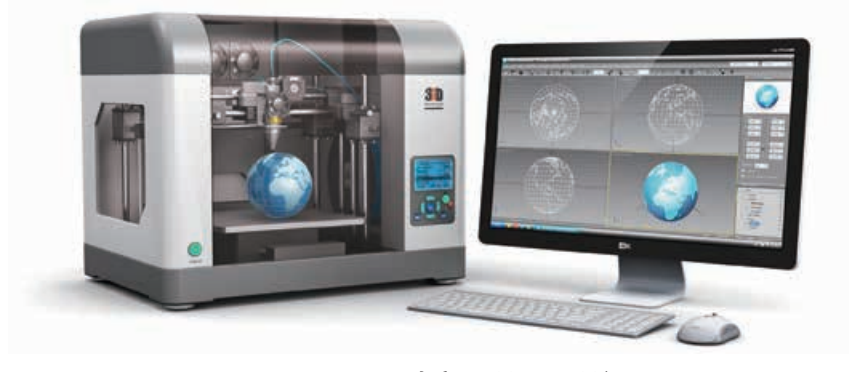

图 1-11 设计产品所见即所得

#### 拓展阅读

#### 计算机辅助设计

计算机辅助设计是指利用计算机及其图形设备帮助设计人员进行设计工作。在工程和产品 设计领域,计算机可以帮助设计人员担负计算、信息存储和制图等项工作。设计过程中,人们通 常用计算机对不同方案进行大量的计算、分析和比较,以决定最优方案;将各种设计信息,不论 是数字的、文字的或图形的,都存放在计算机的内存或外存里,以实现快速检索;设计人员的设 计工作通常从草图开始,将草图变为工作图的繁重工作可以交给计算机完成;利用计算机还可 以进行与图形的编辑、放大、缩小、平移和旋转等有关的图形数据加工工作。

计算机辅助设计的基本技术主要包括交互技术、图形变换技术、实体造型技术等。交互技 术是指用户在使用计算机系统进行设计时,人与机器可及时地交换信息,人们可以边构思、边打 样、边修改,随时可从图形终端屏幕上看到每一步操作的显示结果。图形变换技术是指把用户 坐标系和图形输出设备的坐标系联系起来;对图形作平移、旋转、缩放、透视变换;通过矩阵运 算来实现图形变换。实体造型技术是指描述几何模型的形状和属性的信息并存于计算机内,由 计算机生成具有真实感的可视的三维图形的技术。

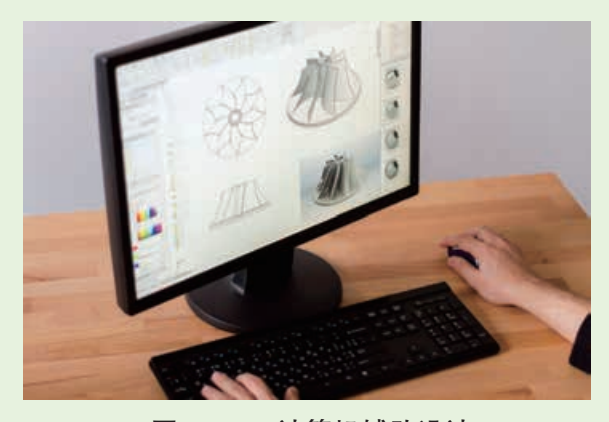

图 1-12 计算机辅助设计 重建。

目前,计算机辅助设计在建筑设计、电子 和电气、科学研究、机械设计、软件开发、机器 人、服装业、出版业、工厂自动化、计算机艺术 设计等许多领域得到广泛应用。

计算机辅助设计另一个非常重要的研究领 域是基于工程图纸的三维形体重建。它是指从 二维信息中提取三维信息,通过对这些信息进 行分类、综合等一系列处理,在三维空间中重 新构造出二维信息所对应的三维形体,恢复形 体的点、线、面及其拓扑关系,从而实现形体的

# 单元挑战 制作自己的姓名章

# 一、 项目任务

选择一个自己熟悉的三维设计软件作为三维设计工具,根据教学资源包提供的制作视 频样例,设计制作自己的姓名章,尺寸、样式自定。

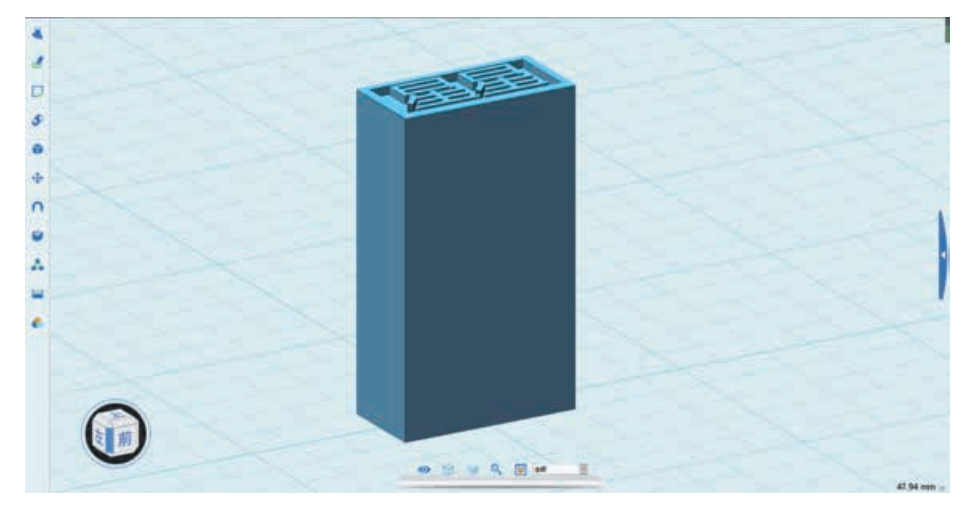

图 1-13 设计中的姓名章

# 二、 项目指引

1. 选择一个适合自己操作的三维设计软件。

2. 通过视频学习制作姓名章的方法,尤其关注如何设定样式、如何设置尺寸、如何输 入姓名。

3. 思考如何做出有特色的姓名章。

4. 用自己选择的三维设计软件制作自己的姓名章。

5. 归纳整理完整的制作步骤。

## 三、 交流评价与展示

1. 在计算机上展示各自制作的姓名章。

2. 交流各自姓名章的特色,特别是与样例的不同之处(可阐述在样式、尺寸、文字等方 面的变化)。

3. 交流各自归纳的制作步骤。

4. 评价各自使用的三维制作软件,交流制作技巧。

5. 交流各自的制作体会,可从如何提高作品质量、软件操作的方便程度、学习制作的 难易程度等方面进行阐述。

# 单元小结

## 一、 主要内容梳理

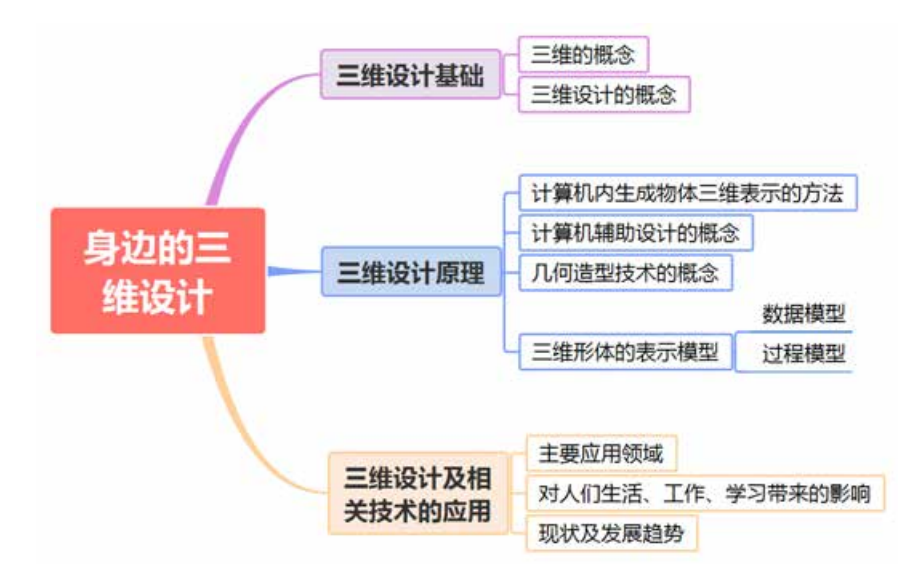

# 二、 单元评价

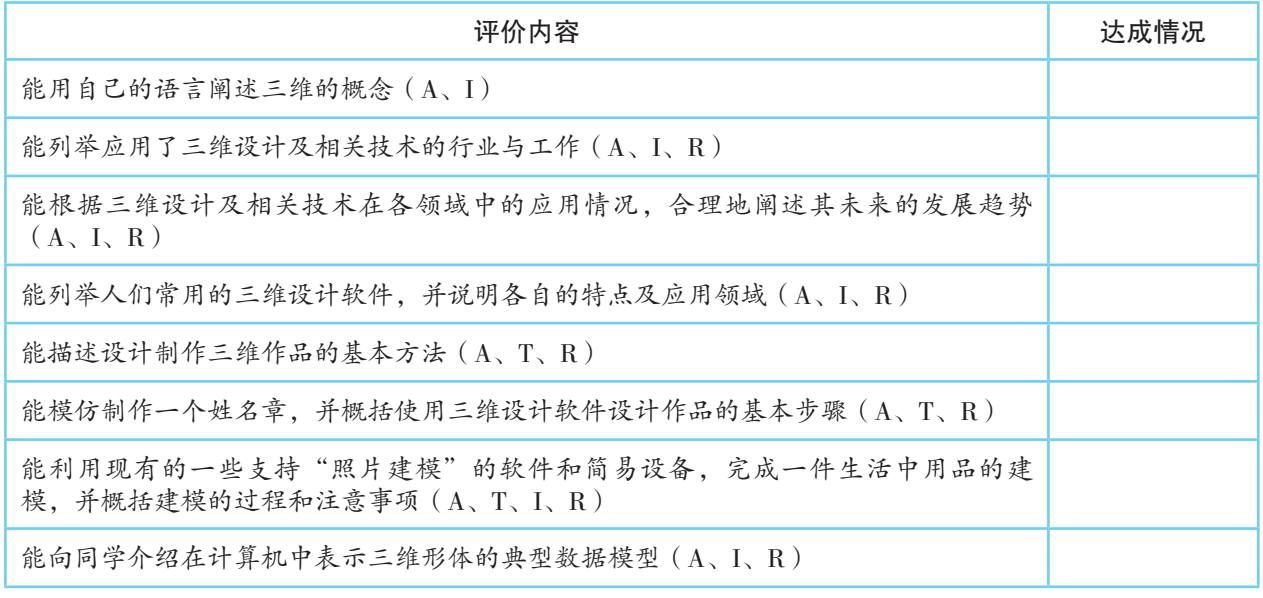

说明:A—信息意识,T—计算思维,I—数字化学习与创新,R—信息社会责任

第二单元

# 三维图形的创建与优化

由于计算机技术的飞速发展,人们的生活中出现了越 来越多的三维图形作品,如休闲娱乐时能欣赏到充满立体 感的三维动画电影,外出搜索目的地时能用上充满真实感 的三维地图,甚至购衣时能从虚拟试衣镜中看到自己穿上 新衣的样子……这些三维图形作品让人体验到了最接近 真实的虚拟,也让人看到了三维设计及其相关技术的无限 可能——能让人们制造出想象中的事物。但要知道的是, 要将我们头脑中的各种创意变成现实,离不开三维建模。 万丈高楼平地起,当我们要在计算机里创建一个三维世 界,设计制作一个三维图形作品时,建模是其中最基础的 一步。

本单元将带领大家了解创建、优化三维图形的一般过 程,体验三维图形的建模与应用。

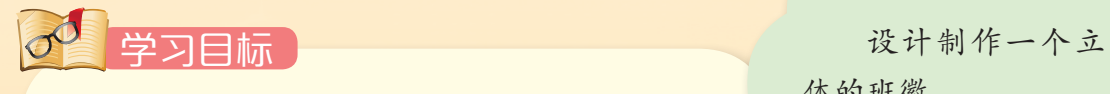

- ◆了解三维设计中建模的意义
- ◆掌握三维图形设计的基本方法,能添加并实现 自己的创意
- ◆能根据设计要求创作三维图形作品,并添加适 当的效果

单元挑战

体的班徽

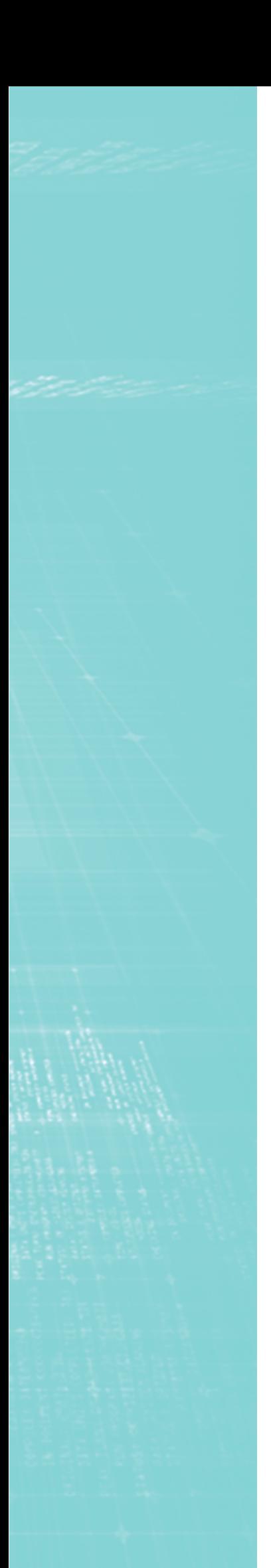

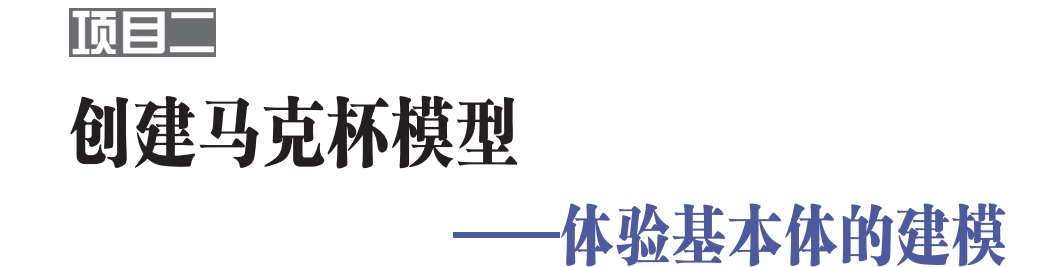

马克杯是我们生活中常见的一种杯子,一般用于牛奶、咖啡、 茶类等热饮。市面上马克杯的风格虽然多样,但整体样貌大多还是 标准圆柱形或类圆柱形,并且在杯身的一侧带有把手,要在计算机 屏幕上创建一个三维的马克杯模型,可考虑先从圆柱体入手。

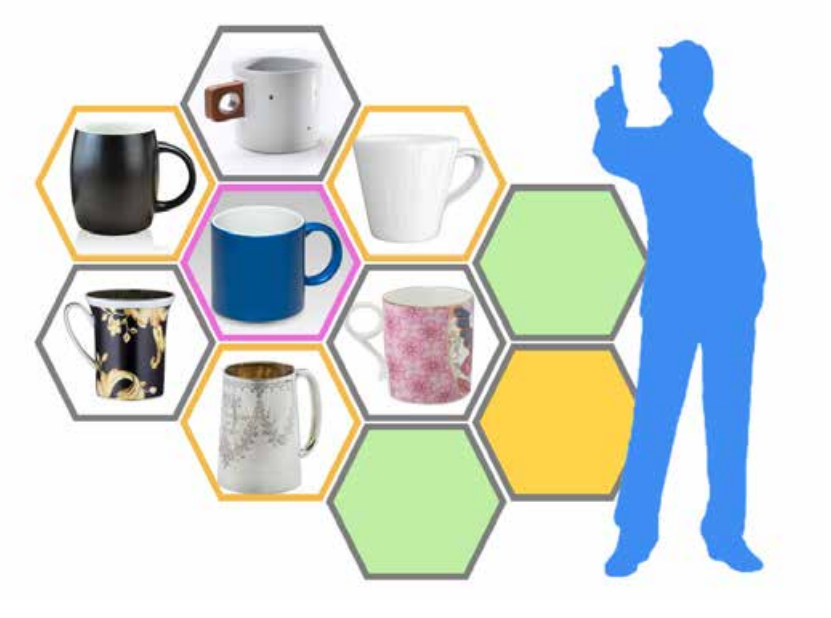

图 2-1 创建马克杯模型

# 项目学习目标

在本项目中,我们将初次体验三维设计师的工作,在计算机屏 幕上创建一个马克杯三维模型并向大家展示。模型不求外观华丽, 但求简单真实,也就是说模型的外形尺寸必须与生活实际相符。

完成本项目学习,须回答以下问题:

1. 三维建模的一般流程是怎样的?

2. 在三维设计软件中有哪些常见的建模方法?

3. 如何使用布尔运算操作?

## 项目学习指引

本项目是在计算机屏幕上创建一个三维马克杯模型,可 从四个方面来探究,一是项目需求分析,二是了解建模的基 本方法,三是熟悉三维设计软件的基本操作,四是设计制作 马克杯模型。

# 活 动

2.1 根据本项目所要探究的四个方面的内容,列出其中所要解决的疑惑和问题, 并将它们画成思维导图,指导之后开展的项目学习。

#### 1. 项目需求分析

要在计算机屏幕上创建一个与生活实际相符的圆柱体状 的三维马克杯模型,首先必须梳理清楚完成项目任务途中可 能会涉及的各种问题。比如:

• 项目作品的目标对象是什么?它有哪些具体要求?实 物形状是怎样的?大小尺寸又是如何?

• 完成这个项目需要什么计算机软件?它具备什么功 能?我需要学习哪些关于这个计算机软件的操作技能?

• 完成这个项目会涉及哪些有关三维设计及相关技术的 专业术语?这些专业术语是什么意思?我需要学习哪些相关 知识?

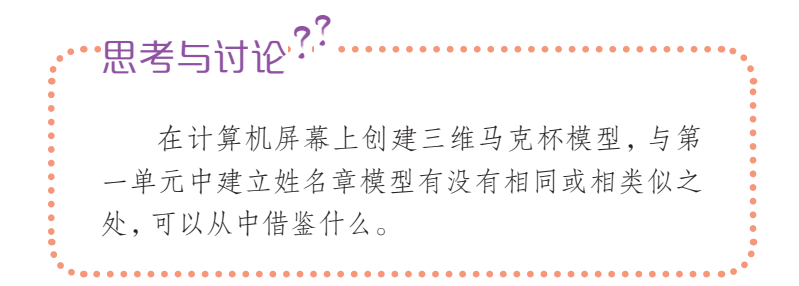

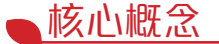

建模(modeling)是指 构建模型。

三维建模是指通过三维 设计软件在计算机中的虚拟 三维空间构建出具有三维数 据的模型。

### 2. 了解基本体建模的方法

(1)了解三维建模的一般流程

利用计算机三维设计软件制作马克杯的过程实际上就是 一个对马克杯进行建模的过程。建模就是建立模型,是为了 理解事物而对事物做出的一种抽象,三维建模指的是建立三 维模型,一般要经历以下这个流程。

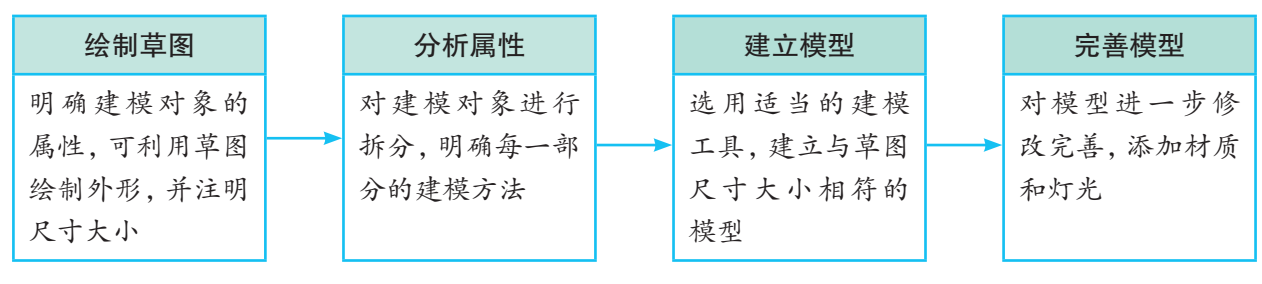

三维建模的一般流程

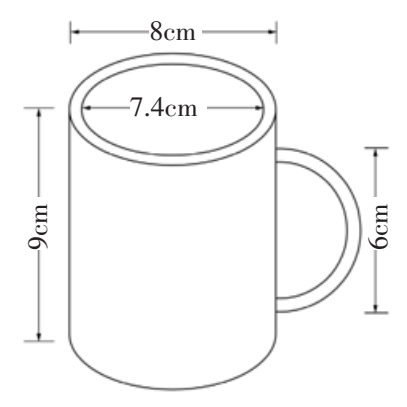

图 2-2 马克杯的草图

首先,明确建模对象的各种属性,包括外形、尺寸等,初 学者或对计算机三维建模不熟悉的人可通过手绘方式画出草 图,呈现建模对象的外观,并在草图上标注各部分的尺寸, 为用软件建模建立基础,如图 2-2 所示。

然后,需要对建模对象进行分析,将其拆分成一个个可 组合的部件,并思考每一部件可用哪种建模方法实现,以及 各部件的制作顺序,对建模的流程做到心中有数。

接下来就是按照草图开始建模了,可利用三维设计软件 提供的各种快速便捷的建模工具,将模型的各部件按照草图 中所标注的尺寸建立起来,并组合成一个整体。

最后,对模型进行细节的修改和完善,可增添材质 (material)、贴图(map)和灯光(lighting),使其更加真实。这 一步在对模型外观没有要求时可忽略。

(2)理解建模的思路

在三维建模的一般流程里,第二步是"分析属性",就是 对建模对象进行分析。分析建模对象常用的一种方法是拆分 法。

将一个整体分解成单独的部分就是拆分。学会拆分物体 有利于我们对复杂物体的建模。我们在构思如何建模时,往 往把要建模的对象拆分成一个个单独的基本体。

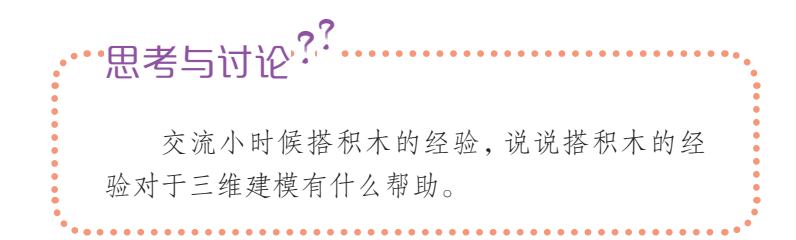

以图 2-3 中的马克杯为例,要在软件中对这个马克杯进行 建模,可以先将其拆分为几个独立的部件,分别进行创建。

如图 2-4 所示, 这个马克杯可以拆分为 5 个单独的部 件:部件 1 是一个带缺口的扁平圆柱体;部件 2 是一个管状 体;部件 3 是一个扁平的圆柱体;部件 4 和部件 5 分别是一 个圆环。

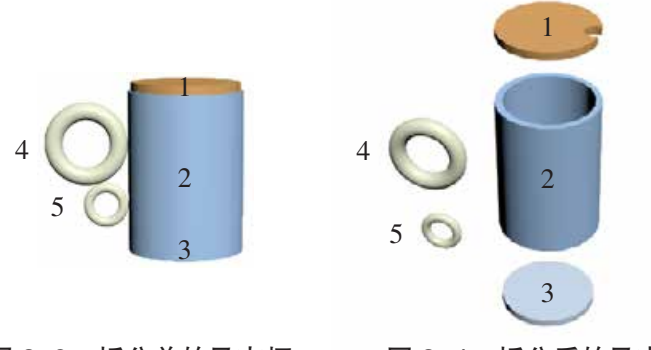

图 2-3 拆分前的马克杯 图 2-4 拆分后的马克杯

对建模对象进行属性分析后,就可在三维设计软件中尝 试建立模型,针对拆分成的每一个部件,分析可以用什么样 的方法、工具一一进行建模。

(3)认识三维设计软件中的建模方法

在三维设计软件中,提供了多种三维建模的方法,大体 上可分为 7 大类:基础建模、复合建模、样条建模、网格建 模、多边形建模、面片建模、NURBS 建模。初学者比较常用 的是基础建模和复合建模。

1)基础建模

基础建模就如同搭积木,就是把生活中的物体拆分成一 些基本体,然后拼搭起来。三维设计软件通常会为用户提供 一些日常生活中常见的三维形体,可用来快速建立一些基础 模型。三维设计软件提供的三维形体不但包括长方体、圆锥 体、球体、几何球体、圆柱体、管状体、圆环、四棱锥、茶壶、 平面等标准基本体,还提供了一些扩展基本体及一些其他的 对象。利用好这些基本体,就能方便地进行建模。

小贴士

在建造较复杂的模型时, 可以通过对基本体进行适当 的变形来得到更符合我们要 求的模型,如马克杯中的部 件 2。

小贴士

在真正的建模过程中,三 维设计软件所提供的三维形 体的尺寸并不一定能满足设 计需求,为此,软件往往还会 提供大量的编辑修改器,可 用来改变基本体的外形、尺 寸参数,以达到用户对建模的 要求。

打开三维设计软件,找一找,软件提供了哪些 扩展基本体及其他的对象,交流这些基本体对于 三维设计的作用。 ·思考与讨论<sup>??.</sup>

2)复合建模

复合建模即复合对象建模,它不能在场景中直接创建对 象,而是通过将两种或两种以上的对象进行组合,创建出更 为复杂的模型。三维设计软件中提供了多种复合类型,其中 的布尔运算是最常用的复合建模方法。

布尔运算是指对两个或两个以上的对象进行交集、差集 和并集的运算,以得到新的对象形态。在三维图形的布尔运 算中,两个原始对象被称为操作对象,一个称为操作对象 A, 另一个称为操作对象 B。

并运算:操作对象 A 与操作对象 B 的所有部分的集合。

差运算:操作对象 A 减去操作对象 B 后剩下的部分,或 者操作对象 B 减去操作对象 A 后剩下的部分。

交运算:操作对象 A 与操作对象 B 的公共相交部分。

由于操作对象的形态不同,三种运算后呈现的状态也不 一样,以一个球体和一个正方体的布尔运算为例,并运算、 差运算、交运算后的结果如图 2-5 所示。

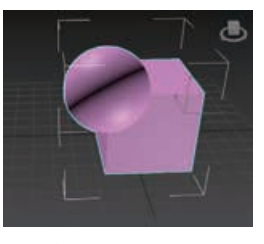

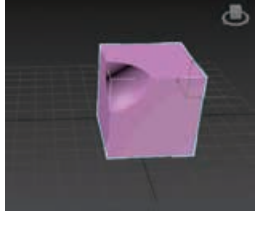

并运算后的结果(并集) 差运算后的结果(差集) 交运算后的结果(交集)

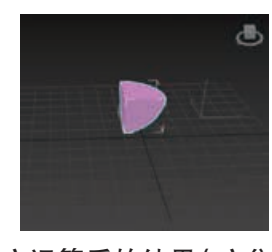

图 2-5 一个球体和一个正方体的布尔运算

#### 3. 熟悉三维设计软件的基本操作

利用计算机三维设计软件创作作品,最基础的环节就是 三维建模。它能精确地把设计者的设计思想体现出来。可用 于三维建模的三维设计软件有许多,要使用它们就必须了解 一些基本的使用方法。

(1)认识操作界面

要使用三维设计软件,首先要了解该软件的界面组成。

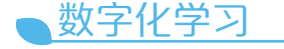

通过配套资源中的微视 频,更多地了解自己使用的三 维设计软件操作界面。

虽然各个三维设计软件的界面各不相同,但菜单栏、工具栏、 视口和画布(用来绘制图形的网格部分)是必备的,其他还 会添加一些辅助设计的栏目板块。

(2)设置单位

利用三维设计软件进行建模时,为了保证建模的尺寸与 实际尺寸相符合,有些软件在设计作品之初需要先对软件系 统的单位进行设置。

打开手中的三维设计软件,找找看,有没有 "单位设置"功能?如果有,有哪些单位可供选择, 说说我们该怎样选择单位。 ·思考与\T\i<sup>^?</sup>.

(3)设置视口

视口,顾名思义,视图的窗口。它指的是软件的主要操 作区域,所有对象的变换和编辑都在视口中进行。通常,三 维设计软件视口的默认界面会显示四个视图:顶视图、前视 图、左视图和透视图。其中的顶视图、前视图、左视图在机 械制图领域被称为三视图,能全面和正确地反映物体长、宽、 高的尺寸。四个视图能方便用户从不同视角方向上把握模型 的尺寸大小、形状和各个部分之间的位置。

通过设置视口的对话框或菜单,可以根据实际需要调整 视口中显示的视图个数、大小、位置及布局方式。

(4)熟悉最基本的对象操作方法

在建模过程中,往往会创建多个基本体,进而会对其中 某个基本体对象进行移动、旋转、缩放等操作,这些操作在 三维设计软件中有相应的工具,在不同的软件中标识也会有 所不同,需要熟练掌握。在做较复杂的模型时,还可能需要 使用对齐、阵列、间隔和镜像等工具,所以也必须掌握。

(5)单个基本体的基础建模流程

在三维建模中,最简单的建模是单个基本体的基础建 模,即通过软件提供的某个基本体来创建。它的基本流程如 图 2-6 所示。

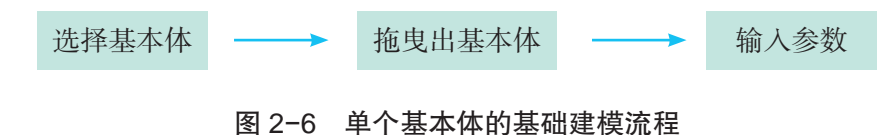

第一参见 p25 知识链接"三视 图"

数字化学习

通过配套资源中的微视 频,更多地了解使用的三维设 计软件视口设置方法。

◆ 参见 p26 知识链接"阵列 工具与镜像工具"

#### 数字化学习

通过配套资源中的微视 频,了解自己使用的三维设计 软件中移动、旋转、缩放等工 具的图标及使用方法,进一 步还可深入了解"对齐""阵 列""镜像"等工具的使用方 法,以及多个对象的成组、解 组的操作方法。

以创建一个长、宽、高分别为 40cm、30cm、50cm 的长 方体为例。

① 在建模工具栏或者提供基本体的"模型库"中找到并 选择长方体。

② 将"长方体"拖曳进入视口,或者在视口中按下鼠标 左键开始拖曳,在拉出一个长方形后松开左键,再往上拖曳 鼠标,点击鼠标左键确认创建一个长方体。

③ 在"长方体"对象的参数面板中,分别输入长、宽、高 的数值:40cm、30cm、50cm。

# 活 动

2.2 创建多个基本体,对它们进行移动、旋转、缩放等操作,并 尝试将多个对象成组及解组,以及对这些对象使用"对齐"工具、 "阵列"工具、"镜像"工具,然后试着搭建一个如图 2-7 所示的城堡 模型。

2.3 参考单个基本体的基础建模流程图,尝试归纳并绘制多个 基本体的基础建模流程图。

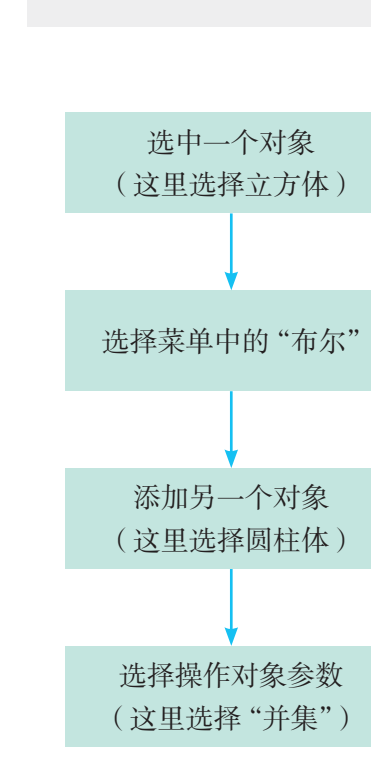

图 2-9 布尔运算操作流程

#### (6)尝试布尔运算操作

进行布尔运算,至少需要两个对象。要得到如图 2-8 所 示的零件,可分别创建一个立方体和一个圆柱体,通过移动 位置,将它们交叠在一起,然后开始布尔运算操作。

图 2-7 城堡模型

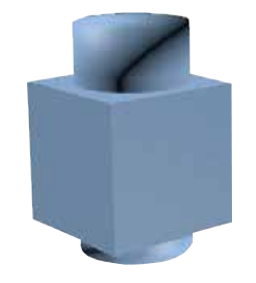

图 2-8 需通过布尔运算操作得到的零件

在三维设计软件中进行布尔运算操作的基本流程如图 2-9 所示。

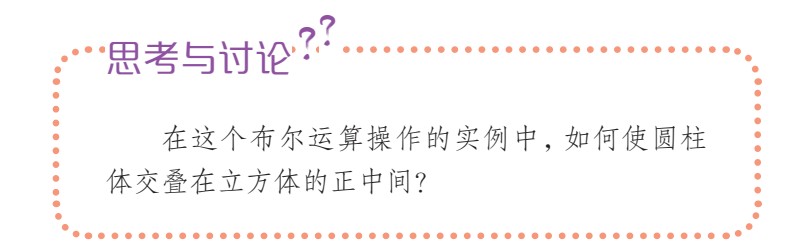

### 4. 设计制作马克杯模型

根据图 2-10 所示的马克杯草图(基本尺寸如图,其他部 件尺寸自定)为例来创建马克杯三维模型。

开始建模之前,首先要做的就是从整体上来分析结构, 只有从整体上把握,才能看清全局,为后续的建模打下基础。 拆分的主要方法就是,先看整体,再到局部,最后到细节。

根据马克杯草图,得出以下的结论:

◆ 整体来看,马克杯主要是由杯盖、杯体和把手三个部 分组成,多数可以通过基本体建模实现。

◆ 杯体作为水杯最重要的部分,是一个可以蓄水的圆柱 体,可分成杯壁和杯底两个部分。用管状体建模作为马克杯 的杯壁,用一个扁平的圆柱体作为杯底。

◆ 杯盖主要是由一个扁平的圆柱体构成,其中的缺口可 以通过布尔运算实现。

◆ 把手由两个圆环组成,可用圆环基本体建模来制作。 所以,这个马克杯建模思路如图 2-11 所示。

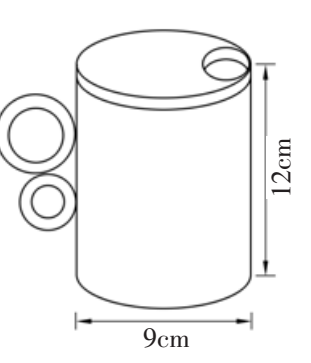

图 2-10 马克杯的草图

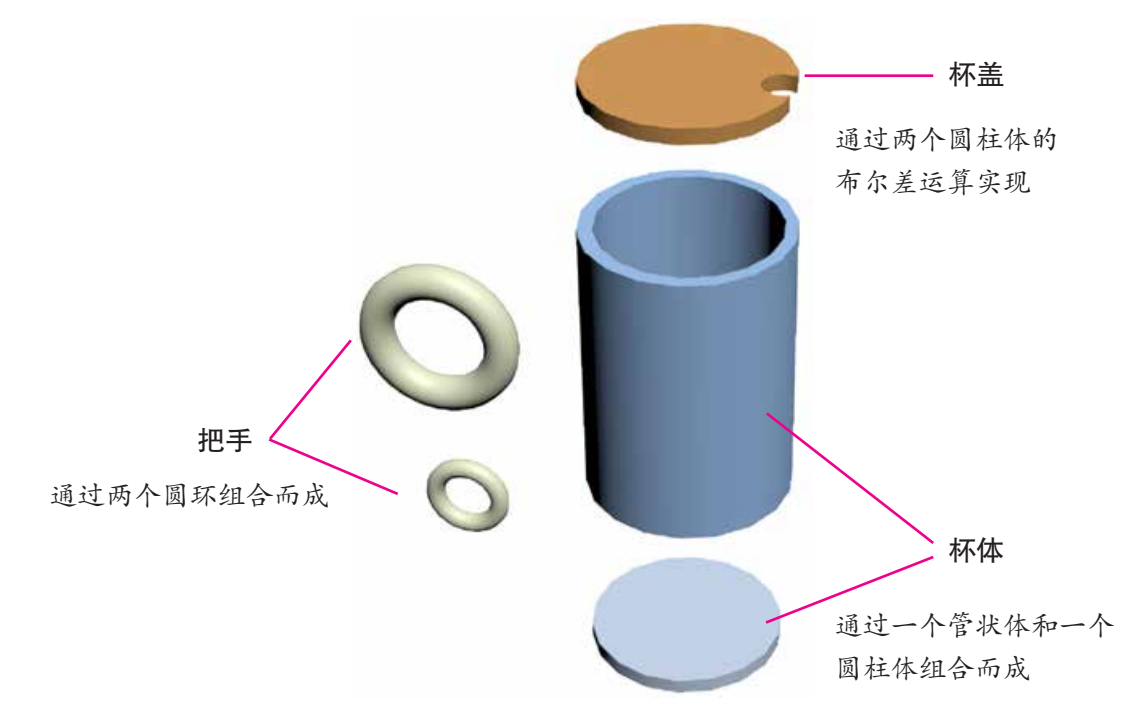

图 2-11 马克杯的建模思路

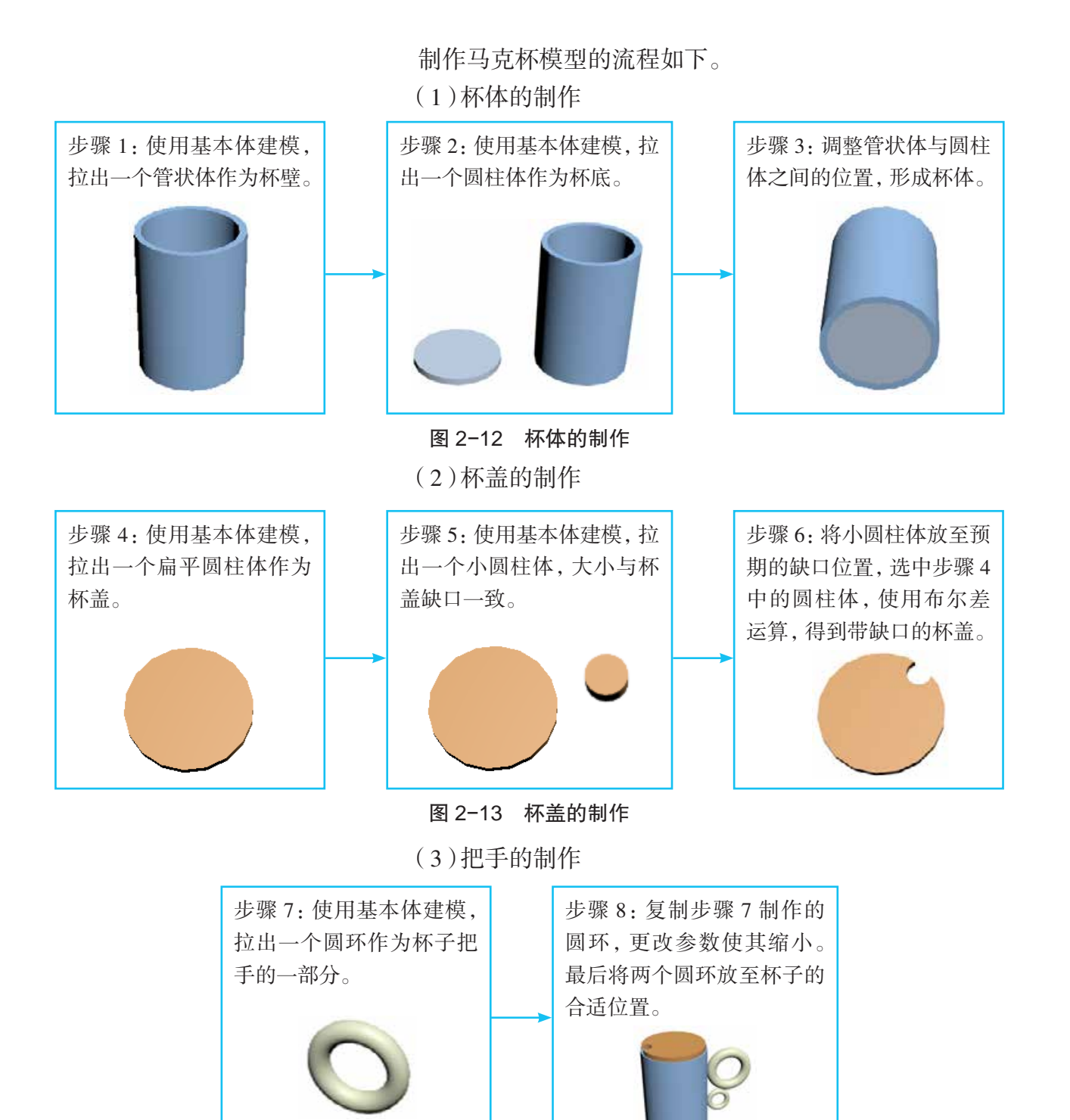

图 2-14 把手的制作

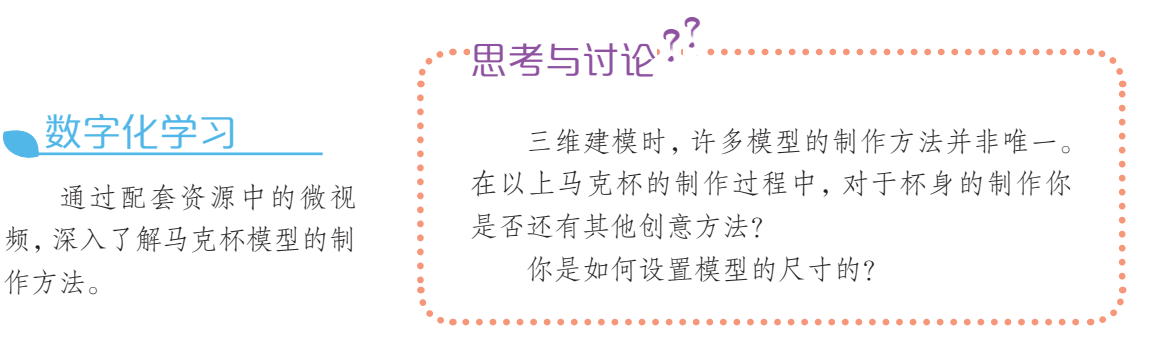

数字化学习

作方法。

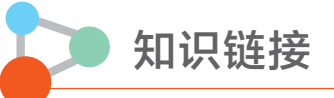

#### 三视图

一个物体有六个视图:

从物体的前面向后面投射所得的视图称前视图(主视图、正视图)——反映物体正面 的形状;

从物体的上面向下面投射所得的视图称顶视图(俯视图)——反映物体上面的形状; 从物体的左面向右面投射所得的视图称左视图——反映物体左面的形状。

另外三个视图(后视图、底视图和右视图)不是很常用。

三视图就是前视图、顶视图、左视图的总称。

三视图的投影规律:长对正、高平齐、宽相等。

前视图、顶视图反映出物体左、右方向的长度等长,即物体上某一个点在前视图、顶视 图上的投影,应在长度方向上对正,简称"长对正";

前视图、左视图反映出物体上、下方向的高度等高,即物体上某一个点在前视图、左视 图上的投影,应在高度方向上平齐,简称"高平齐";

顶视图、左视图反映出物体前、后方向的宽度等宽,即物体上某一个点在顶视图、左视 图上的投影,应在宽度方向上相等,简称"宽相等"。

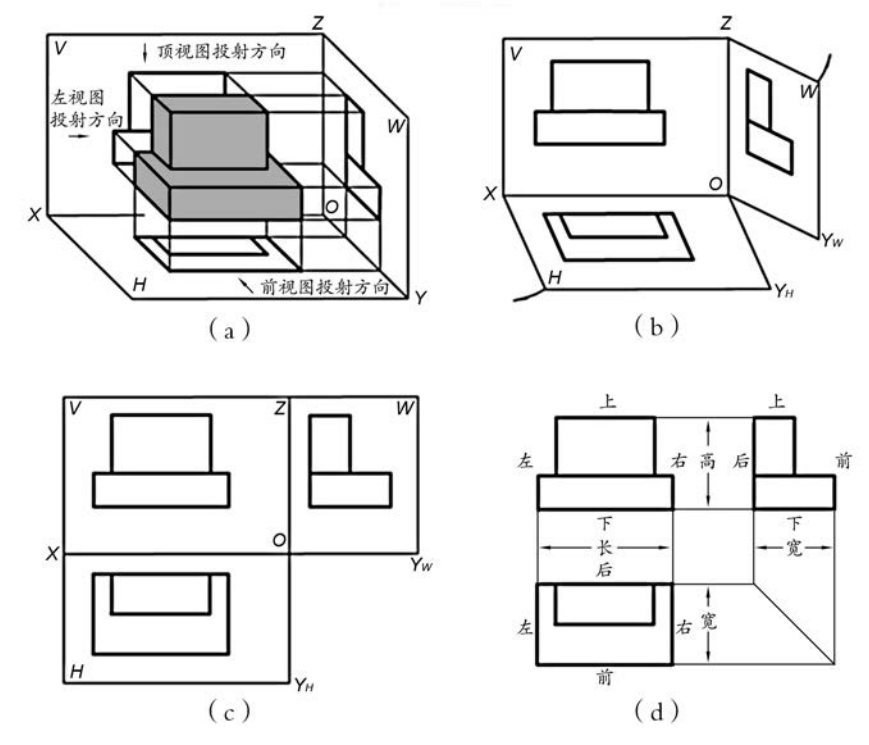

图 2-15 三视图投影规律

#### 阵列工具与镜像工具

在建模时,一般优先考虑采用基础建模的方法,即用基本体进行建模。三维设计软件 为用户提供了一些日常生活中常见的三维形体,可用来快速建立一些基础模型。但在实际 的建模过程中,通过基础建模得到的这些三维形体并不一定能满足设计需求,这时可通过 软件为用户提供的移动、旋转、缩放、对齐、阵列、间隔、镜像等工具,来创建复杂对象。

阵列工具可以用来快速地创建出被选择对象的副本,并设定与副本对象之间的间距。 例如,创建排成整齐方阵的军人们、道路两旁的路灯等。"阵列"工具不仅可以在平面上使 用,还可以在空间使用,在"阵列维度"选项组中可以设置在独个轴向上使用阵列工具。

镜像工具可以使被选择对象在 X、Y、Z 三个方向上进行镜像变换。镜像就好比照镜 子,对已经制作好的半面模型使用镜像工具就能得到一个对称的另外半面模型。"镜像"对 话框用于对镜像的副本对象进行设置,包括选择镜像的轴、是否进行复制、镜像副本偏移 参数等。镜像轴选项组用来选择在哪一个轴向上对物体进行镜像,设置不同的镜像轴参数 将产生不同的镜像效果。

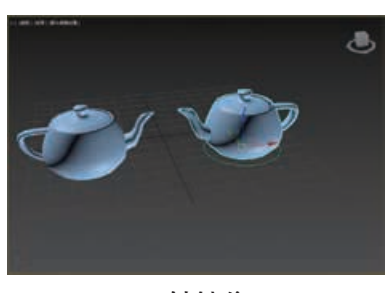

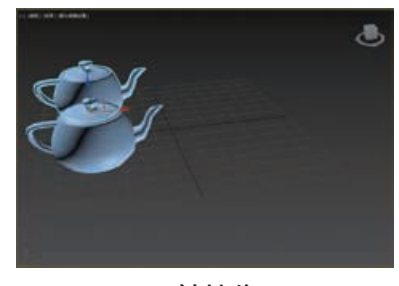

X 轴镜像 Y 轴镜像

图 2-16 镜像

拓展阅读

#### 构造三维模型的常用方法

目前,构造三维模型常用的方法大体有以下三种:

(1)利用三维设计软件建模。此方式要求建模者能熟练使用建模软件,操作较复杂,周期较 长,最终构建的三维模型真实感不强。一般应用于游戏、动漫设计以及楼宇等建筑设计,属于设 计类范畴。

(2)利用三维扫描仪建模。三维扫描仪现今只能获得物体的位置信息,对于物体表面纹理 特征的刻画仍然需要辅以大量的手工工作才能完成,整个过程成本高,周期长。由于其模型网 格精度较高,一般用于工业生产、文物修复等领域,属于三维重建技术范畴。

(3)照片建模(基于图像 / 视频的建模)。此种方式操作简单,自动化程度高,纹理颜色真 实感强,不受时空限制,只要将照片上传至云端,即可全自动生成三维模型。主要应用于 3D 展 示、3D 打印、影视媒体、广告制作、虚拟现实等众多领域,加上成本较低等因素,未来发展前景 较好。

项目三

# 创建餐桌模型

# ——通过二维图形建模

生活中,不是所有家具的形状都比较规则,可以通过组合基本 体的方式创建出模型。尤其那些有创意的家具,往往有着曼妙的 "身姿",常常不是那么直线条的,也不能通过简单地组合得到,这 就需要通过二维图形来建模。

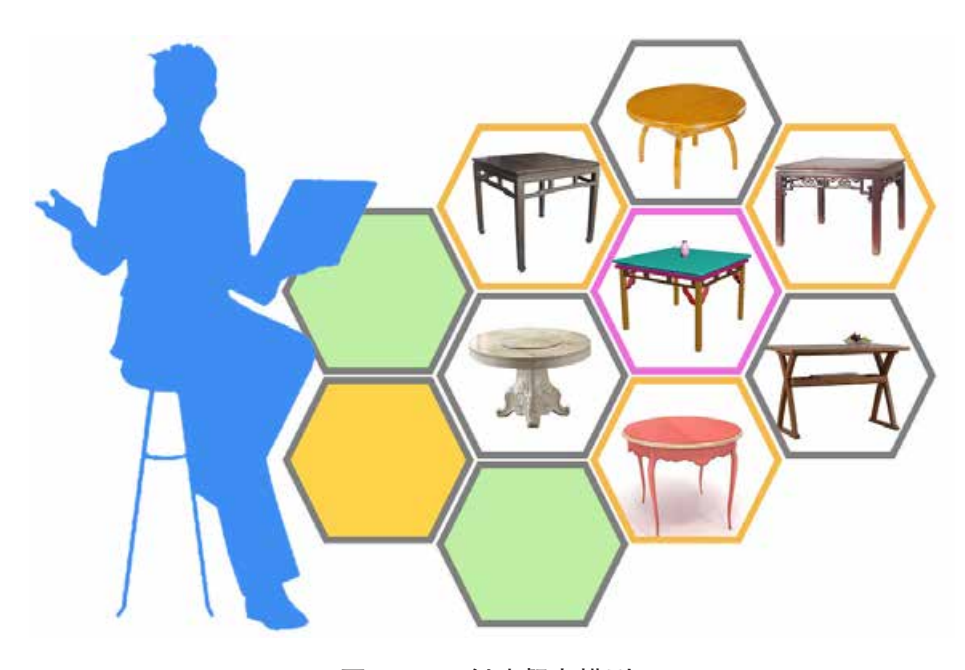

图 2-17 创建餐桌模型

# 项目学习目标

在本项目中,我们将再次体验三维设计师的工作,在计算机中 创建一个餐桌模型并打印出来向大家展示。餐桌不但尺寸必须与生 活实际比例相符,更要具有清晰的线条、典雅的气质。

完成本项目学习,须回答以下问题:

1. 通过二维图形建模的常用方法有哪些?

- 2. 三维作品发布的一般方式有哪些?
- 3. 3D 打印是怎么回事?

## 项目学习指引

本项目是创建餐桌模型,可从三个方面来探究,一是了 解通过二维图形建模的常用方法,二是设计制作餐桌模型, 三是发布作品。

# 活 动

3.1 根据本项目所要探究的三个方面的内容,列出其中所要解决的疑惑和问题, 并将它们画成思维导图,指导之后开展的项目学习。

# 小贴士

二维图形指由一条或多 条样条线构成的平面图形,或 由两个及两个以上节点构成 的线/段所组成的组合图形。

### 1. 了解通过二维图形建模的常用方法

创建几何体模型,除了使用标准基本体来建模,还可以 通过二维图形来建模。

(1)了解有哪些二维图形

1)样条线

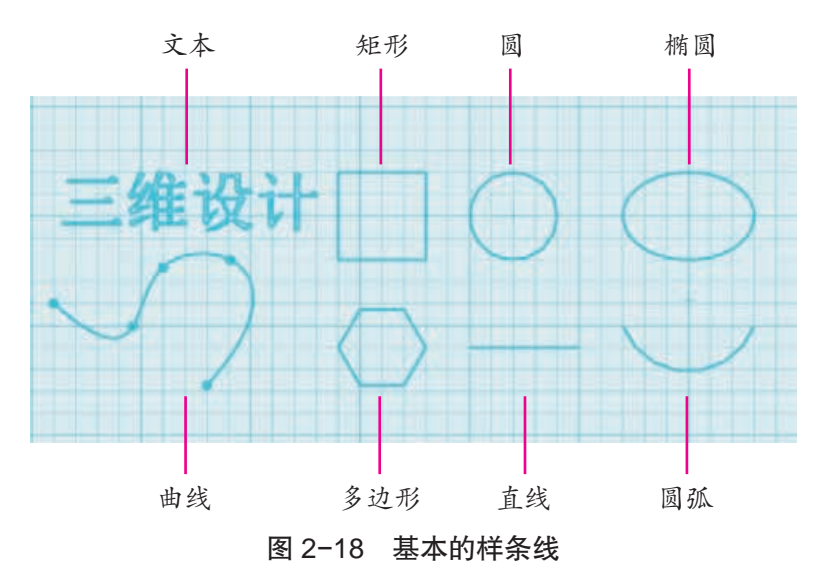

样条线(spline)就是一 种二维图形,它的形状可以是 直线,也可以是矩形、圆形、 弧形等,甚至是各种不规则的 形状。

三维设计软件通常会提供 一些基本的样条线,包含的图 形与标准基本体一样,都是常 见的、规则的,如"直线""矩 形""圆""椭圆""圆弧""多 边形""曲线"和"文本"等。

有的三维设计软件还会提供一些扩展样条线,如"墙矩 形""通道""角度""T形"和"宽法兰"等,以方便设计者。

2)可编辑样条线

虽然三维设计软件提供了很多种样条线,但还是不能完 全满足人们对创建复杂模型的需求,这就需要对样条线的形 状进行修改。由于绘制出来的样条线都是参数化对象,只能 对参数进行调整,所以需要将样条线转换为可编辑样条线。

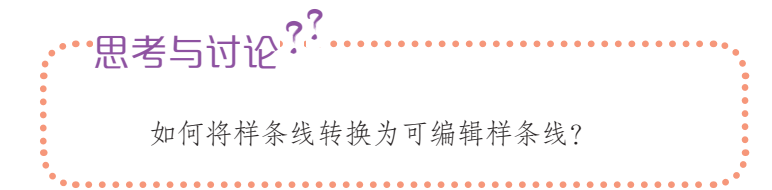

可编辑样条线不是对样条线或扩展样条线的基本属性参 数进行修改,而是对组成样条线的基本元素进行调整、重组、 编辑等一系列操作,这些基本元素包含"顶点""线段"和 "样条线"。

二维图形的编辑是在其子对象的层级上进行的,"可编 辑样条线"命令包括顶点、线段和样条线三种子对象层级, 在编辑这些子对象之前,需要先选择相应的子对象层级。而 在选择该子对象级之后,软件中会显示出该子对象层级所使 用的工具和命令。

3)NURBS 曲线

NURBS 曲线也是一种二维图形对象。在制作样条线时 可以使用这些曲线。利用 NURBS 曲线工具可以画出复杂的 不规则图形。

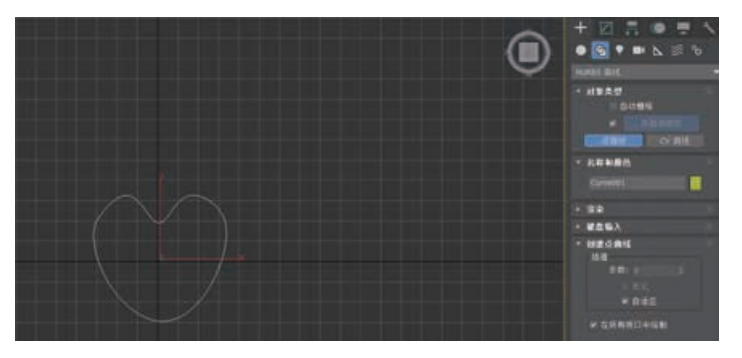

图 2-19 创建 NURBS 曲线

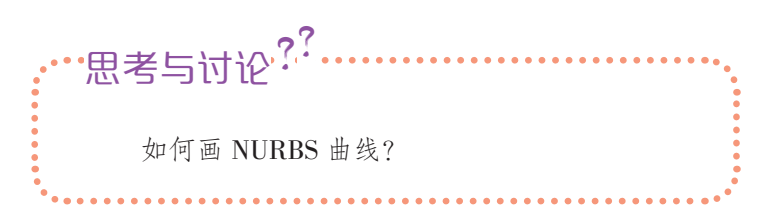

数字化学习

通过配套资源中的微视 频,深入了解样条线的使用方 法。

小贴士

NURBS 是非统一有理 B 样条线(Non-Uniform Rational B-Splines)的缩写。

"非统一"是指一个控制顶 点的影响力的范围能够改变。 "有理"是指每个 NURBS 物体都可以用数学表达式来 定义。

"B 样条线"是指用路径 来构建一条曲线,在一个或更 多的点之间以内插值替换。
### (2)了解样条建模

以样条线为基础,在上面使用一个或几个三维工具,使 其生成三维实体模型的建模方式,称为样条建模。

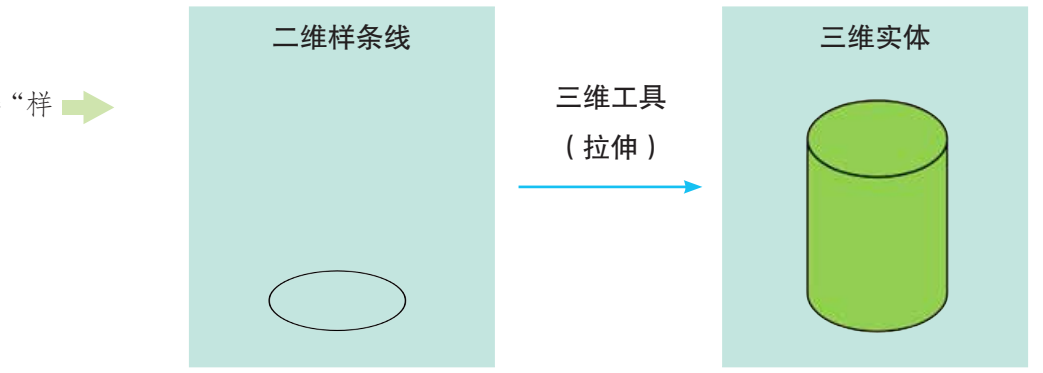

图 2-20 样条建模

常见的对二维图形进行各种操作,使之转变为三维对象 的工具有"拉伸""旋转""放样"等。

1)认识"拉伸"工具

生活中有一种风琴式沙发,如图 2-21 所示,起先看上去 是合在一起的,需要时可将它拉开,就会形成供多人就座的 沙发座椅。

"拉伸"工具的作用就类同风琴式沙发,可将二维图形拉 伸出一个高度,成为一个三维对象。这种拉伸方法在有些三 维设计软件中也叫挤出(extrude)。

使用时,先画一个二维图形,然后选择"拉伸"工具,并 图 2-21 风琴式沙发 设置拉伸的高度和方向即可, 如图 2-22 所示。

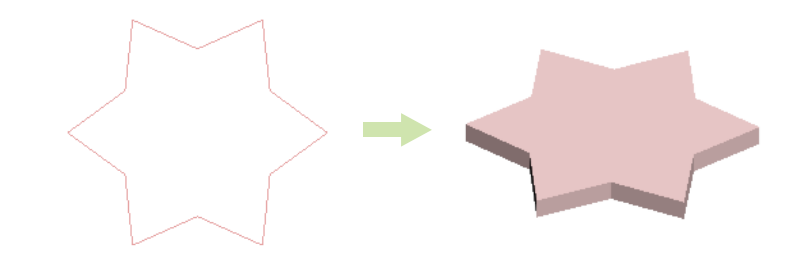

图 2-22 "拉伸"工具的使用

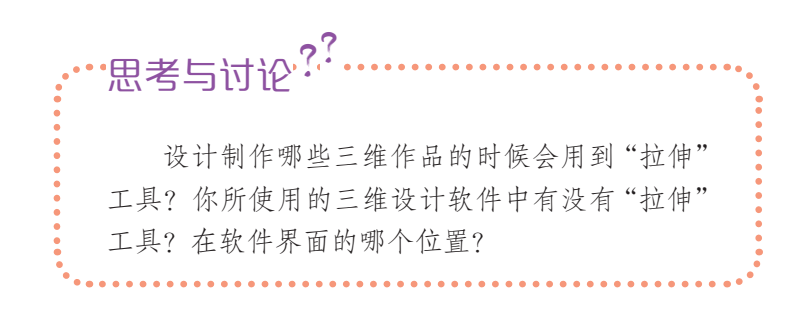

参见 p37 知识链接"样 条建模"

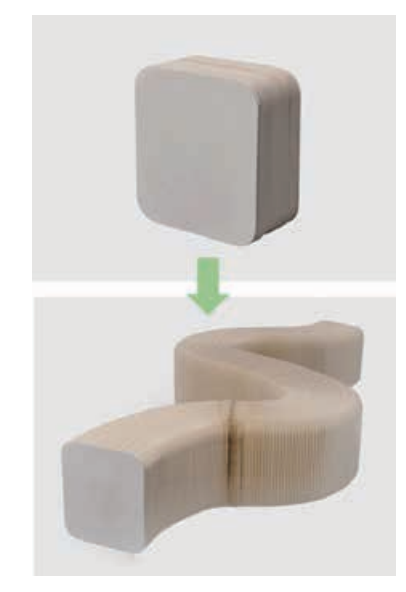

参见 p37 知识链接"'挤 出'工具"

数字化学习

通过配套资源中的微视 频,深入了解挤出修改器的使 用方法。

2)认识"旋转"工具

每逢新年,商场店铺一般都会挂起大红灯笼。 这种灯笼,如图 2-23 所示,买来时看着是一层层 的红纸,使用时把它拉开旋转一圈,就变成了一个 大红灯笼。

这种旋转的方法在三维设计软件中称为"旋 转"或"车削"(lathe)。"旋转"工具可以让二维曲 线图形通过绕轴旋转形成一个三维对象,一般用来 制作花瓶、酒瓶等柱体对象。

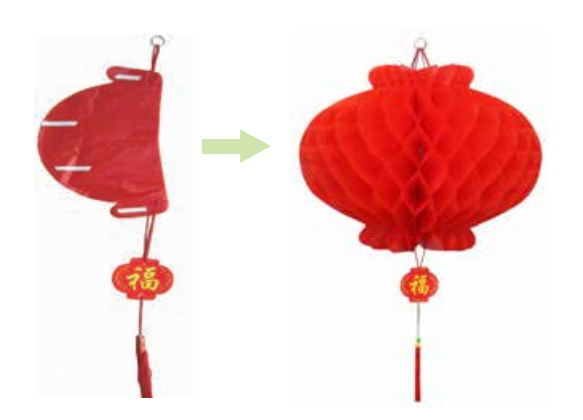

图 2-23 大红灯笼

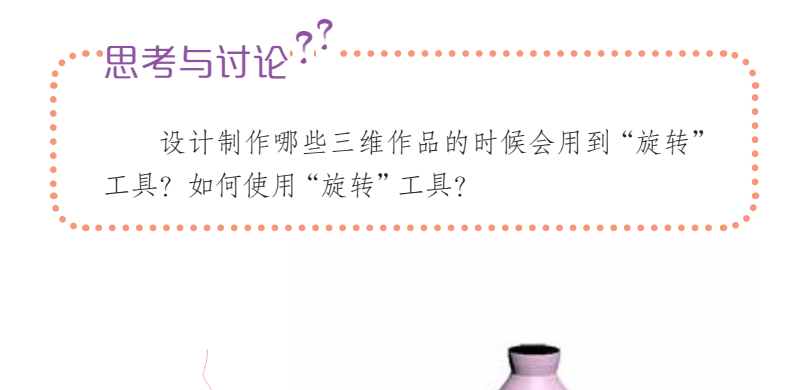

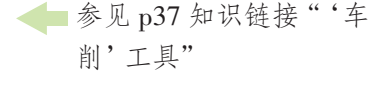

数字化学习

通过配套资源中的微视 频,深入了解"车削"工具的 使用方法。

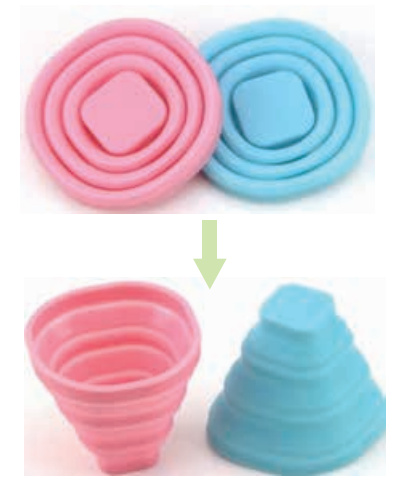

图 2-25 折叠杯

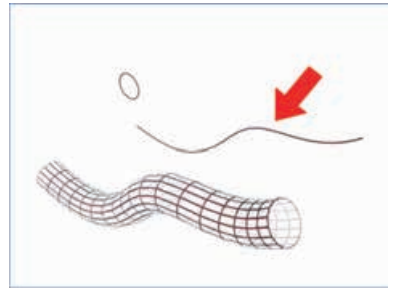

图 2-26 放样示意图

3)认识"放样"工具

图 2-25 显示的是折叠杯在折叠前后的样子,从图中可 以发现,杯子打开后是由从上到下、大小不一的同心圆环为 支撑,上下圆环之间互相连接组合而成的。像打开折叠杯这 种结构的过程,在三维设计软件中类似的建模操作叫作放样  $(\;$  loft  $)_{\circ}$ 

图 2-24 利用"旋转"工具制作的酒壶

"放样"工具是将一个二维图形,沿用户自定义的某个路 径(放样路径)伸展,从而形成一个三维对象。放样路径可 以是任意形状的一条曲线,并且允许在放样路径上指定多个 完全不同的二维图形作为截面图形,从而得到各种形状的三 维模型。

在三维设计软件中,一个放样对象至少由两个二维图形 组成,如右图中的圆圈和曲线。其中一个图形,如曲线,被 称作"路径",主要用于定义对象的深度;另一个图形,如圆 圈,则通常被称为"截面图形",用于放置在路径的不同位置

数字化学习

通过配套资源中的微视 频,深入了解放样的操作方 法。

来影响放样对象的外形。沿着路径排列图形,三维设计软件 会在这些图形之间生成曲面,最终形成一个三维模型,如图 2-26 中的管道。利用放样命令能实现很多复杂模型的构建, 如窗帘、桥梁等的建模。

# 活 动

3.2 尝试制作一个如图 2-27 所示的字母椅子三维作品。如果你还有其他创意, 也可以绘制出来,写出建模方法并建造出模型。

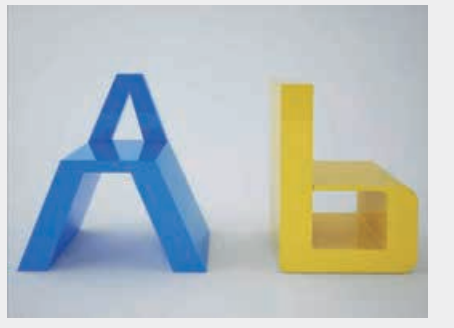

图 2-27 字母椅子

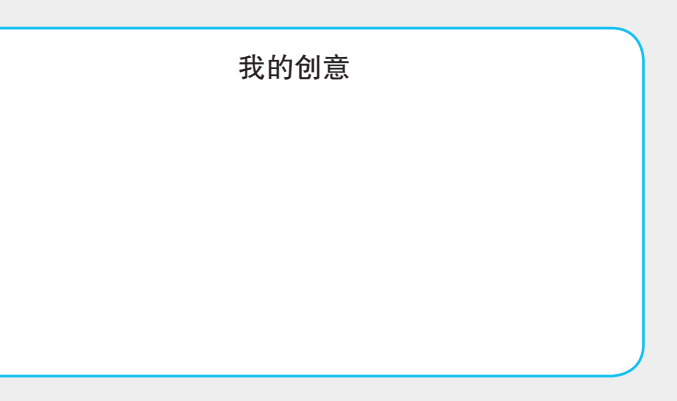

3.3 在学习了用二维图形进行三维建模的方法后,你能尝试对一个沙发进行三维 建模吗?可以先将沙发分解成不同的部分,并画出草图,再简单写出你把二维图形变 成三维模型的工具名称。

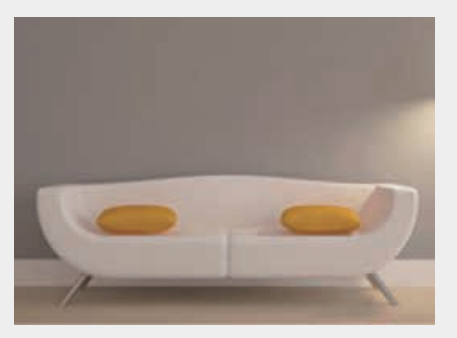

图 2-28 沙发

3.4 通过数字化学习了解 如何用放样工具制作花瓶,现请 发挥你的想象力,根据放样工具 建造模型的特点设计一个你的 作品,画在右面空白处,然后和 同学探讨一下如何将其做出来。

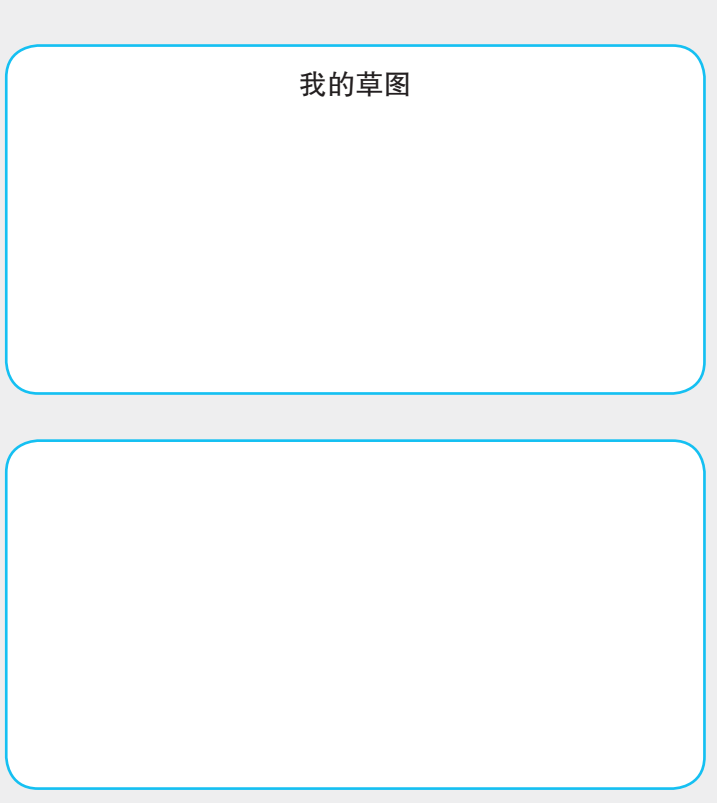

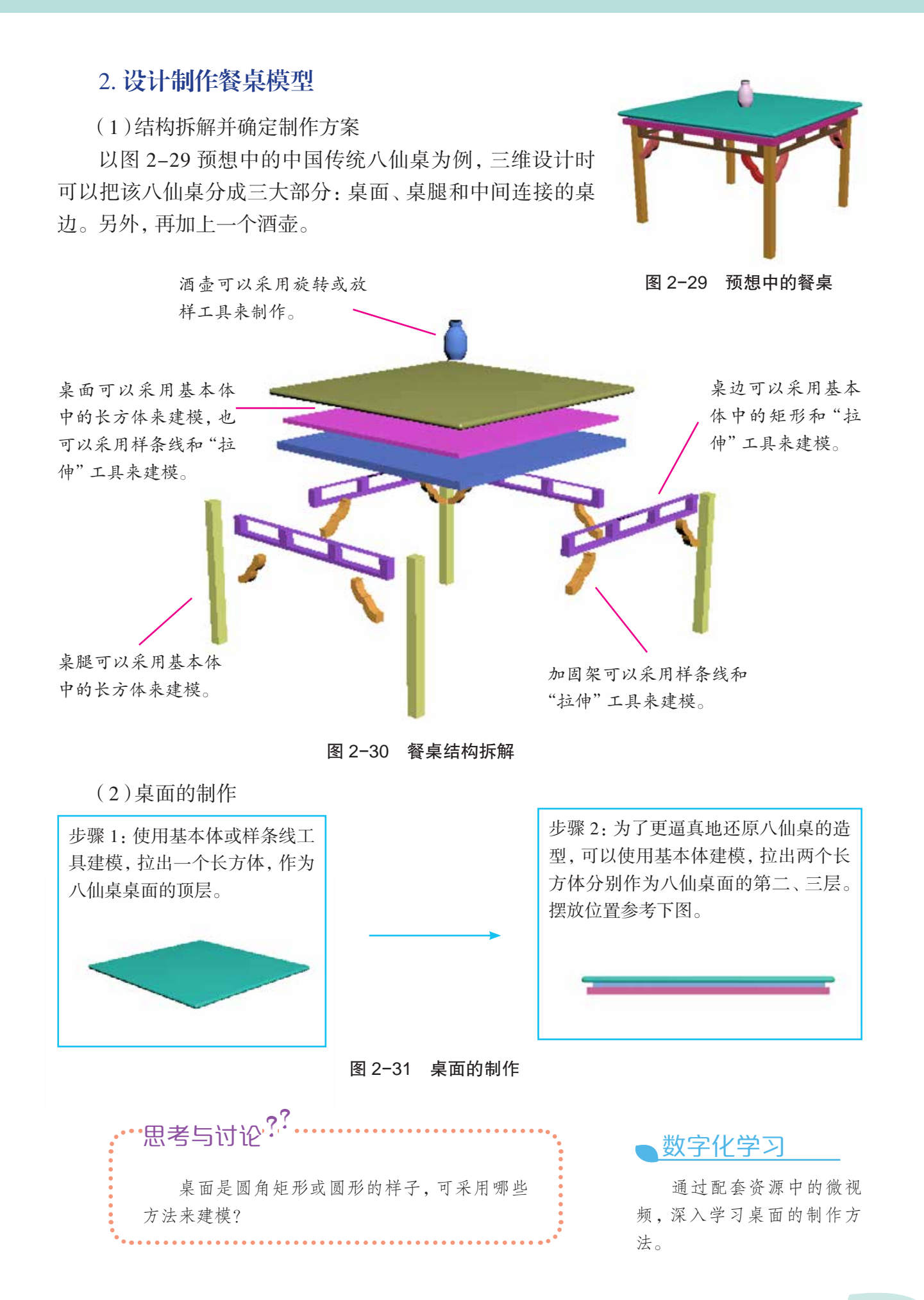

### 数字化学习

通过配套资源中的微视 频,深入学习桌腿的制作方 法。

(3)桌腿的制作

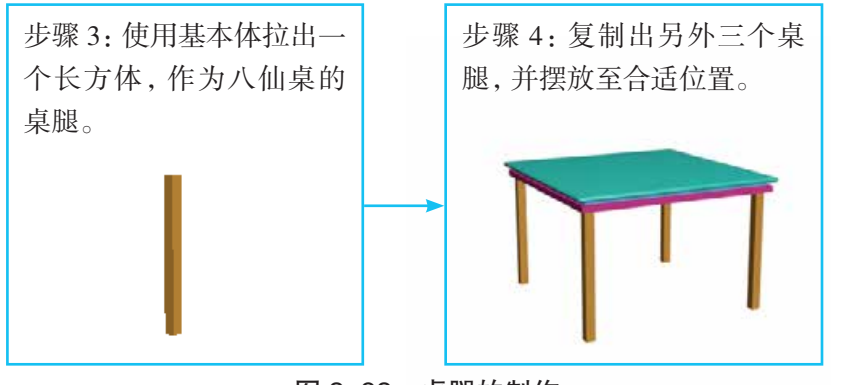

图 2-32 桌腿的制作

## 数字化学习

通过配套资源中的微视 频,深入学习桌边的制作方 法。

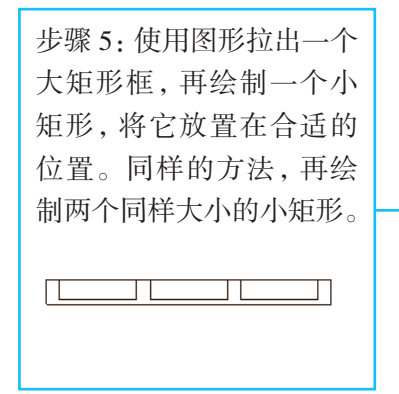

(4)桌边的制作

(5)加固架的制作

时,拉伸的最终效果才是实心的。

四个桌边两两大小对应,桌边呈窗格状,同时带着装饰 花纹。计划用矩形框和样条线绘制图形,并使用"拉伸"工 具来制作。

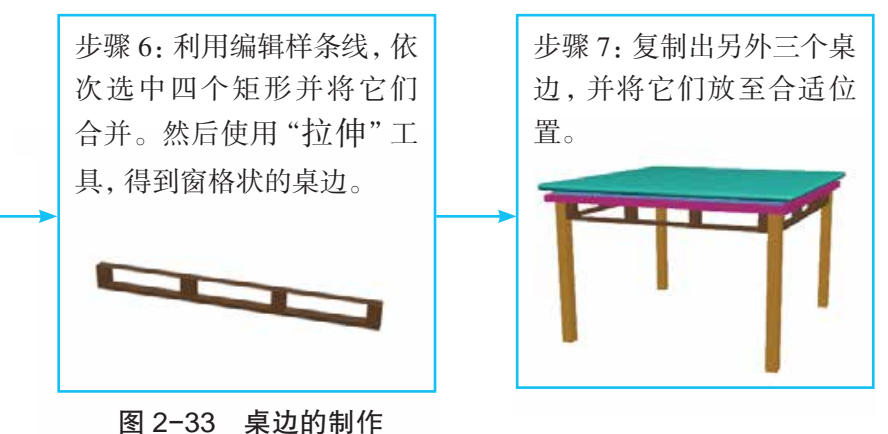

### 数字化学习

通过配套资源中的微视 频,深入学习加固架的制作方 法。

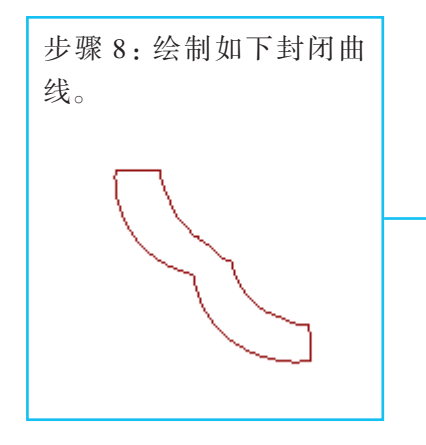

四个桌边的左右分别有两个曲线的加固架。计划使用 图形中的线绘制轮廓,并使用"拉伸"工具建模。注意:绘制 轮廓时应确保每一个顶点保持连接,只有当整个曲线是闭合

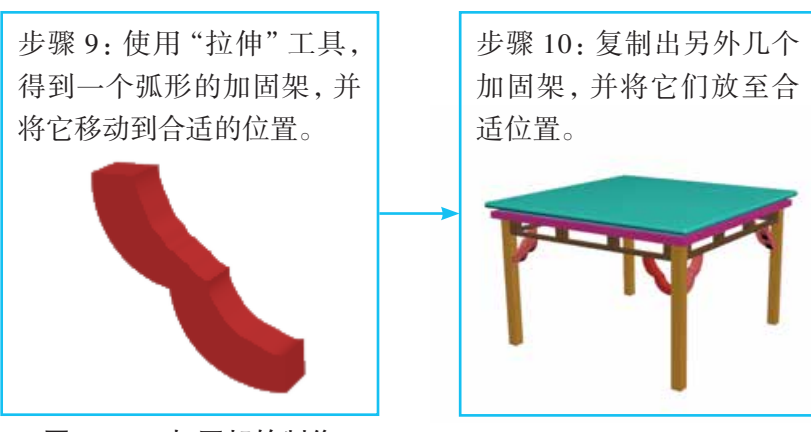

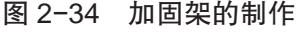

34

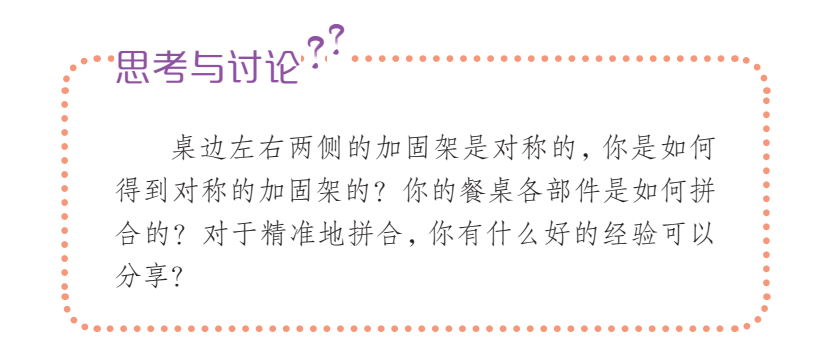

(6)花瓶的制作

为给传统的八仙桌增添一些活力,可放一个酒壶摆件。

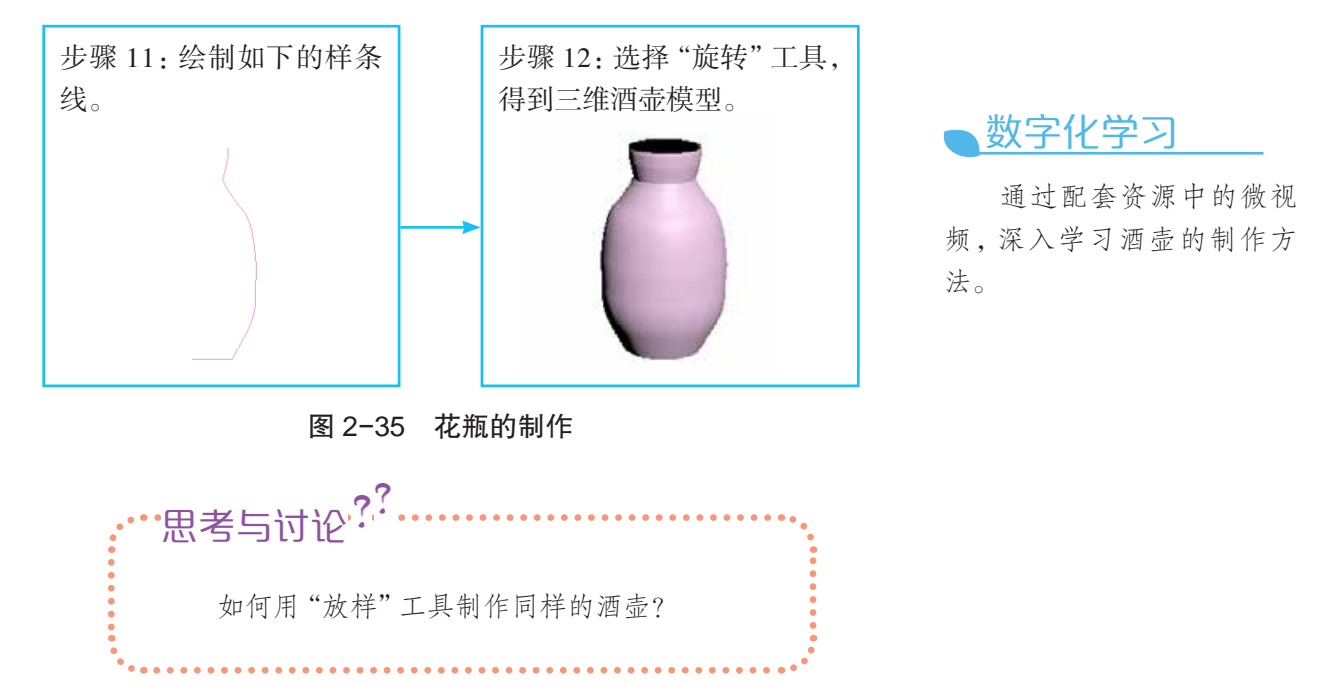

将酒壶放至八仙桌的合适位置,一个完整的八仙桌三维 作品就完成了。

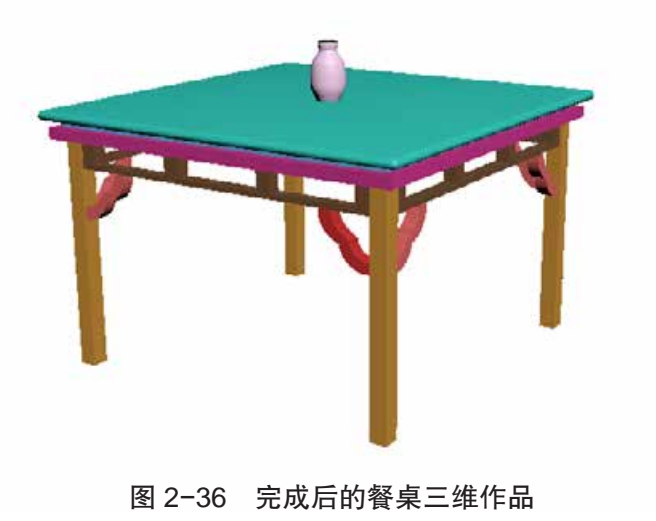

小贴士

无论是用拉伸、旋转还是 放样的方式制作三维图形作 品,我们都需要画出物体的横 剖面图或者是纵剖面图,再根 据需要添加相应的操作,使之 从二维图形变成三维立体图 形。

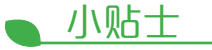

发布就是将信息通过适 当的方式传播出去,和他人分 享,实现人与人之间的交流。

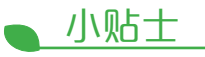

3D 打印是一种快速成型 技术。它以数字模型文件为 基础,运用粉末状金属或塑料 等可黏合材料,通过逐层打印 的方式来构造物体。

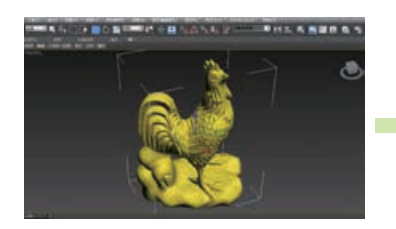

建模 しょうしゃ カルス カルフィック カウン しゅうしょう おかいしょう おおし おおし おおし おおし おおし おおし おおし おおし はんじょう はんしゃ こうしゅう はんしゃ はんしゃ はんしゃ はんしゃ はんしゃ

参见 p38 知识链接"三 维作品发布的常见文件 格式""3D 打印机"和 "打印 3D 实物的方法"

### 数字化学习

通过中国 3D 打印网、 3D 模型库,学习了解 3D 打 印机的相关知识。

### 3. 发布作品

(1)三维作品发布的一般方式

在计算机中通过三维设计软件建模的各种独具创意的 餐桌模型可以直接观看效果。但是,如果想在网络上展示作 品,或者向其他同学展示实物模型,就必须对作品进行发布。

在计算机中设计的餐桌模型可以发布为计算机图像文件 或者 3D 打印模型文件。发布为图像文件,文件格式可以为 BMP、JPG 或者 DWG 等; 若发布为 3D 打印的模型文件, 文 件格式可以为 STL 和 OBJ 等,通过这类文件,使用 3D 打印 机可把实物打印出来。

(2)3D 打印

3D 打印技术出现在 20 世纪 90 年代中期,它与普通打 印工作原理基本相同,打印机内装有液体或粉末等"打印材 料",与计算机连接后,通过计算机控制把"打印材料"一层 层地叠加起来,最终把计算机上的蓝图变成为实物。

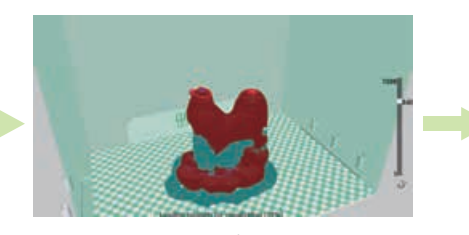

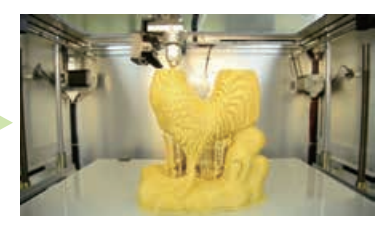

图 2-37 3D 打印过程

要实现 3D 打印,首先必须通过计算机三维设计软件进 行建模,再将建成的三维模型"分区"成逐层的截面,即切 片,最后控制 3D 打印机逐层打印出实物。

三维设计软件和 3D 打印机之间协作的标准文件格式是 STL 文件格式。一个 STL 文件使用三角面来近似模拟物体的 表面。三角面越小其生成的表面分辨率越高。

# 活 动

3.5 尝试利用 3D 打印机,打印自己的姓名章或其 他小件三维作品,了解 3D 打印的一般过程。

任务要求:

(1)可利用项目一中自己制作的姓名章模型或网上 素材库文件;

(2)如果使用素材库文件,须做适当修改和创新。

# 知识链接

### 样条建模

样条建模是三维设计软件中一种常用的建模方法。该方法主要是利用样条线配合编辑 修改器来建模,即按照要求将样条线编辑成需要的形状后,利用编辑修改器对二维图形执 行延展、旋转、挤压等操作,从而将二维图形变成一个具有厚度的三维形体。该方法具有 操作简单、建模精确、编辑方式灵活等特点,其难点在于熟练地编辑二维图形。

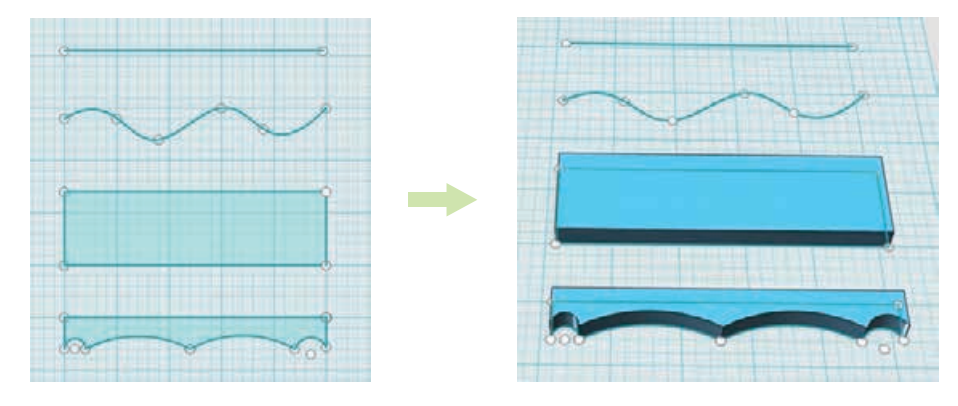

图 2-38 通过二维图形生成三维形体

### "挤出"工具

"挤出"工具是沿着垂直于二维对象所在平面的方向给二维对象增加一个厚度。沿着 拉伸方向还可以给它指定段数。如果二维图形是封闭的,可以指定拉伸的对象是否有顶面 和底面。在某三维设计软件中,"挤出"工具的主要参数如下:

数量:设置挤出的长度。

分段:设置挤出长度方向的分段数。

封口:设置挤出模型两端是否具有端盖以及产生端盖的方式。

变形:以变形的方式产生端盖。

栅格:以格线的方式产生端盖。

输出:设置挤出模型的创建方式。

生成材质 ID:将不同的材质 ID 指定给挤出对象侧面与封口。

使用图形 ID:使用挤出样条线中指定给线段的材质 ID 值, 或使用挤出 NURBS 曲线中的曲线子对象。

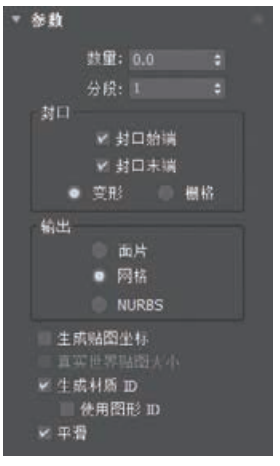

图 2-39 "挤出"工具参数

### "车削"工具

又称为"旋转"工具,用于将二维图形旋转成为三维对象。在某三维设计软件中,"车 削"工具的主要参数如下:

焊接内核:用于将旋转中心轴附近重叠的顶点合并在一起,使端面平滑。

翻转法线:用于将旋转模型表面法线的方向反转。

分段:设置旋转模型环绕旋转轴的分段数。

封口:设置旋转模型起止端是否具有端盖以及产生端盖的方式。 对于旋转角度小于 360°的旋转模型,才能看到增加端盖的效果。

变形:以变形的方式产生端盖。

栅格:以格线的方式产生端盖。

方向:设置截面旋转轴的方向。

对齐:用于设置截面旋转轴的位置,有"最小"、"中心"、"最大"三 个位置。"最小"表示轴与二维图形的内边界对齐,"中心"表示轴与二 维图形的中心对齐,"最大"表示轴与二维图形的外边界对齐。

平滑:用于对旋转模型的表面进行光滑处理。

### 三维作品发布的常见文件格式

おお口ま 総格 中心 数 面地 生成粘面坐有 gun n

抽的

直线 360.0 翻转法线

4 封口给满

图 2-40 "车削" 工具参数

(1)BMP 格式

全称 Bitmap,是 Windows 操作系统中的标准图像文件格式。它采用位映射存储格式, 除了图像深度可选以外,不采用其他任何压缩,因此,BMP 文件所占用的空间很大。BMP 文件的图像深度可选 1bit、4bit、8bit 及 24bit。BMP 文件存储数据时,图像的扫描方式是 按从左到右、从下到上的顺序。由于 BMP 文件格式是 Windows 环境中交换与图有关的数 据的一种标准,因此在 Windows 环境中运行的图形图像软件都支持 BMP 图像格式。

(2)OBJ 格式

它是一种 3D 模型文件格式,适用于不同 3D 软件之间的模型互导。目前几乎所有知名 的 3D 软件都支持 OBJ 文件的读写,但其中很多需要通过插件才能实现。OBJ 文件是一种 文本文件,可以直接用写字板打开进行查看和编辑修改。

(3)STL 格式

STL 文件格式是一种为快速原型制造技术服务的三维图形文件格式。它由多个三角形 面片的定义组成,每个三角形面片的定义包括三角形各个定点的三维坐标及三角形面片的 法向量。

(4)FBX 格式

它是一款跨平台的通用型 3D 模型文件格式,包含动画、材质特性、贴图、骨骼动画、 灯光、摄影机等信息,支持所有主要的三维数据元素以及二维、音频和视频媒体元素。

### 3D 打印机

日常生活中使用的普通打印机可以打印计算机设计的平面物品,而所谓的 3D 打印机 与普通打印机工作原理基本相同,只是打印材料有些不同,普通打印机的打印材料是墨水 和纸张,而 3D 打印机内装有 ABS 塑料、金属、陶瓷、塑料、砂等不同的"打印材料",是实 实在在的原材料。打印机与计算机连接后,通过计算机软件的控制,可以把"打印材料"一 层层地叠加起来,最终把计算机上的蓝图变成实物。通俗地说,3D 打印机是可以"打印"

出真实的 3D 物体的一种设备,可以打印诸如机器 人、玩具车等各种模型,甚至是食物。之所以称其 为"打印机",是参照了普通打印机的技术原理, 因为分层加工的过程与喷墨打印十分相似。

原先,从设计图跨越到现实的历程比较复杂, 可是自从计算机三维设计与 3D 打印机相结合,人 们就可以很方便地将存在于脑海中、纸上的创意 变成为现实。

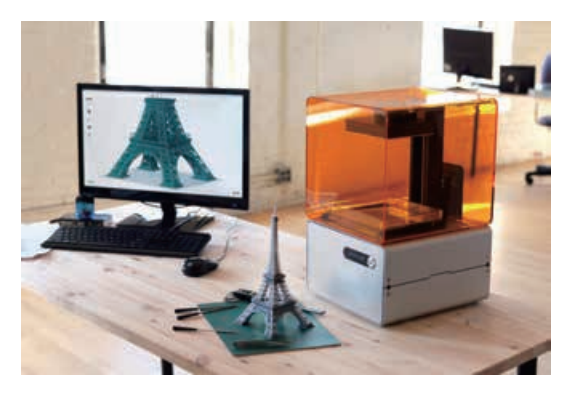

图 2-41 3D 打印

### 打印 3D 实物的方法

打印 3D 实物的流程可简单地归为三步:

(1)导出模型文件为 STL 格式。选择要打印的 3D 实物的模型文件,可以是自己在三 维建模软件中创建的,也可以是网上素材库中的三维模型文件,用三维建模软件导出为 STL 格式。

(2)用切片软件进行切片。下载安装使用的 3D 打印机所对应的切片软件,并用该切 片软件打开 STL 格式的三维模型文件。接着用鼠标拖动模型查看模型的各个面,并将模 型调整至打印所需的合适尺寸及位置,确保模型位于平台平面。然后设置打印参数,进行 切片。

(3)用 3D 打印机进行打印。完成切片后,连接 3D 打印机,并点击开始,3D 打印机喷 头预热后即会自动进行打印。喷头温度的设定要参照厂家指导值,常用的 ABS 材料加热温 度一般在 250℃左右。

拓展阅读

### 三维文字的建模

利用三维建模软件可方便地制作立体文字,方法是通过修改面板中的"挤出"工具,将平面 的二维文字塑造成有厚度的三维文字。

选择"加强型文本"工具建模,输入文字"Information"后,执行"挤出"操作,设置参数"数 量"值为 20 或其他值即可得到最终效果图。

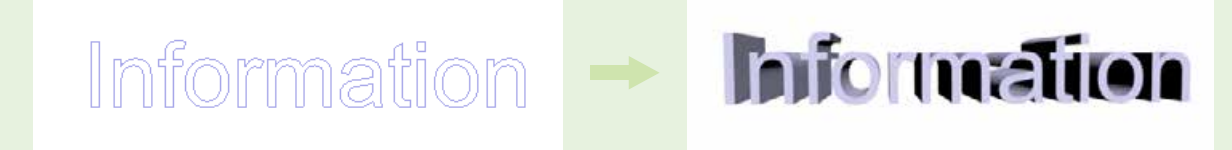

图 2-42 三维文字的建模

# 项目四 制作餐桌产品宣传彩页 ——优化三维图形

产品宣传彩页能图文并茂地将产品信息传达给大众,是企业产 品对外宣传的一大手段。它既具有产品说明书的作用,可向消费者 全面、明确地介绍产品名称、用途、性质、性能、原理、构造、规格、 使用方法、保养维护、注意事项等内容,也具有广告宣传的作用,需 要通过夺人眼球的图片以及各种色彩、线条、符号等视觉元素,全 方位地吸引消费者的注意。

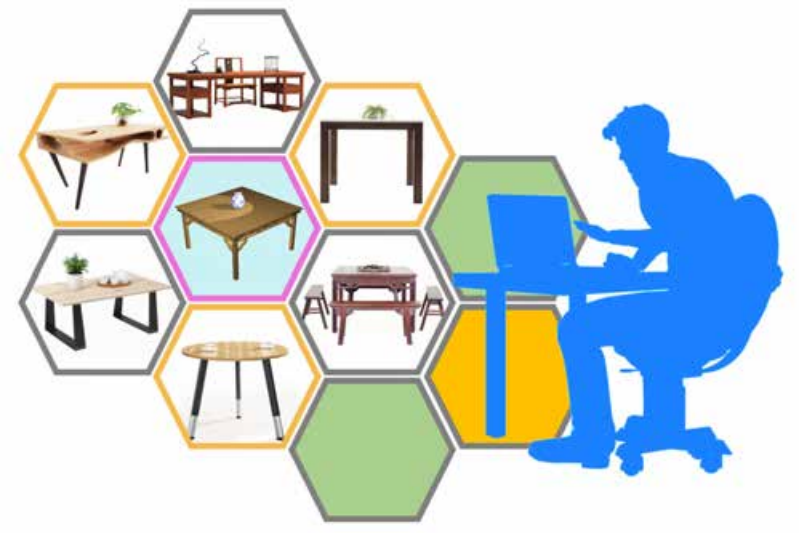

图 2-43 制作餐桌产品宣传彩页

# 项目学习目标

在本项目中,我们将为项目三中制作的餐桌设计产品宣传彩 页。要求图文并茂,并提供餐桌的三维效果图。

完成本项目学习,须回答以下问题:

- 1. 美化三维图形有哪些方式?
- 2. 美化三维图形的基本流程是怎样的?
- 3. 基本的光源类型有哪些?
- 4. 布光的基本方法是怎样的?

# 项目学习指引

本项目是设计制作餐桌产品宣传彩页,前提是需要得到 精美的三维图形的图片文件,所以本项目可从三个方面来 实施,一是了解优化三维模型的一般流程和方法,二是优化 餐桌模型,三是制作产品宣传彩页。

# 活 动

4.1 根据本项目所要探究的三个方面的内容,列出其中所要解决的疑惑和问题, 并将它们画成思维导图,指导之后开展的项目学习。

### 1. 了解优化三维模型的一般流程和方法

(1)了解优化三维模型的一般流程

要让人们喜欢上一个三维模型,对三维模型进行优化是 必不可少的。其间,需要导入已完成建模的模型,并且根据 模型的材料属性添加材质或贴图,打上灯光,最后渲染输出。

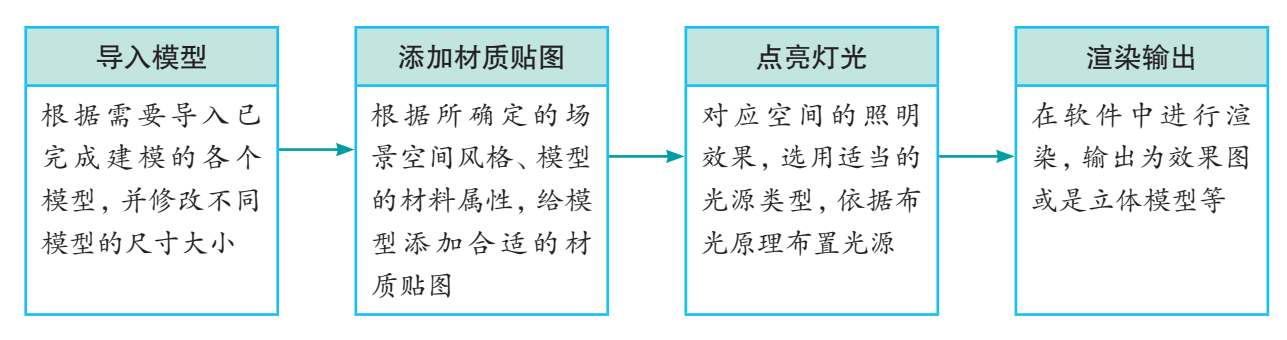

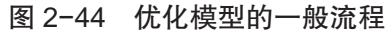

(2)添加材质与贴图

材质是三维世界的一个重要概念,是对现实世界中各种

材料视觉效果的模拟,这些视觉效果包含颜色、感光特性、 反射、折射、透明度、表面粗糙程度以及纹理等。在三维设 计软件中创建一个模型,其本身不具备任何表面特征,但通 过材质自身的参数控制,可以模拟现实世界中的种种视觉效 果,下图反映了添加材质前后的效果对比。

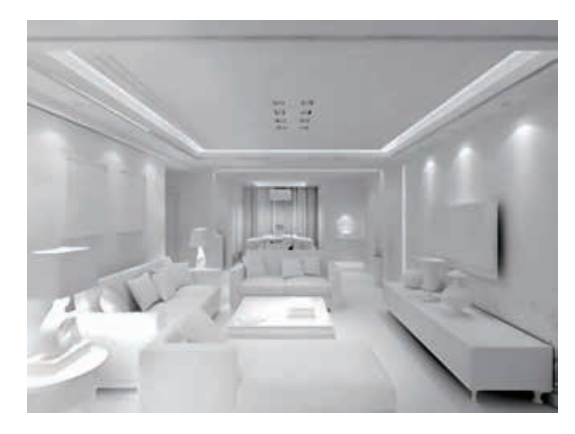

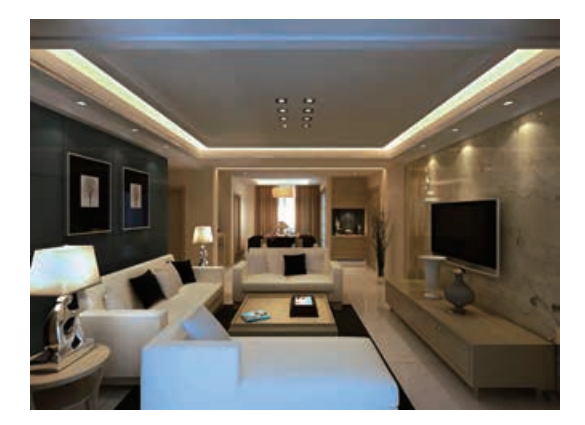

图 2-45 添加材质前后的对比

材质主要用于描述对象如何反射和传播光线,材质中的 贴图则主要用于模拟对象质地、纹理图案、反射、折射等其他 效果。利用各种类型的贴图,可以创作出千变万化的材质。

三维设计软件中的材质编辑器和材质 / 贴图浏览器是材 质设置中的两个主要部分,材质编辑器提供创建和编辑材质 及贴图的功能,而材质 / 贴图浏览器则用于选择材质、贴图 或明暗器。

1)材质编辑器

材质编辑器可分为菜单栏、示例窗、工具按钮和参数控 制区四个部分。

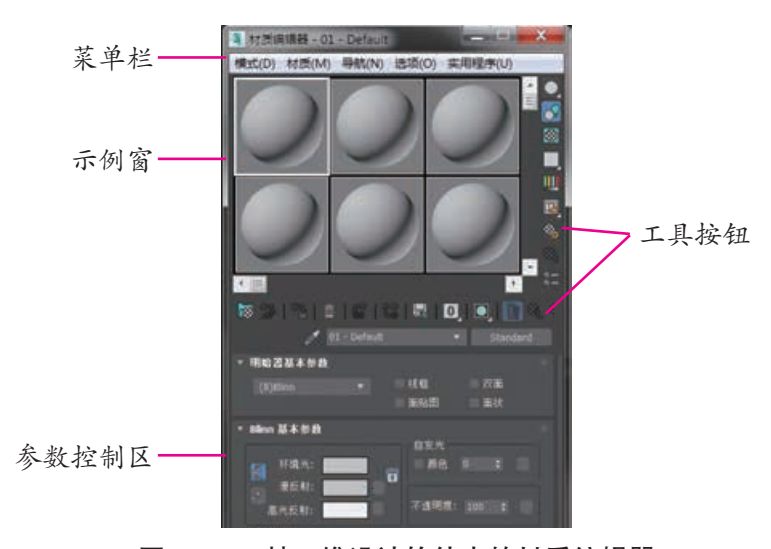

图 2-46 某三维设计软件中的材质编辑器

参见 p49 知识链接"材 质的属性"

参见 p50 知识链接"材 质编辑器"

2)材质 / 贴图浏览器

材质 / 贴图浏览器提供全方位的材质和贴图浏览功能, 它会根据当前的情况而变化。如果允许选择材质和贴图,两 者都将显示在列表框中;否则只会显示材质或贴图。

在材质编辑器的参数面板中,有很多选项后面都有一个 小按钮,单击即可开启"材质/贴图浏览器"对话框,在对话 框中可以选择贴图的种类,添加贴图后该参数后方的小按钮 会出现 M 字样。

3)添加材质与贴图的一般方法

在创建新材质并将其应用于对象时,通常遵循以下步 骤:

① 选择一个空白的示例球(参数为默认),为材质定义 一个名称。

② 单击标准按钮,指定材质类型(如果使用标准材质, 可忽略此步骤)。

③ 对于标准材质或光线跟踪材质,选择着色类型。

④ 调试各种材质参数,如漫反射颜色、光泽度、不透明 度等。

⑤ 将合适的贴图指定给需要设置贴图的贴图通道,并调 整其参数。

⑥ 单击将材质指定给选定对象按钮 ,将材质赋予对象。

⑦ 如有必要,应调整 UVW 贴图坐标,以便将贴图正确 地应用到对象上。

⑧ 如果觉得调制的材质效果比较理想,或者希望保留该 效果以便应用到其他场景中,可以使用材质 / 贴图浏览器对 话框保存材质。

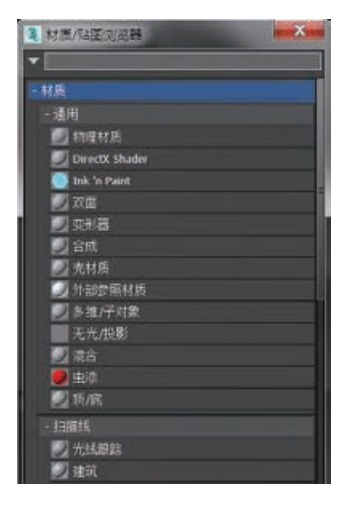

图 2-47 某三维设计软 件中的材质 / 贴图浏览器

小贴士

标准材质是软件中默认 的材质样本类型,也是使用最 多的材质,其他材质也是由标 准材质演变而成的。

● 参见 p50 知识链接"常 用贴图"

### 数字化学习

通过配套资源中的微视 频,学习材质编辑器的使用方 法。

# 活 动

4.2 尝试在场景中分别绘制一个长方体、 一个圆锥体和一个球体,利用材质编辑器给三 个对象分别添加不同的材质和贴图。

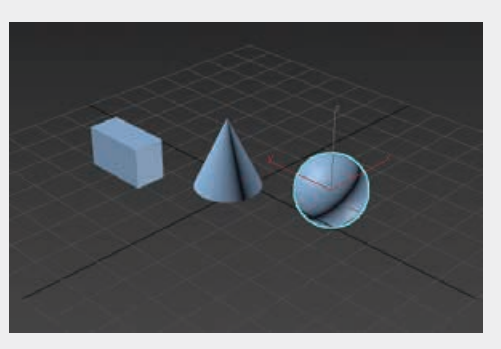

图 2-48 场景中的三维物体

(3)添加灯光

在现实世界中,人们之所以能看见各种物体、各种风景, 是因为光的存在。同样,在三维设计中,光也扮演着重要的 角色。它可以用来烘托场景的气氛,制造物体的投影,使视 觉效果接近于生活现实。

1)布光

在三维设计中,灯光的布置简称为布光(lighting)。常 用的一种方法是三点照明法。即设置三个光源,分别作为主 光、副光和背光。

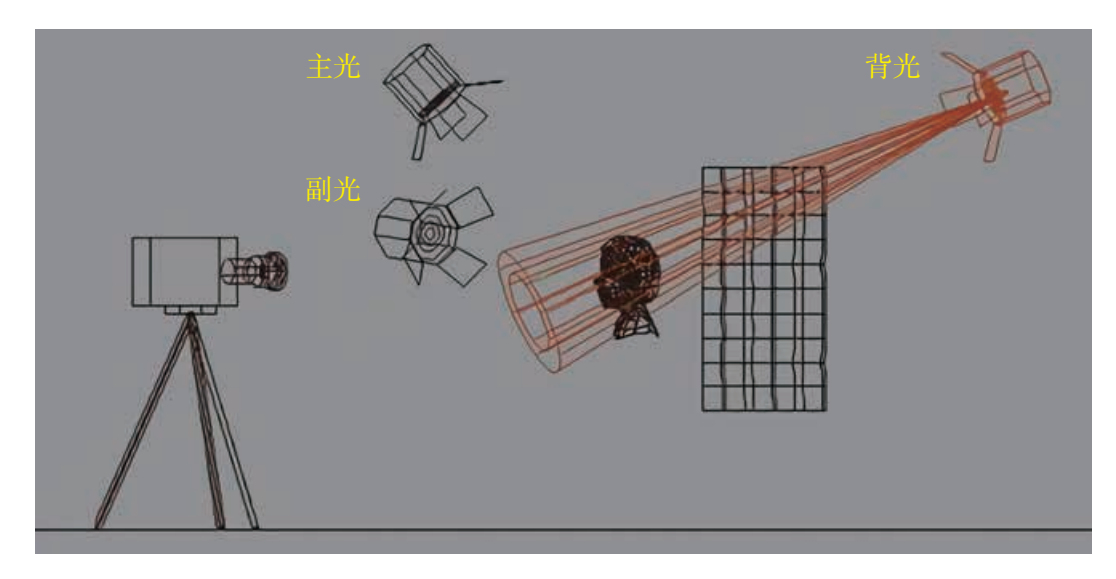

图 2-49 三点照明法

主光:用来照亮场景中的主要对象及其周围区域,并且 给主体对象投影,起着主要造型和确定光影格调的作用。通 常使用聚光灯。

副光:又称为补光。用一个聚光灯照射扇形反射面,以 形成一种均匀的、非直射性的柔和光源,用来填充阴影区以 及被主光遗漏的场景区域、调和明暗区域之间的反差,同时 形成景深与层次。通常副光的亮度只有主光的 50%—80%。

背光:用来增加背景的亮度,起着衬托主体,并使主体 对象与背景相分离的作用。一般使用泛光灯,亮度宜暗,不 可太亮。

三点照明法适用于较小范围的场景照明。若场景很大, 可把大场景拆分成若干小的区域进行布光。

布光的顺序是:先确定主光的位置与强度,再确定副光 的强度与角度,最后确定背光的位置与强度。

参见 p51 知识链接"投 影"

2)灯光类型

三维设计软件一般内置有两类灯光:标准灯光和光度学 灯光。

① 标准灯光

标准灯光属于一种模拟的灯光类型,能够模仿生活中的 各种光源。

标准灯光有 6 种对象类型,分别是目标聚光灯、自由聚 光灯、目标平行光、自由平行光、泛光灯和天光。

• 聚光灯

聚光灯(spotlight)是一种具有方向性和范围性的灯光。聚 光灯的照射范围叫光锥,照射范围以外的区域不会受到灯光的 影响,如图 2-50 所示。它分目标聚光灯和自由聚光灯 2 种。

目标聚光灯拥有一个起始点和一个目标点,起始点表明 灯光在场景中所处的位置,而目标点则指向希望得到照明的 物体。目标聚光灯的优点是定位方便、准确,可用来模拟路 灯、舞台上的追光灯等照明效果。

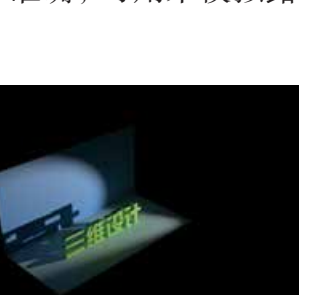

图 2-51 聚光灯设置实例 图 2-52 聚光灯设置实例效果

自由聚光灯包含了目标聚光灯的所有特性,只是没有目 标点。自由聚光灯的特点是不会改变灯光照射的方向,所以 比较适合制作三维动画中的灯光。

• 泛光灯

泛光灯(omnilight)可以从一个无限小的点均匀地向所 有方向发射光,就像是一个没有灯罩的灯泡所放出的光线, 如图 2-53 所示。泛光灯的主要作用是模拟灯泡、台灯等点 光源物体的发光效果,也常被当作副光来照明场景。

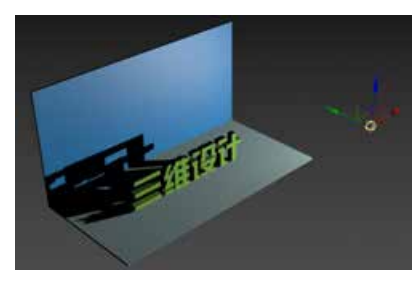

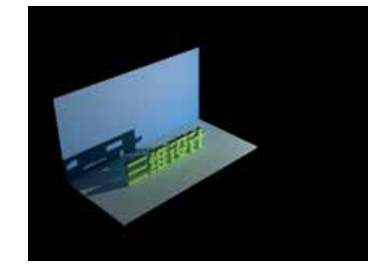

图 2-54 泛光灯设置实例 图 2-55 泛光灯设置实例效果

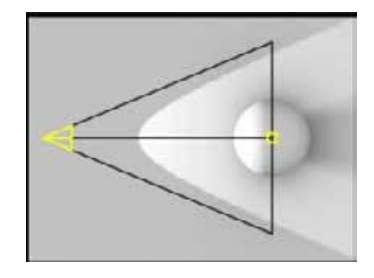

图 2-50 聚光灯效果示意

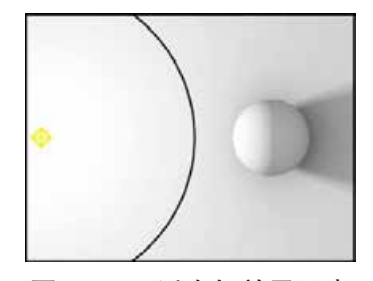

图 2-53 泛光灯效果示意

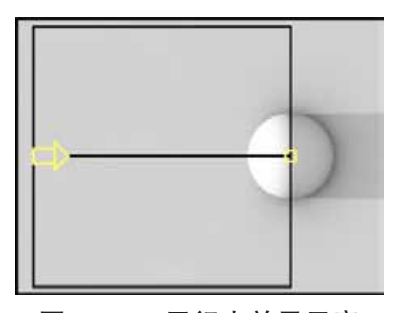

图 2-56 平行光效果示意

• 平行光

平行光(directional light)与聚光灯一样具有方向性和范 围性,不同的是,平行光会始终沿着一个方向投射平行的光 线,它的照射区域呈圆形而不是锥形,如图 2-56 所示。

平行光也分为目标平行光与自由平行光 2 种,主要用 途是模拟阳光的照射效果。平行光的原理就像太阳光,会从 相同的角度照射范围以内的所有物体,而不受物体位置的影 响。当光线投射到物体上产生阴影时,投影的方向都是相同 的,而且都是该物体形状的正交投影。

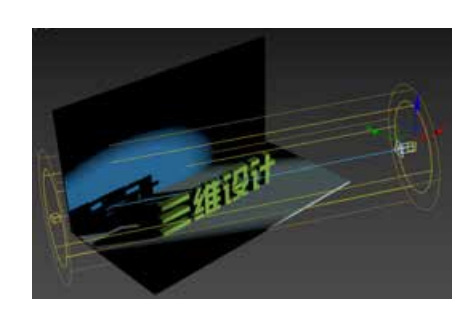

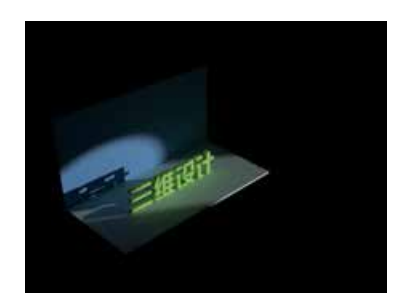

图 2-57 平行光设置实例 图 2-58 平行光设置实例效果

• 天光

天光(skylight)也是一种用于模拟日光照射效果的灯光, 它可以从四面八方同时对物体投射光线。场景中任一点的光 照是通过投射随机光线,并检查它们是否落在另一个物体上 或天穹上来进行计算的。

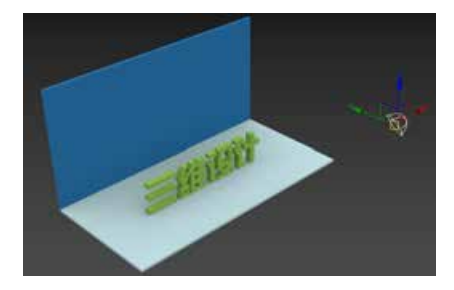

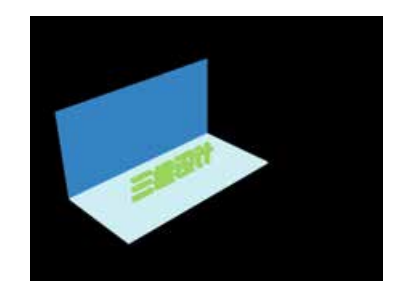

图 2-59 天光设置实例 图 2-60 天光设置实例效果

天光比较适合使用在室外建筑设计中。因为天光没有基 于物理属性的参数设置,所以可以用在所有不基于物理数值 的场景中。

虽然天光可以在默认的扫描线渲染器中使用,但是与光 能传递渲染器配合才能得到更好的照明效果和更快的渲染速 度。在大多数场景中只使用一盏天光就可以获得理想的照明 效果,而且还可以得到类似穹顶灯一样的柔化阴影,但是无 法得到物体表面的高光效果。

② 光度学灯光

光度学灯光使用光度学(光能)值,通过这些值可以更 精确地定义灯光,就像在真实世界一样。

用户可以设置分布、强度、色温和其他真实世界灯光的 特性,也可以导入照明制造商的特定光度学文件,以便设计 基于商用灯光的照明。

光度学灯光也有目标灯光、自由灯光等对象类型。

# 活 动

4.3 探究给场景中物体添加灯光的方法,尝试用三点照明法给场景中的茶壶添 加灯光,注意茶壶摆放的角度及灯光投射的角度,努力突出茶壶的美感。

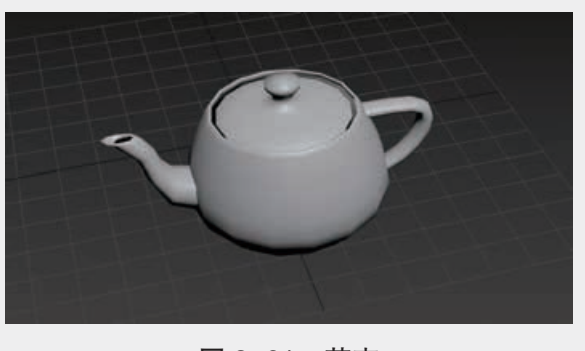

图 2-61 茶壶

(3)渲染输出

在经过了建模、添加材质贴图、设置灯光完成基本场景 制作后,在视口中并不能观察到所添加的这些元素的效果, 需要对场景进行最终的渲染才能表现出灯光材质特效,并输 出得到最终的效果图。

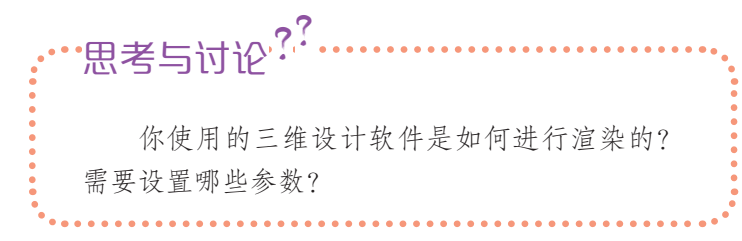

## 2. 优化餐桌模型

以项目三中的八仙桌为例。

(1)制作思路分析

八仙桌是中国古代民间的传统餐桌,主要材质为木材, 所以可以为八仙桌模型添加木材材质。为了更加映衬传统风 小贴士

渲染(render)是指将计算 机中用严格定义的语言或者 数据结构所描述的三维模型 生成图像的过程。通俗的理 解就是给三维图形"照相"的 过程。

格的八仙桌,作为装饰的酒壶可选择传统的青花瓷材质。然 后为场景配上暖色灯光,给人以温馨的感受。最后渲染输出 彩色图片,供制作餐桌产品宣传彩页用。

(2)导入模型

导入项目三中完成的八仙桌模型,如图 2-62 所示。

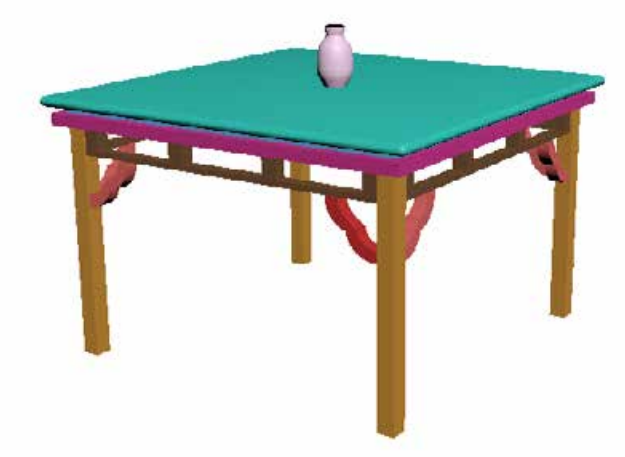

图 2-62 八仙桌模型

(3)添加材质

为对象添加材质需要有合适的材质类型,简单的材质 类型可以直接从材质库获取,对于一些复杂的则需要进行制 作,然后将不同的材质赋予不同的对象。

1)给八仙桌赋予木质材质

木质的纹理一般可以在软件自带的材质库里找到,再通 过调整漫反射、凹凸等参数值,就能获得理想的效果。

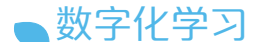

通过配套资源中的微视 频,学习给茶壶赋予玻璃材 质。

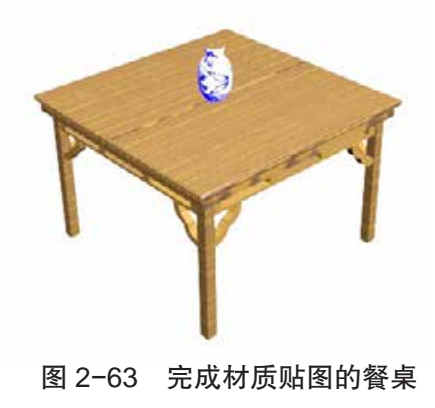

在给餐桌添加材质时,你是如何调整参数 ·思考与讨论<sup>??</sup>

的?若想把酒壶换成玻璃茶壶,该怎么操作?

### 2)给酒壶赋予青花瓷材质

瓷器的材质在三维设计软件的材质库里一般已有预设, 制作时只要选择瓷器材质,并赋予青花瓷常见的花式图案, 即能获得理想的效果。

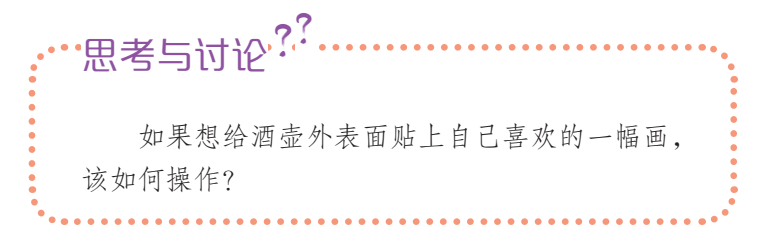

(4)添加灯光

首先,需要确定在这个模型中主体灯光的位置和强度, 选择合适的光源类型。其次,根据主体灯光的强度,适当地 增加辅助光源填充阴影和未被主体光照到的区域。最后,添 加背景光增加背景的亮度。

在八仙桌模型中,首先可在桌面上制造一个聚光灯光 源,用于突出酒壶的存在,相应地,桌面上会呈现酒壶的阴 影。其次,可添加一个泛光灯,用于照亮整个八仙桌。

光源的位置和强度可在三维设计软件中调试,直到自己 认为合适的状态,并勾选"阴影"选项,即可获得想要的最终 效果。

(5)渲染输出

根据制作餐桌产品宣传彩页的需要,把经过渲染的餐桌 模型输出为图片格式,以便插入餐桌产品宣传彩页中。

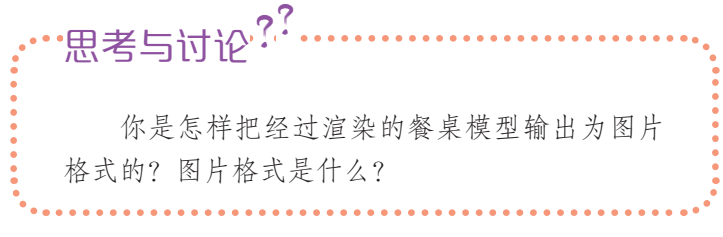

# 3. 设计制作餐桌产品宣传彩页

设计制作餐桌产品宣传彩页可通过文字编辑排版软件或 图像编辑处理软件进行制作。制作时,注意突出三维图像的 作用,清晰明了地呈现餐桌的特点。

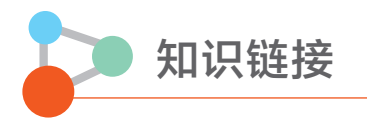

### 材质的属性

材质的主要属性有漫反射颜色、高光、表面光泽度、是否透明以及反射和折射几种。

漫反射是投射在粗糙表面的光向各个方向反射的现象。当人们提及对象的颜色时,通 常指的就是漫反射颜色。在三维设计制作中,漫反射颜色通常是指物体表面的颜色状态。 如图 2-65 中气球的漫反射颜色是红色的。

当一个光源照射到一个比较光滑的球体上时就会形成一个圆形的亮点,这个亮点就是 高光,根据物体的形状和光源的不同,高光会在范围和颜色上有所不同。如图 2-65 气球上 的高光是白色的。

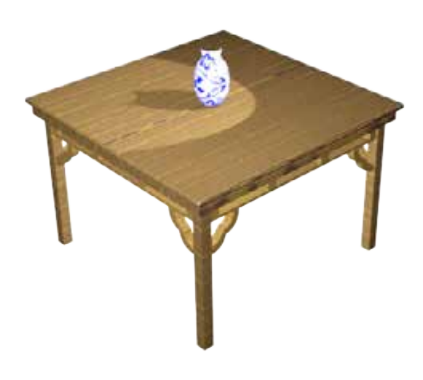

图 2-64 添加灯光后的餐桌

数字化学习

通过配套资源中的微视 频,学习渲染输出作品的方 法。

现实世界中,不同质地的物体,其表面会呈现出不同的状态,如石头、麻布表面比较粗 糙,而塑料、玻璃表面比较光滑。在三维设计中,物体的质地通过材质属性中的表面光泽 度来体现。

另外,折射和反射也是材质表现的重要属性。常用到的金属和玻璃材质分别有很强的 反射和折射效果,其中的玻璃还具有透明的特征。

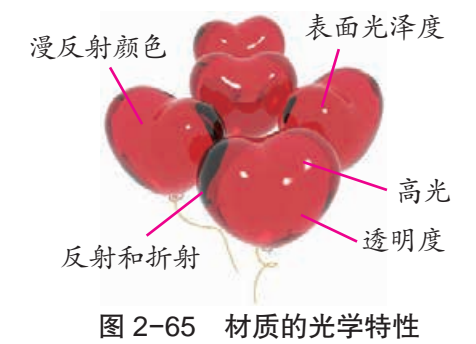

### 材质编辑器

(1)示例窗

材质编辑器会有一个示例窗,如图 2-66 所示,用来显示材质的 调节效果。默认状态下,示例窗中显示出 6 个示例框。单击一个示例 框可以激活其中的示例,调节参数时,效果会立刻反映到该示例上。

示例不仅可以是球体,还可以是其他几何体。示例所显示的材质 可以直接拖曳到对象上进行指定。

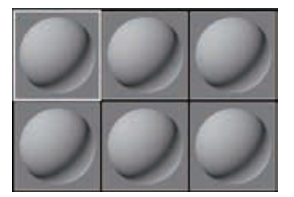

图 2-66 示例窗

(2)工具按钮

围绕示例窗有各种工具按钮,主要用来控制各种材质。其中,部分工具按钮用于材质 的指定、保存和层级跳跃,其他工具按钮大多针对示例窗中的显示。

(3)参数控制区

材质编辑器还有一块参数控制区。根据材质类型的不同以及贴图类型的不同,其内容 也不同。一般的参数控制包括多个项目,分别放置在各自的控制面板上,通过伸缩条展开 或收起。

### 常用贴图

(1)位图贴图

位图贴图是一种基本的二维贴图,这种贴图可以被应用到多种材质之中。在位图贴图 的坐标卷展栏中可以通过设置不同的参数对贴图进行修改。在位图贴图的位图参数卷展栏 中,修改各个数值可以对位图进行控制。位图贴图支持很多种格式,包括 FLC、AVI、BMP、 GIF、JPEG、PNG、PSD 和 TIFF 等图像格式。

(2)平铺贴图

平铺贴图时常被用于生成砖墙或者房屋盖瓦的图案,通常系统会带有建筑砖块的图案 供使用,也可以自定义设计。在标准控制卷展栏中预设的列表提供了不同的砖瓦图案。

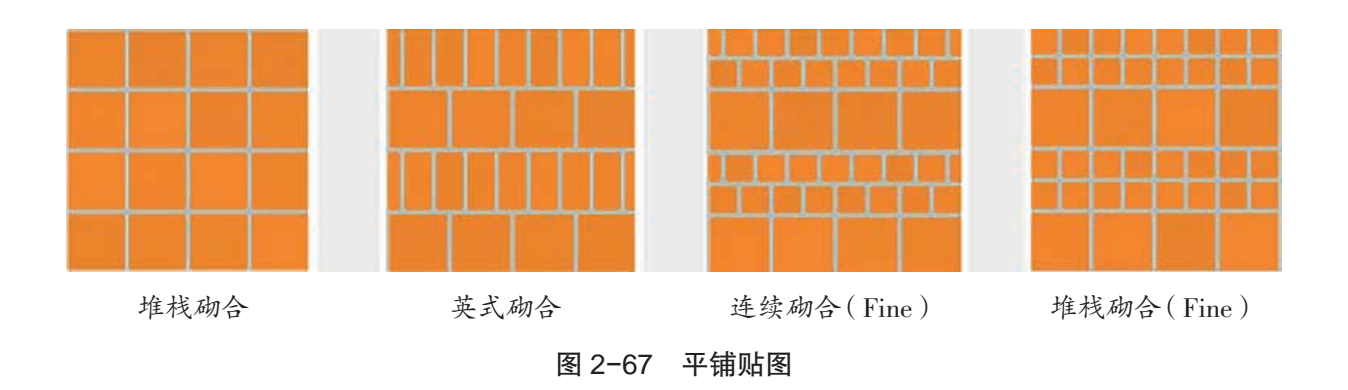

### 投影

中心投影 平行投影

投影是指光源照射在物体上,物体在地面或 墙上产生影子。投影有中心投影和平行投影之 分。光由一点向外散射形成的投影,就是中心投 影。太阳光线可以看成平行光线,这样的平行光 线形成的投影是平行投影。

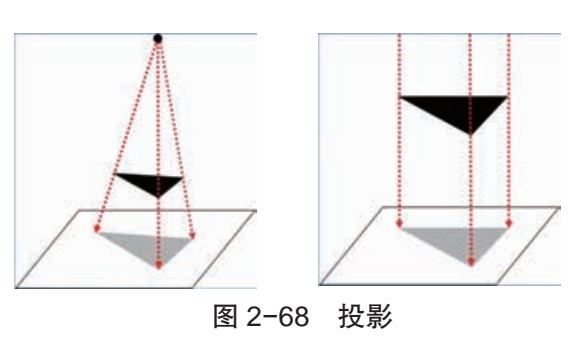

拓展阅读

三点照明法布光实例

图 2-69 是在三维设计软件默认灯光(两盏泛光灯)照射下的效果,图 2-70 是随意放置一 盏泛光灯的效果。从这两张图可以看到,主体都未能凸显出来。

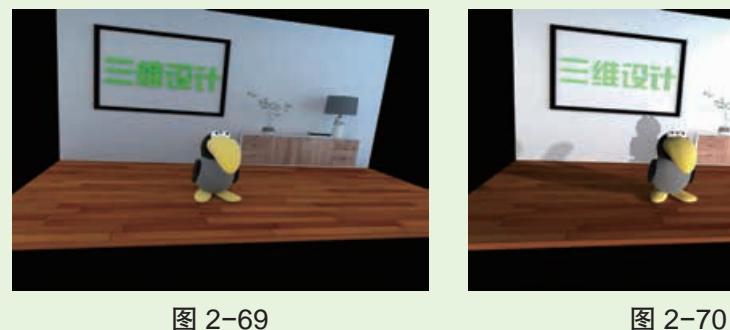

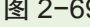

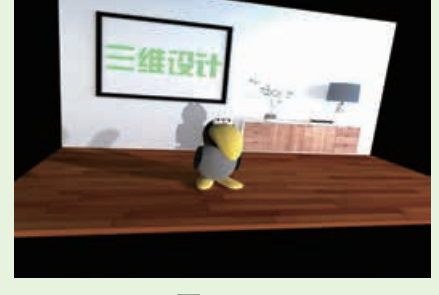

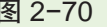

我们可以通过三点照明法来布光,改善主体的显示效果。

一、主光源的布置

主光源是场景中的主要光源,通常用来照亮场景中的主体对象及周围区域,并具有给主体 对象投射阴影的功能。它通常是场景中最亮且唯一打开阴影功能的灯光。

1. 主光源位置

从顶视图(图 2-71)看,主光源可布置在摄像机旁边。一般情况下,主光源与场景主体大致 成  $40^{\circ}$ 左右。

从左视图(图 2-72)看,主光源一般位于主体前上方。主光源的高低角度取决于所需的场 景气氛,若要表现出恐怖的气氛,可以将灯光布置在较低位置,向上照射场景主体。

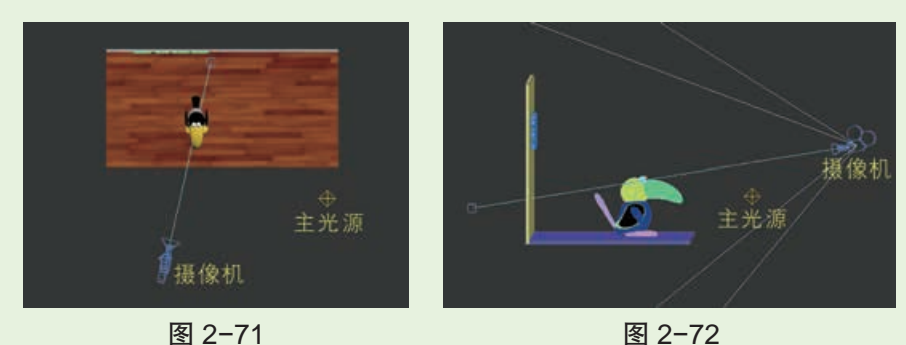

2. 主光源参数设置

(1)灯光参数(如图 2-73、图 2-74、图 2-75 所示)

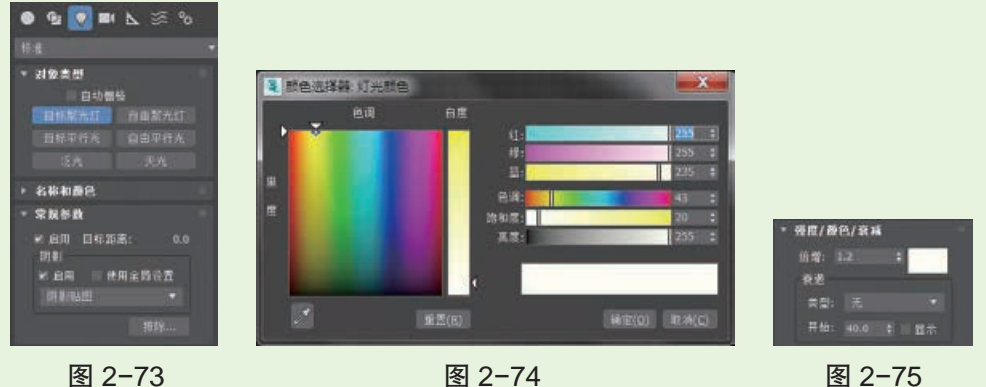

灯光类型:目标聚光灯。

阴影:选中该项表示打开灯光阴影。

颜色:即灯光颜色,通常微微偏向某种颜色,如暖色或冷色。这里设定为淡黄色(暖色), RGB 为 255,255,235。

倍增:控制灯光亮度,默认值为 1.0。可以根据场景需要调整此值,当灯光偏向某种颜色的 时候,亮度会降低,应适当增大此值以作补偿。这里将倍增值设定为 1.2。

(2)阴影参数(如图 2-76 所示)

偏移:用于调整阴影的位置,默认值为 1.0,这里设定为 2.0。

大小:用于控制阴影贴图的精细度,默认设置为 512,该值越大阴影越精细,这里设定为 1024。

采样范围:用于控制阴影边缘的模糊程度,默认值为 4,阴影边缘显得较硬,这里设定为 12, 以获得边缘较柔和的阴影。

此时,从图 2-77 的渲染效果图看到,场景中的角色被照亮了,但是整体场景偏暗,且明暗 反差过大。

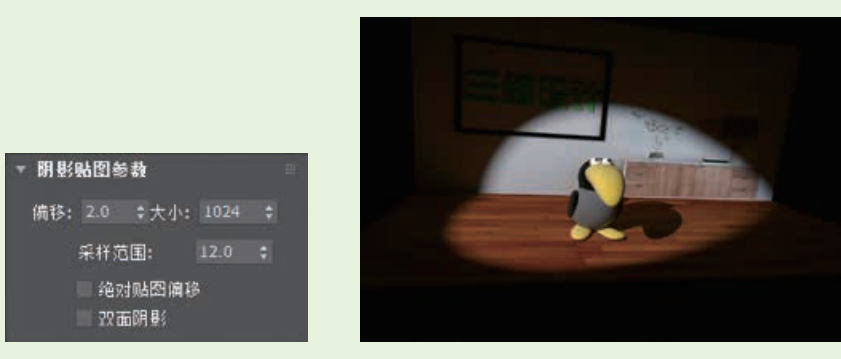

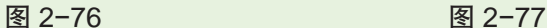

二、辅光源的布置

辅光源主要用于软化主光源投下的阴影,并且提高场景主体的亮度,调和明暗区域之间的 反差。辅光源的亮度一般为主光源的一半左右。

1. 辅光源位置

从顶视图(图 2-78)看,辅光与主光大致成 90°角。

从前视图(图 2-79)看,辅光一般比主光略微偏高或者偏低一些。

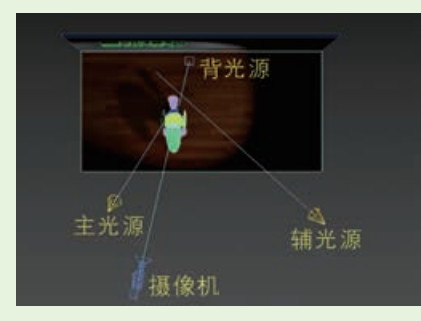

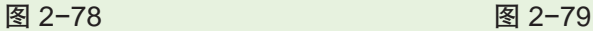

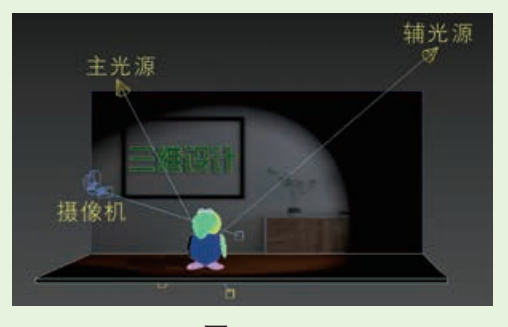

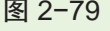

2. 辅光源参数设置

灯光类型:目标聚光灯。

阴影:关闭。

颜色:这里设定为白色。

倍增:这里设定为 0.4。

此时的渲染效果如图 2-80 所示。从中可以看 到,视觉效果改善了许多,不过,还欠缺一些层次感。

三、背光源的布置

背光源还有其他一些名称,比如轮廓光、头顶光

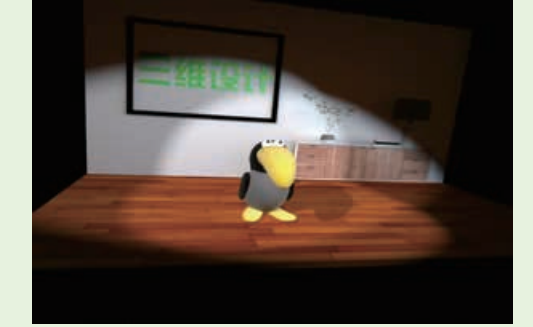

图 2-80

等,但无论怎么称呼,其作用都是为了突出场景主体轮廓或制造光晕效果,从而将场景主体从 背景中分离出来,增加主体的深度感、立体感。

1. 背光源位置

从顶视图(图 2-81)看,背光源放在场景主体后面大致与摄像机相对的地方。

从左视图(图 2-82)看,背光与铅垂线的夹角较小且照向主体。注意,如果背光位置太低 或者与铅垂线近乎垂直,那么背光将会反映到角色的正面。

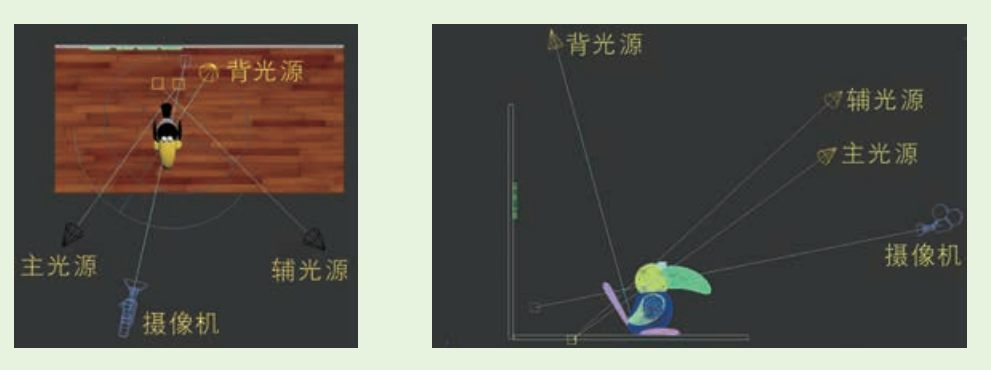

图 2-81 图 2-82

2. 背光源参数设置 灯光类型:目标聚光灯。

阴影:选中打开。

其余参数使用默认设置。关闭其他灯光,只打开背光,渲染效果如图 2-83 所示,从这张图 中可以很清楚地看到背光源所产生的灯光效果。另外,从图 2-83 中还可以看出,布置背光源 后角色的脚部与其他部位相比显得很亮,可考虑将脚部排除在背光照射范围之外(但角色身体 的其他部分不能被排除)。这里,可运用灯光的衰减功能,如图 2-84 所示, 从 Start (起点)到 End(终点),灯光逐渐减弱。

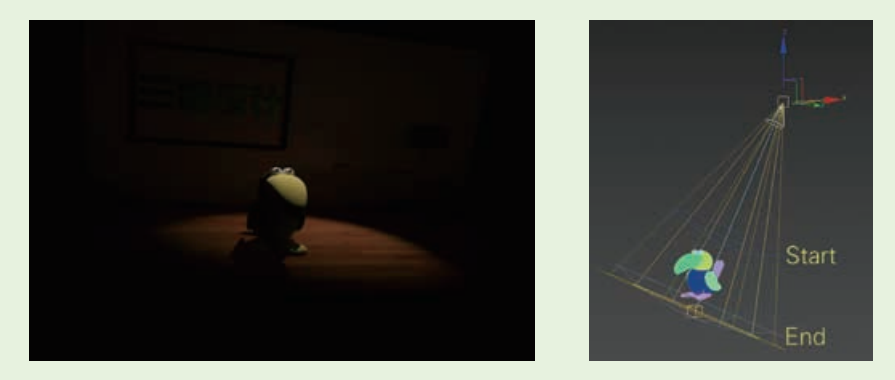

图 2-83 图 2-84

四、补光的布置

经过前面三步,即三点照明,场景已经有较好的光照效果了。为了模拟得更加真实自然, 可再布置两盏补光:一盏是背景光,另一盏是反射光。使用背景光的目的是照亮主光没照射到 的地板、墙面、画框。使用反射光的目的是模拟场景中产生的反射光。主光源是场景中最亮的 光源,在它的照射下,地板、墙面会反射一些光线到角色身上,这就是反射光效果。有时候,通 过适当调整辅助光位置,也可以模拟反射光效果,这时就不必再布置专门的灯光模拟反射光 了。这里,采用的方法是布置一盏独立的反射光,因为这样更便于控制效果。

从顶视图(图 2-85)看,反射光位于主光源对面。至于背景光,它与主光源的照射方向大 致平行。背景光略微偏向左边,目的是照射主光源没有照射到的区域。为了很好地实现这一目 的,可以分别调整这两盏灯光的聚光区和衰减区大小,如图 2-86(顶视图)所示。聚光区是聚 光灯最亮的照射区域,衰减区是聚光灯由最亮到无光的渐变区域。图 2-86 中的叠合区域,是 背景光衰减区与主光源衰减区重叠形成平滑照明的区域。

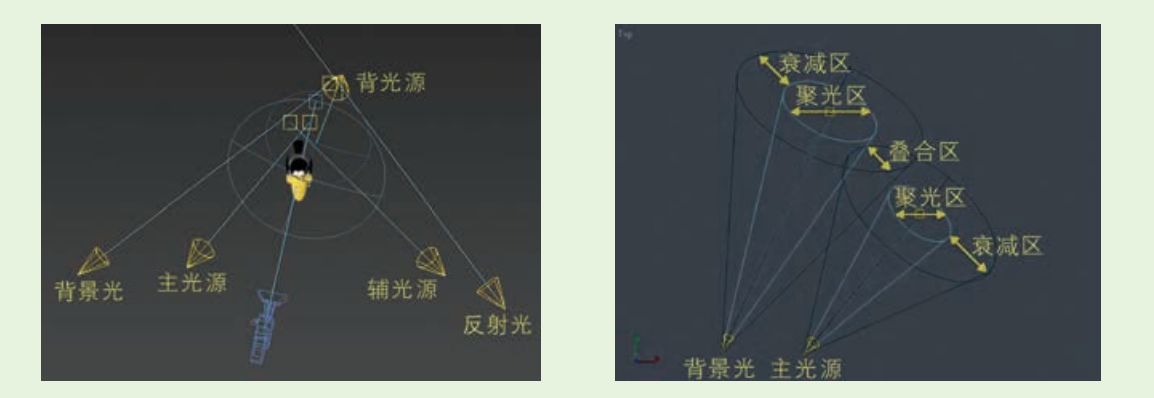

图 2-85 图 2-86

再从前视图(图 2-87)观察,反射光位于地面以下,而且几乎是在主光源正对面。与主光 源相比,背景光与铅垂线的夹角更小。这样做的目的,就是为了让背景光的聚光区直接照射到 背景最黑暗的地方。为了在这一区域产生平滑自然的灯光效果,可以分别调整背景光和主光源 的聚光区、衰减区大小。

五、整体调整

观察整体效果,对个别灯光亮度等进行调整,或者利用灯光的衰减、排除功能,对光照效果 进行修整。这里可做的调整包括通过背光源排除对地板的照射,稍微提高环境光的亮度等。最 终效果如图 2-88 所示。

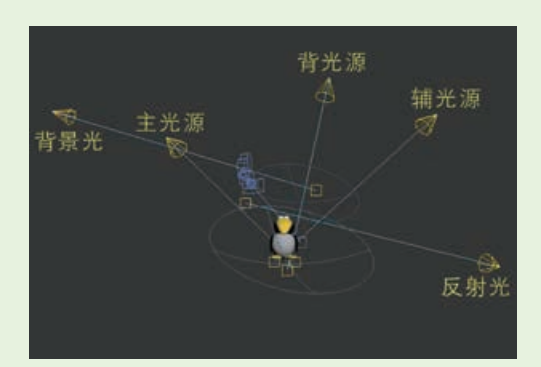

图 2-87 图 2-88

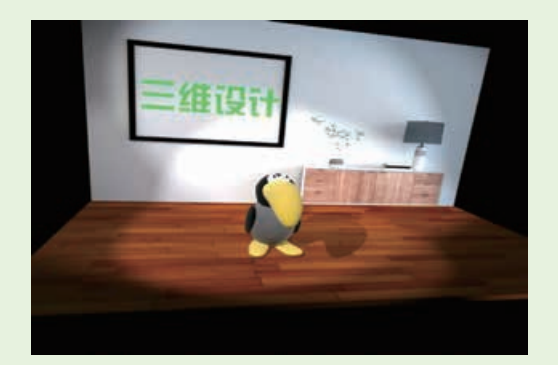

# 单元挑战 设计制作立体班徽

## 一、 项目任务

班徽是一种标志,是一个班集体的代表性的符号,具有传达视觉信息的功能。它以图 形和文字相结合的视觉表现形式来构成具象或抽象的图形,蕴含了班集体的特点,是学生 凝聚力的象征。请分小组设计制作自己班级的立体班徽,并打印一个立体班徽实物模型, 提交一份班徽说明电子演示文档。

# 二、 项目指引

1. 已有班徽的班级以已有的班徽为依据,没有班徽的班级需要根据班级特点、自身的 追求先设计一个班徽。

2. 根据班徽的二维图形,制定立体班徽的制作规范,如班徽的大小尺寸、厚度多少等。

3. 确定立体班徽的建模方法。

4. 选择自己熟悉的三维设计软件,根据立体班徽的制作规范和确定的建模方法,在二 维班徽图形的基础上,建成班徽立体模型。

5. 用 3D 打印机打印班徽的实物模型。

6. 在三维设计软件中给班徽的三维模型打上灯光,并渲染输出为优美的图片文件。

7. 设计制作班徽说明电子演示文档,并将渲染输出的班徽图片文件插入其中。

# 三、 交流评价与展示

1. 展示各组制作打印的实物班徽模型。

2. 利用班徽说明电子演示文档交流各自制作的班徽的特色,尤其是与他人作品的不同 之处(可阐述在造型、尺寸等方面的设计思路)。

3. 交流各自归纳的制作步骤。

4. 评价各自使用的三维模型制作工具,交流制作技巧。

5. 交流各自的制作体会,可从班徽的设计创意、提高作品表现力和质量的方法、活动 的收获等方面进行阐述。

6. 交流如何保护自己所设计的班徽的知识产权,讨论知识产权对社会的影响。

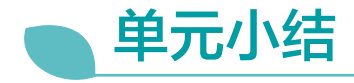

# 一、 主要内容梳理

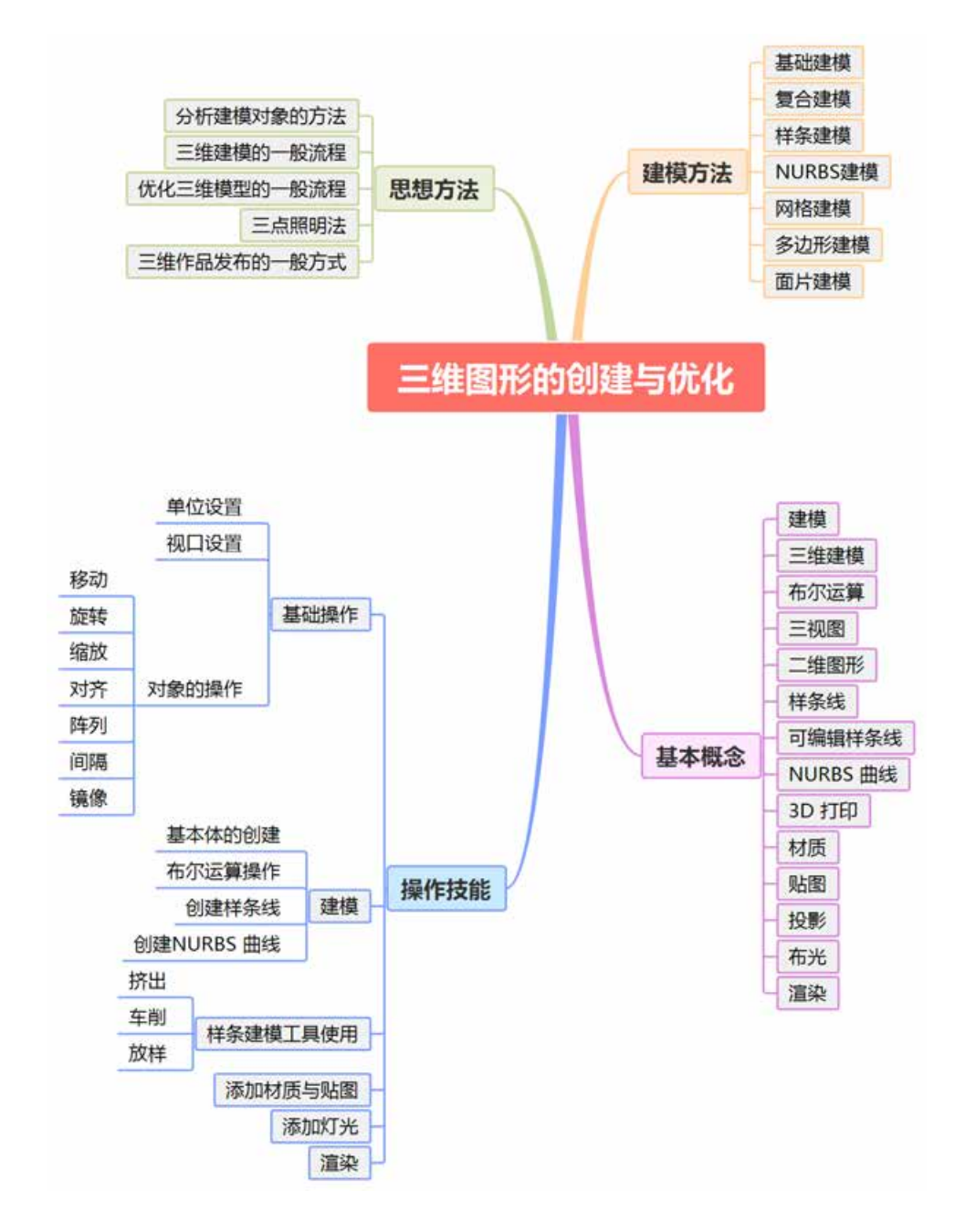

57

# 二、 单元评价

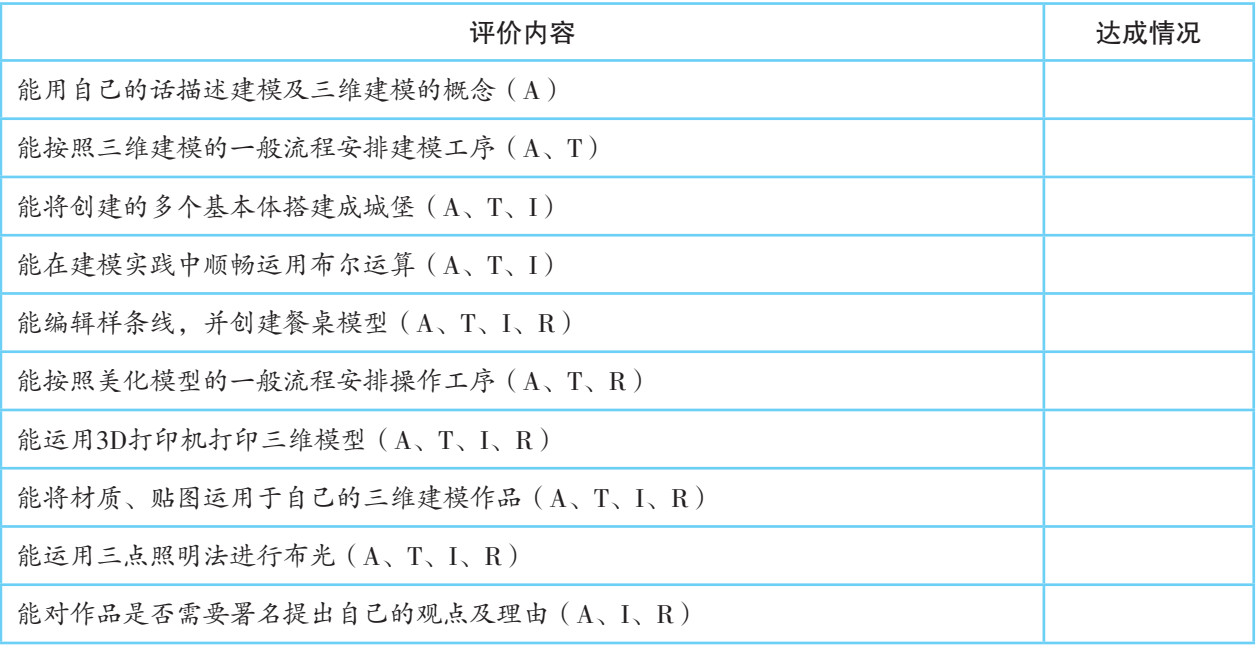

说明:A—信息意识,T—计算思维,I—数字化学习与创新,R—信息社会责任

第三单元

# 三维动画的设计与创意

三维世界中,三维动画是交流和表达信息的一种重 要方式,并且以其表达信息生动、形象和真实深得大众喜 爱。三维动画是动画领域的新生儿,吸引了无数观众的注 意力。它不仅仅是在视觉上更加真实,在艺术的创作空间 方面也具有很多新的特征,从而打破了传统动画制作的局 限,可以营造出传统二维动画所无法表现的空间感和运动 感 , 并逐步地在电影电视、商业广告、园林景观、建筑规 划等诸多领域得到广泛应用。

一个完整的三维动画作品的制作总体上可分为前期 策划、中期动画片段制作与后期合成三个部分。本单元将 引导大家去揭开三维动画神秘的面纱,探寻三维动画的 原理。参考影视动画等领域的案例,以现实问题解决为目 标,理解三维动画的创意价值,并借助数字技术的方法, 为三维图形添加动画效果。

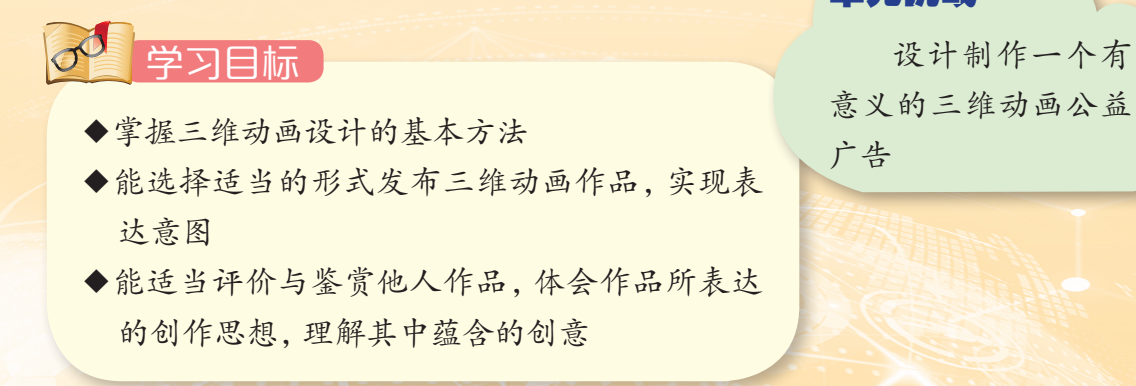

单元挑战

意义的三维动画公益 广告

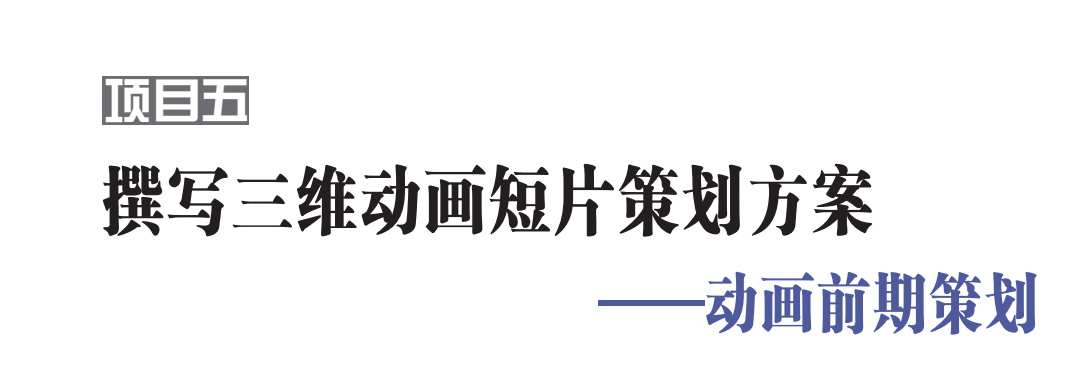

三维动画(animation)作品的创作是一个复杂的过程,在这个过 程中,涉及计算机知识和美学、文学、心理学、传播学等多方面的知 识。而三维动画作品的策划则是综合运用上述多个方面知识并将之 巧妙糅合成一部成功作品的第一步。

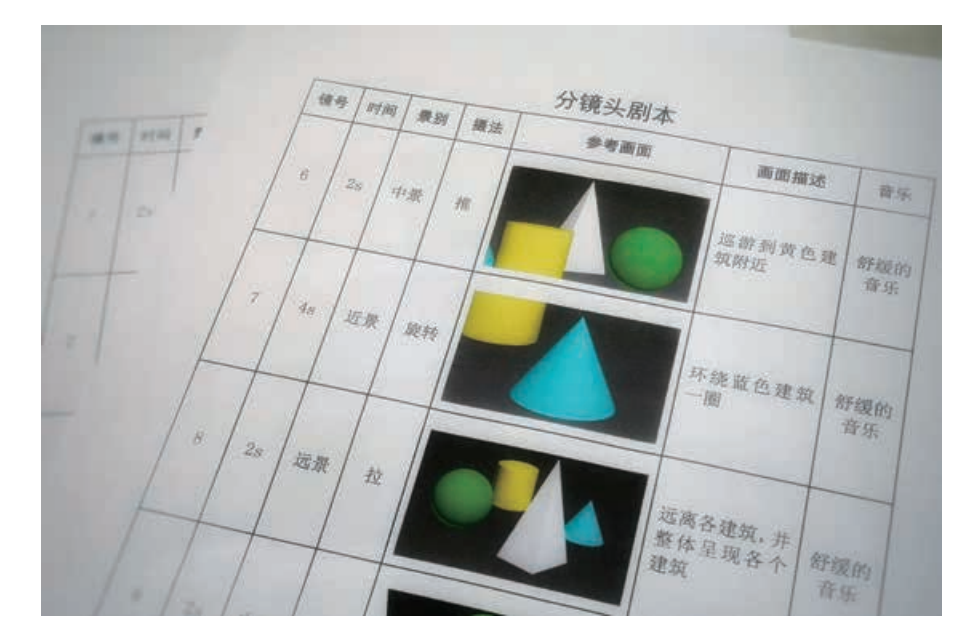

图 3-1 撰写分镜头剧本

# 项目学习目标

在本项目中,我们将以导演兼编剧的身份策划一个 5 分钟以内 的三维动画短片,并提交一份策划方案。

完成本项目学习,须回答以下问题:

- 1. 什么是三维动画?
- 2. 三维动画前期策划包含哪些过程?

3. 动画设定包含哪些内容?

# 项目学习指引

本项目是提交一份三维动画短片策划方案,可从三个方 面来学习并实施,一是了解三维动画短片策划方面的基本知 识,二是构思三维动画短片的剧本,三是对所构思的剧本内 容进行动画设定。

核心概念

三维动画是指采用计算 机技术生成的一系列内容连 续的三维动态画面。

# 活 动

5.1 根据本项目所要探究的三个方面的内容,列出其中所要解决的疑惑和问题, 并将它们画成思维导图,指导之后开展的项目学习。

### 1. 了解三维动画短片的策划

所谓三维动画短片的策划,其实就是在制作三维动画短 片前,对三维动画短片的内容及表现形式进行规划与设计。 三维动画短片策划方案的质量决定了一部三维动画短片艺术 品质的高低。

在前期策划工作中,除了需要构思一个完整的故事内容 脚本外,还须确定短片的定位、风格、特点等,并为短片创设 角色形象,及对整体动画风格和动画中涉及的场景、道具、 特效、音乐、色彩等进行定位设计。当然,还有非常重要的 一个环节是对各场景进行动画设定。

这些具体的构思和想法直接引导着三维动画短片的整个 制作过程。在实际工作中,前期的小小改动会对中后期制作 带来很大的影响,可谓是牵一发而动全身,因此,充分做好 前期的规划与设计工作十分重要。

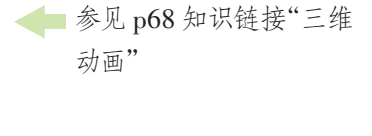

**上参见 p68 知识链接"脚** 本"

三维动画短片前期策划工作一般包括以下几个环节。

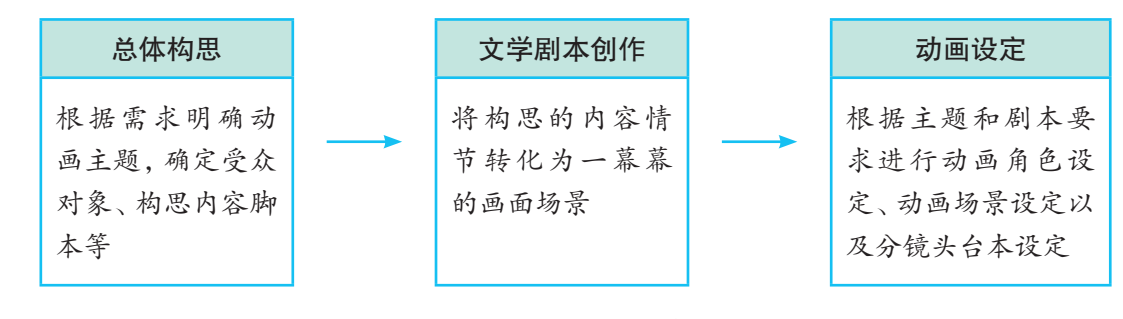

图 3-2 三维动画短片前期策划工作流程

### 2. 构思三维动画短片的剧本

(1)总体构思

总体构思是一部动画短片成功的起点,是以后所有工作 的基石。策划的好坏关系到影片的成败,所以策划的时候要 慎重考虑、全面考虑,做好各方面的充分准备。

总体构思时,首先要确定的就是动画短片的主题。主题 在动画创作中起着非常关键的作用,一旦确立了主题,就意 味着动画片的所有内容情节都必须围绕该主题立意展开。所 以说,主题是一部动画作品的灵魂所在。在策划环节,构思 主题是其中最重要的工作。

在构思主题的时候,需要将主要创作人员组成策划小 组,围绕想表达的某种思想或想叙述的某个故事,讨论作品 的主题定位以及主题名称等问题。要注意的是,应该选择自 己熟悉的题材,表达自己能够理解的情感。对熟悉的题材才 能细致地表现细节,对能够理解的情感才容易驾驭。否则的 话,凭借想象去创作,结果只能是反映短片的幼稚和矫情, 很难打动观众并获得观众的认可。

其次,要确定受众人群。不同受众人群有着不同的知识 结构、社会经验、欣赏习惯、理解能力和情感需求,因此他们 对动画的需求各不相同。从年龄上区分,儿童很难理解给成 人看的动画,即便是有着儿童喜爱的角色形象,儿童看起来 也只是看看外表,看看热闹,很难理解其中深层次的东西, 比如对社会陋习的批判和控诉等。让成人来看儿童动画就会 觉得剧情太过简单,对白又过于幼稚,节奏缓慢,以至于一 下子就能想到下面的剧情发展,无法有耐心再看下去。准确

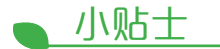

主题是指作品通过对角 色进行塑造和对生活进行描 绘而体现出的中心思想或中 心论点、基本观点。

### 数字化学习

通过网络,查找并观看 优秀的动画作品,如《小鸡想 飞》《夏》《一带一路》宣传片 等,了解这些动画作品的构思 及人们对这些作品的评价。

的受众人群定位能给作品的创作带来明确的方向、清晰的思 路,作品完成后也才有可能对目标人群产生影响。

第三,构思内容脚本。内容脚本反映了整个动画的组织 构造和总体安排。最基本的要求就是遵循主题,结构完整, 情节合理,首尾呼应。短片内容可分为原创和改编两类。

原创内容一般具有以下几种情况:

一是用来传达某种思想。编者根据自身或他人的经历来 编制情节、架构故事,以表达对某事件的看法,或者是杜撰 一个小故事来传扬人生哲理。例如我国的动画短片《小鸡想 飞》,通过一只可爱的小鸡的故事,展现了它寻求自由地翱翔 于天空的梦想的历程。

二是以娱乐观众为主要目的。编者通过对一些社会丑陋 现象或行为的展现,予以讽刺调侃,来引发观众的开怀一笑。

三是不以思想表达为主要目的的小故事或镜头组合。编 者通常淡化情节,把作品作为彰显制作技术的载体,或是给 人以视听刺激。例如我国三维水墨动画短片《夏》,着力探索 小贴士

《小鸡想飞》是由吉林动 画学院打造的原创动画片。 它获得了包括上海电视节"白 玉兰"奖最佳国产创意奖、第 四届中国国际动漫节"美猴 奖",第十二届韩国首尔国际 动画最佳全景奖等国内外多 个奖项。该片虽没有一句台 词,但清晰地讲述了一只小鸡 追寻梦想的故事。

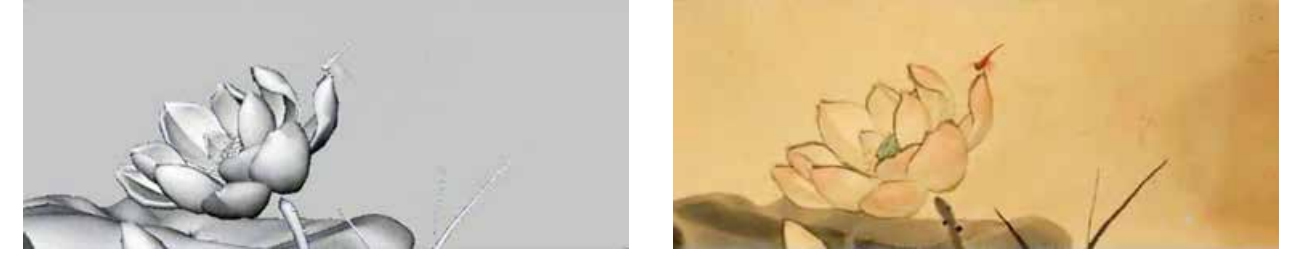

图 3-3 三维水墨动画短片《夏》中展示的三维技术

了利用现代的三维动画技术实现传统的国画效果。

改编内容一般是从文学作品和其他艺术表演中取材。改 编的幅度有大有小,一般分为以下三种情况:

一是根据文学原著改编或根据其他文艺形式移植,经改 编后产生的作品内容忠于或基本忠于原作。例如国产动画大 片《大闹天宫》、动画短片《没头脑和不高兴》等。

二是根据已有的故事,加入新的内容,使原有的故事改 变主题,产生新的内涵。例如动画片《三个和尚》等。

三是新编、戏说、反串,将人们熟知的艺术形象置于另 外的环境中,从而演绎出新的故事。例如国产动画片《猪八 戒吃西瓜》等。

# 活 动

5.2 选择一部优秀的动画片,分析以下内容:

(1)该短片的主题是什么?

(2)情节内容是怎样的?情节内容是如何围绕主题展开的?

(3)你认为该短片的受众对象是哪些人?

(4)你能介绍其他一些动画片的主题及受众对象吗?

5.3 阅读以下一些同龄人设定的三维动画片的主题,说说这些主题给你的启迪, 选择其中一个主题,创编内容脚本。

主题 1:温暖的港湾

高中阶段是人生发展的一个重要阶段,高中生在这一阶段充满了成长的烦恼,会 碰到各种各样的困难,会感到失意,也会感到怯懦。而这个时候,就需要一个"温暖 的港湾",它像是一艘坚固的小船,在遇到困难时能带我劈波斩浪;它像是一缕冬日的 阳光,在失意落寞时能抚慰我受伤的心灵;它像是一拂温暖的春风,在胆小怯懦时能 为我助生无限的勇气;"温暖的港湾"将给予成长中的高中生以温暖,伴随着我们一直 成长。所以我的动画短片主题是"温暖的港湾"。

主题 2:光阴

学习如同逆水行舟,不进则退,高中这段光阴更要加倍珍惜。在这人生的黄金时 期,时间是很有限的,我们要加以充分地利用,促使自己成才。所以我的动画短片主 题是"光阴",以表达时间的紧迫性以及惜时的重要性。

主题 3:书海无涯

学习是获取知识的主要途径。就学习过程而言,教师只是引路人,学生是学习 的真正主体,学习中的大量问题,主要靠自己去解决。而书本是知识的载体。通过学 习,反复推敲,理解内容,深化知识,形成能力。学习层次越高,学习的意义越重要。 所以我的动画短片主题是"书海无涯",阐述学习和知识对于高中生的重要意义。

(2)创作文学剧本

对于所有的动画作品而言,文学剧本是动画片的灵魂。 动画短片的成败,很大程度上取决于文学剧本创作。

参见 p68 知识链接"剧 本"

动画片的剧本与电影剧本有很大不同。在真人表演的 电影中,对话是很重要的,而动画片里注重的是画面,有的 动画片甚至可以没有对话,而是仅通过画面来激发人们的想 象。所以,动画片的文学剧本创作就必须将构思的动画片内 容脚本转化为一幕幕的画面场景。

动画片的文学剧本创作有一定的格式要求,一般是根据 转化后的一幕幕画面场景,按照场景序号的顺序,把每一幕 场景的地点、时间及所发生的事情表述清楚。

以动画片《海市》的文学剧本为例:

### 《海市》文学剧本(节选)

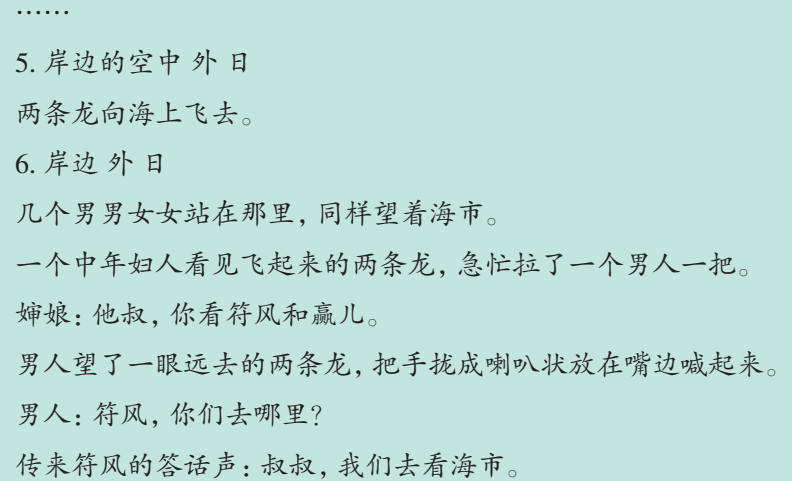

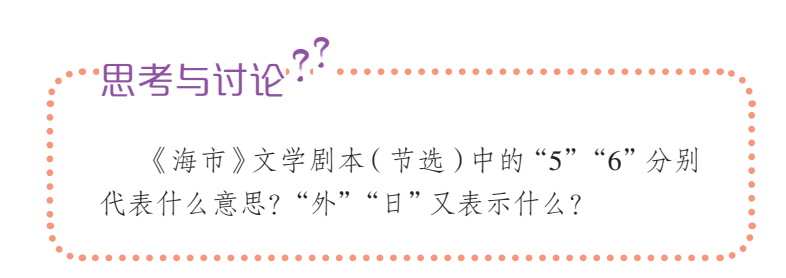

活 动

5.4 请模仿动画片《海市》的文学剧本,在以下两个方向中选择一个撰写文学 剧本。

(1)根据活动 5.3 中所创编的内容脚本撰写文学剧本。

(2)围绕"高中生活"这一主题,自己创作故事内容,并以此为依据撰写文学 剧本。

### 3. 设定动画

动画设定包括动画角色设定、动画场景设定以及分镜头 剧本设定等。
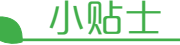

《哈布洛先生》(Mr Hublot) 是由洛朗·维茨、亚历山大·埃 斯皮加雷斯执导,洛朗·维茨 编剧的一部动画片,片长 11 分 48 秒。该片讲述的是一位 固守传统的哈布洛先生和一 只机器狗的故事。

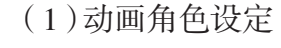

动画角色设定就是根据剧本内容和要求,进行动画片角 色造型设计。为了创建栩栩如生的三维动画角色造型,必须 根据剧本的要求对每一个角色进行充分的研究,首先是从剧 本对角色的描述及全片中角色的表演状态、与其他角色的搭 配关系、出现的场景等找出造型的"本体",再参照客观现实 中的某一物像或是该物像中的某些部分进行综合,最后确定 造型的基本构成元素。这些关系到角色表演的需要和它的特 殊性格化状态的体现。

以三维动画短片《哈布洛先生》(Mr Hublot)中的角 色——哈布洛先生为例,制作团队将他设计成一个看上去敦 实憨厚,秃顶,架着大大的黑框眼镜的形象。人物几何构成 上多用圆形取代棱角,会让年轻人联想起性情温和的老师之 类形象。与影片中出现的其他人物形象,如细腿尖鞋的刻薄 形象相对比,差别明显,这样的形象设计符合受众对将要发 生剧情的心理预期,也符合该片所要阐述的宽容、包容的主 题。另外,他的造型设计的细节上也非常有特点:脑袋上有 一部数字仪表,生活安稳平淡时,仪表运行稳定;心情紧张、 焦虑时,仪表会出现大幅跳动,甚至紊乱的状况。这部没有 对白、没有表情的动画片,就是通过这个仪表来体现影片中 人物角色的情绪和心理。

数字化学习

通过网络,更多地了解 《哈布洛先生》这部三维动画 短片,体会角色造型的塑造。

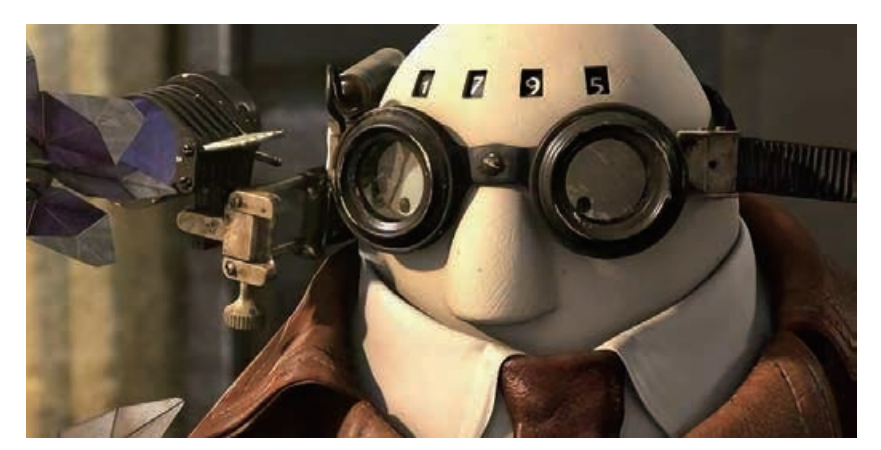

图 3-4 哈布洛先生角色造型

你设计的角色造型是怎样的?他有什么特 点?为什么这样设计? ·思考与讨论<sup>??</sup>

(2)动画场景设定

场景设计就是指动画作品中除人物角色造型以外的一切 物体的造型设计,它通常是指动画作品的背景设计。场景的 概念源于舞台,其中"场"意思是指场次,是某一个时间段的 概念,而"景"意思是指每一场次中的各种景物、景象,因此 场景可以解释为"某一表演时间段内的除人物角色之外的一 切物象"。

通常,镜头所表现的始终是影片场景空间中的人物和故 事,而且镜头往往首先展现出来的就是场景的面貌。所以说 场景设计对镜头画面的形成有决定意义。

比较严谨的场景设计包括平面图、结构分解图、色彩气 氛图等。

三维动画作品的场景是展开剧情、刻画人物的特定空间 环境。整体的环境可划分为数量不等的单元场景。设计师在 总体空间造型的统一构思下对每一个单元场景进行设计。场 景一般分为内景、外景和内外结合景。

(3)分镜头剧本设定

创作动画时,分镜头剧本的设定应根据文学剧本提供的 剧情发展,按蒙太奇理论把文学剧本分切成为一个个连接的 分镜头,并将这些分镜头形象化地画成参考画面。

分镜头剧本是动画设计、绘景、摄影、作曲的工作蓝本, 因此必须按镜号的顺序,确定每个镜号所占有的时间、景别、 镜头的变换、供参考的画面构图、关于画面的文字描述、背 景音乐等,列表呈现,如图 3-5 所示。

◆ 参见 p69 知识链接"蒙 太奇"。

第一参见 p69 知识链接"常见 的电影镜头术语"。

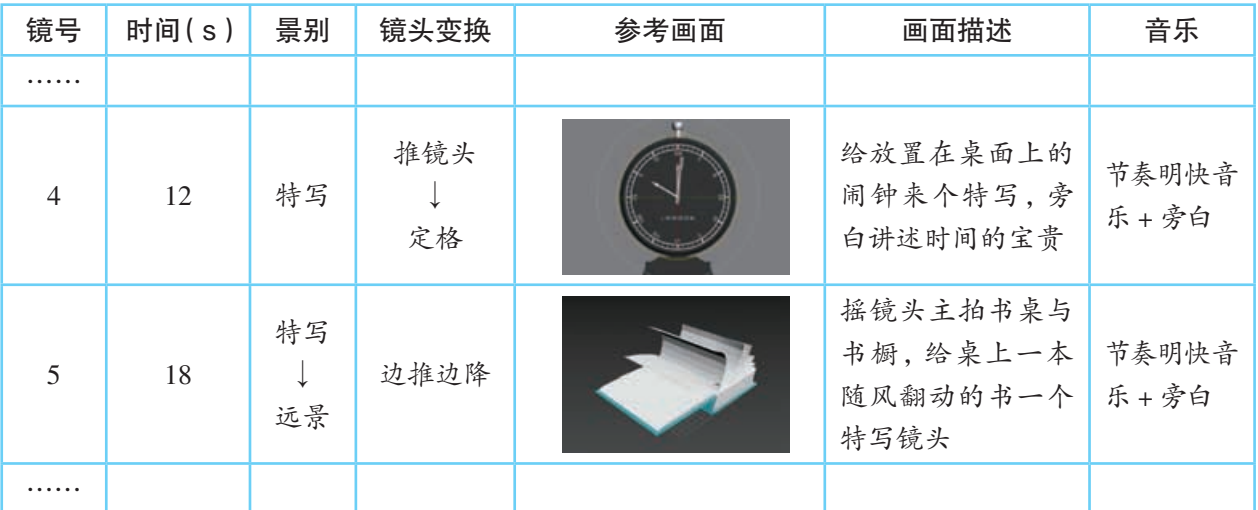

图 3-5 分镜头剧本样例

## 活 动

5.5 以"高中生活"为主题,以小组为单位,各自创作一个动画短片的文学剧 本,然后讨论剧本中的角色和场景,并绘制分镜头剧本。

## 知识链接

### 三维动画

三维动画是指采用计算机技术模拟现实中的三维对象,在计算机中创建三维几何造 型,并给模型赋予表面图像、颜色、纹理等对象的特征,然后对模型进行变形、运动等动画 制作,再加上场景、灯光等环境,最终生成的一系列内容连续的三维动态画面。

人的眼睛具有视觉残留特性,映现在视网膜上的画面不会随着事物的消失而立即消 失。所以通过以每秒 25 帧以上的速率播放一系列内容上呈现连续性的一幅幅离散画面, 人脑中就会将这些画面衔接起来,形成持续演绎的动态画面。不管是传统的二维动画还是 现在蓬勃发展的三维动画,最根本的原理都是这个。

### 脚本

脚本是指表演戏剧、拍摄电影等所依据的底本;又指书稿的底本。它与剧本不同,脚 本并没有明确地指出演出者(包括动画、游戏人物等)究竟该说什么话,只是将人物需要做 的任务安排下去。如:

小明:

(1)坐在火车车厢内。

(2)嗑瓜子,弄得身边地上都是瓜子壳。

(3)受到其他乘客指责。

(4)去问列车员借扫帚。

(5)将整个车厢扫了一遍。

从上面这个脚本可以看到整个故事的大体发展,但没有看到故事的细节。

脚本可以说是故事的发展大纲,它以时间为线索,将故事的发展方向确定下来。之后, 故事到底发生在什么地点、什么时间,有哪些角色,角色的对白、动作、情绪的变化等细化 的工作,将会在剧本上清楚地描述出来。

### 剧本

剧本分文学剧本和分镜头剧本。文学剧本,是动画片的基础,描述的是可以用画面来 表现的内容,而不去描述那些不具备视觉特点的内容,如抽象的心理等。动画片的文学剧 本形式多样,如神话、科幻、民间故事等,但要求内容健康、积极向上、思路清晰、逻辑合 理。分镜头剧本,是把文字进一步视觉化的重要一步,是导演根据文学剧本进行的再创作, 体现导演的创作设想和艺术风格。分镜头剧本的结构:图画 + 文字。表达的内容包括镜头 的类别和运动、构图和光影、运动方式和时间、音乐与音效等。其中每幅图画代表一个镜 头,文字用于说明镜头长度、人物台词及动作等内容。

### 蒙太奇

蒙太奇是法语 montage 的音译,原为建筑学术语,意思是构成、装配。后被借用到电影 艺术中,成为电影艺术的一个术语。依据我国《现代汉语词典》中的解释,蒙太奇为电影用 语,有剪辑和组合的意思。它是电影导演的重要表现方法之一,为表现影片的主题,将一 串相对独立的镜头组织起来,构成一个完整的意境。

在电影产生之初,电影的拍摄总是把摄影机摆在一个固定的位置上,即全景的距离 (或者说是剧场中中排观众与舞台的距离),把人的动作从头到尾一口气拍完。后来,人 们发现电影胶片可以剪开,再用药剂黏合,于是有人尝试把摄影机放在不同位置,从不同 距离、角度拍摄,从而获得不同的镜头。他们发现各种镜头用不同的方法连接能产生各 种不同的效果。导演普多夫金曾做过这样一个经典实验:拍摄三个镜头,A 镜头是一个人 微笑的脸,B 镜头是一把手枪直指画面的特写,C 镜头是同一个人惊恐的脸。将这三个镜 头用不同的顺序连接组合起来,第一种连接组合方式是 A-B-C, 这组镜头让观众看到的 是一个懦弱、害怕受到伤害的人;第二种连接组合方式是 C-B-A,这组镜头让观众看到 的是一个勇敢、为了正义不怕牺牲的人。由此可见,蒙太奇给了电影以新的意义、新的 生命。

在动画片中,蒙太奇的作用更为突出,主要表现在以下三个方面:

(1)它是动画的形象思维方式。从动画剧本构思开始到动画片剪辑完成,蒙太奇贯穿 始终,使得动画片中表现的内容主次分明,达到高度的概括和集中,体现了创作者对现实 生活的提炼及艺术加工的思想。

(2)它是动画的语言方式。它主导着镜头画面的分切与组接,在帮助叙事的同时,进 行艺术的处理,从而引导观众的注意力,激发观众的联想。

(3)它是动画艺术的独特表现方法。它不仅包括镜头画面的分切与组接,还包括对场 景画面、段落结构、时空与声画关系的处理与安排,从而创造出独特的影视时间和空间。

### 常见的电影镜头术语

编写分镜头剧本时,常会用到一些描述摄像机拍摄方法的镜头术语,这些术语运用要 准确,不然的话会给制作作品带来很大的影响。

(1)镜头变换术语

推镜头:即被摄对象位置不动,镜头由远及近向被摄对象推进拍摄,使被摄对象的主 要部分在画幅中逐渐变大 , 将观众的注意力引导到所要表现的部位,如图 3-6 所示。它的 作用是描写细节、突出主体 , 使所要强调的人或物从整个环境中突显出来。

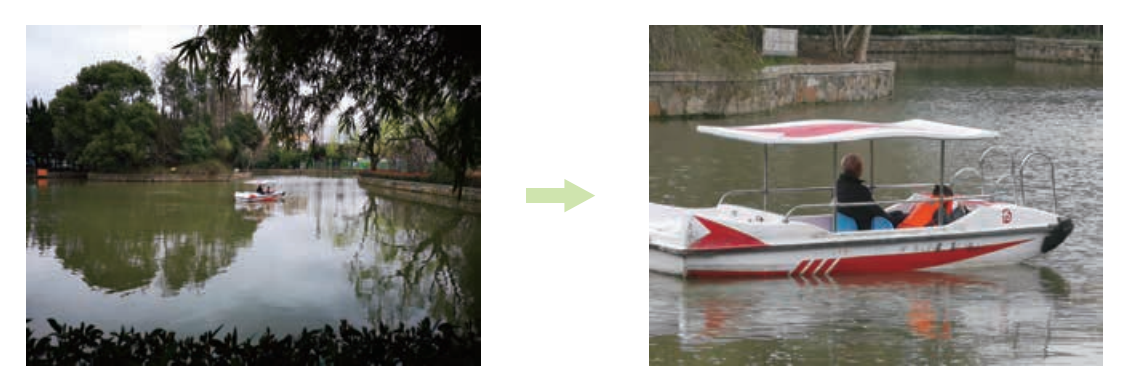

图 3-6 推镜头

拉镜头:跟推镜头相反,即镜头对着被摄对象向后拉远,使被摄对象在画面中越来越 小,越来越模糊,如图 3-7 所示。这种拍摄方法能让观众看清楚局部和整体之间的联系。

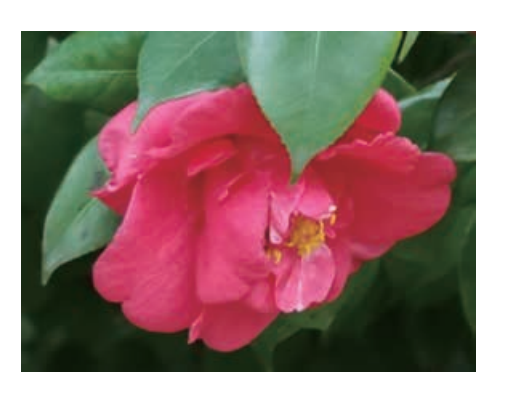

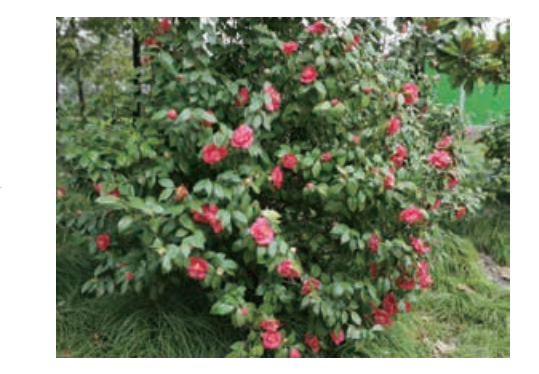

图 3-7 拉镜头

摇镜头:指摄像机机身依托于三脚架上的活动底盘作原地的左右或上下的摇动,使观 众如同站在原地环顾、打量周围的人或事物。左右摇一般适用于表现浩大的群众场面或壮 阔的自然美景,上下摇则适用于展示物体的高大雄伟或悬崖峭壁的险峻,如图 3-8 所示。

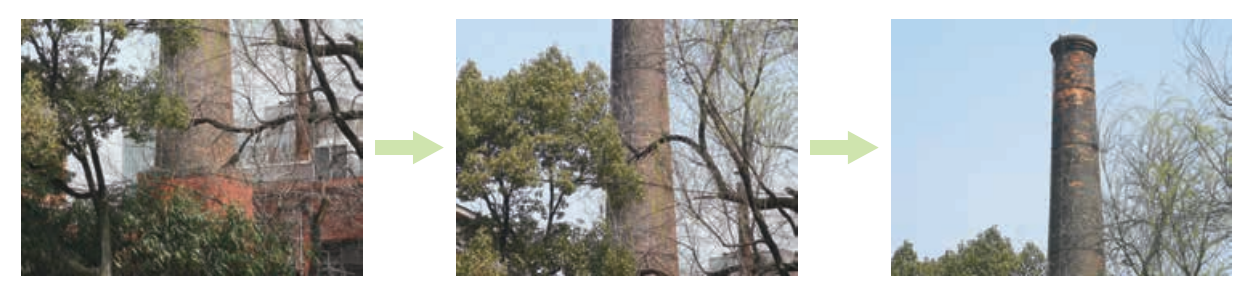

图 3-8 上下摇镜头

移镜头:指摄像机沿水平面向某个方向移动并同时进行拍摄,可产生巡视或展示的视 觉效果。如果被拍摄对象处于运动状态,如跑步状态,可在画面上产生跟随的视觉效果。

跟镜头:即"跟拍",指摄像机跟随运动着的对象拍摄画面,营造出连贯流畅的视觉效 果 , 它使观众的眼睛始终盯牢在被跟拍的对象上,可连续而详尽地表现被摄对象在行动中 的动作和表情。

甩镜头:指一个画面结束后不停机,镜头急速"摇转"向另一个方向,从而将镜头的画 面改变为另一个内容,如图 3-9 所示,而中间在摇转过程中所拍摄下来的内容变得模糊不 清楚。这类似于我们平时观察事物时突然将头转向另一个事物,可以强调空间的转换和同 一时间内在不同场景中所发生的并列情景,这种拍摄手法用于表现内容的突然过渡。

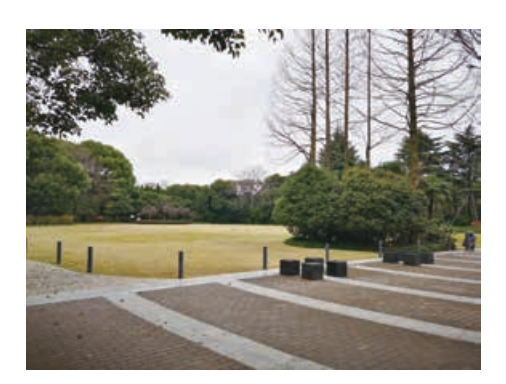

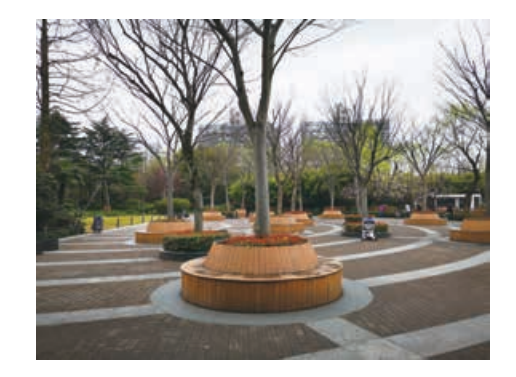

图 3-9 甩镜头

升降镜头:指摄像机上下运动进行拍摄,它分为上升镜头和下降镜头。上升镜头是指 摄影机从平摄慢慢升起,形成俯视拍摄,以显示广阔的空间;下降镜头则相反。它们大多 用于拍摄大场面的场景,给观众以场面的纵深感、规模感、意境感的艺术感受。

旋转镜头:指被摄对象呈现出旋转效果的拍摄方法。旋转镜头的摄影方法很多,可摄 影机机位不动,机身呈仰角,沿光轴旋转拍摄;或水平摇拍;或摄影机围绕被摄体旋转拍 摄;或摄影机与被摄体同置于一个可旋转的物体上,旋转拍摄。它常代表人物处在旋转状 态的主观视线,或晕眩的主观感受,或旋转的动体,或表现特定的情绪和气氛。

(2)景别术语

景别是指由于摄影机与被摄体的距离不同,而造成被摄体在影片画面中所呈现出的范 围大小的区别。由远及近,景别大致分成以下几种。

远景:画面开阔,能充分展示人物活动的环境空间,可以用来抒发感情,渲染气氛,创 造某种意境,如图 3-10 所示。

全景:用来表现人物全身或者场景的全貌,可以表现人物的整体动作以及人物和周围 环境的关系,展示一定空间中人物的活动过程,如图 3-11 所示。

中景:表现一个人或几个人膝盖以上大半个身体或者局部场面的画面,可以让观众看 清人物的穿着打扮、相貌神态和上半身的形体动作,也常用于表现人与人之间的说话交流 和感情表达,是动画片中使用比较广泛的一种景别,如图 3-12 所示。

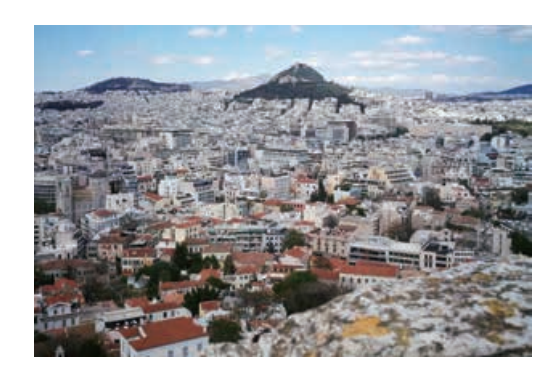

图 3-10 远景 20 10 10 10 10 10 10 10 10 10 10 11 12 12 13 14 15 16 17 17 18 19 19 1

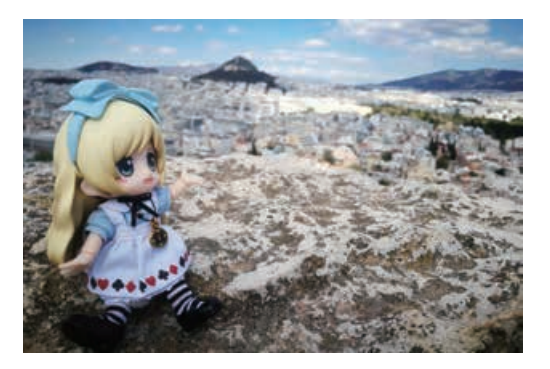

近景:表现角色胸部以上或者物体局部,有一种让观众走近看人的感觉,能比较清楚地 看到角色喜怒哀乐的面部表情,讲话时口型变化及局部手势动作,如图 3-13 所示。

特写:通常以人体肩部以上的头像为取景参照,突出强调人体的某个局部,或相应的 物件细节、景物细节等。能把表现的对象从周围环境中强调、突显出来,促使观众去注意 一些关键性细节,如惊愕的眼睛、欲滴的泪水、颤抖的睫毛、抽搐的肌肉等,造成强烈而清 晰的视觉形象,如图 3-14 所示。

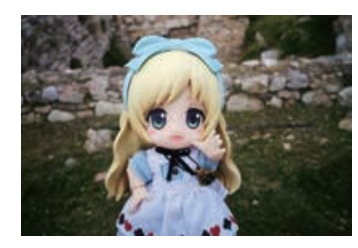

图 3-12 中景 83-13 近景 83-14 特写

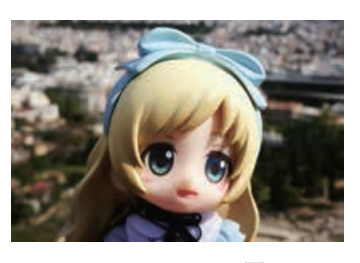

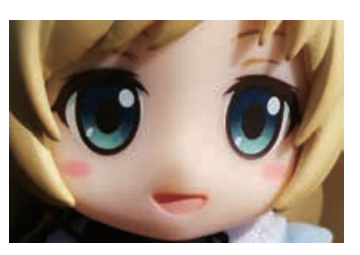

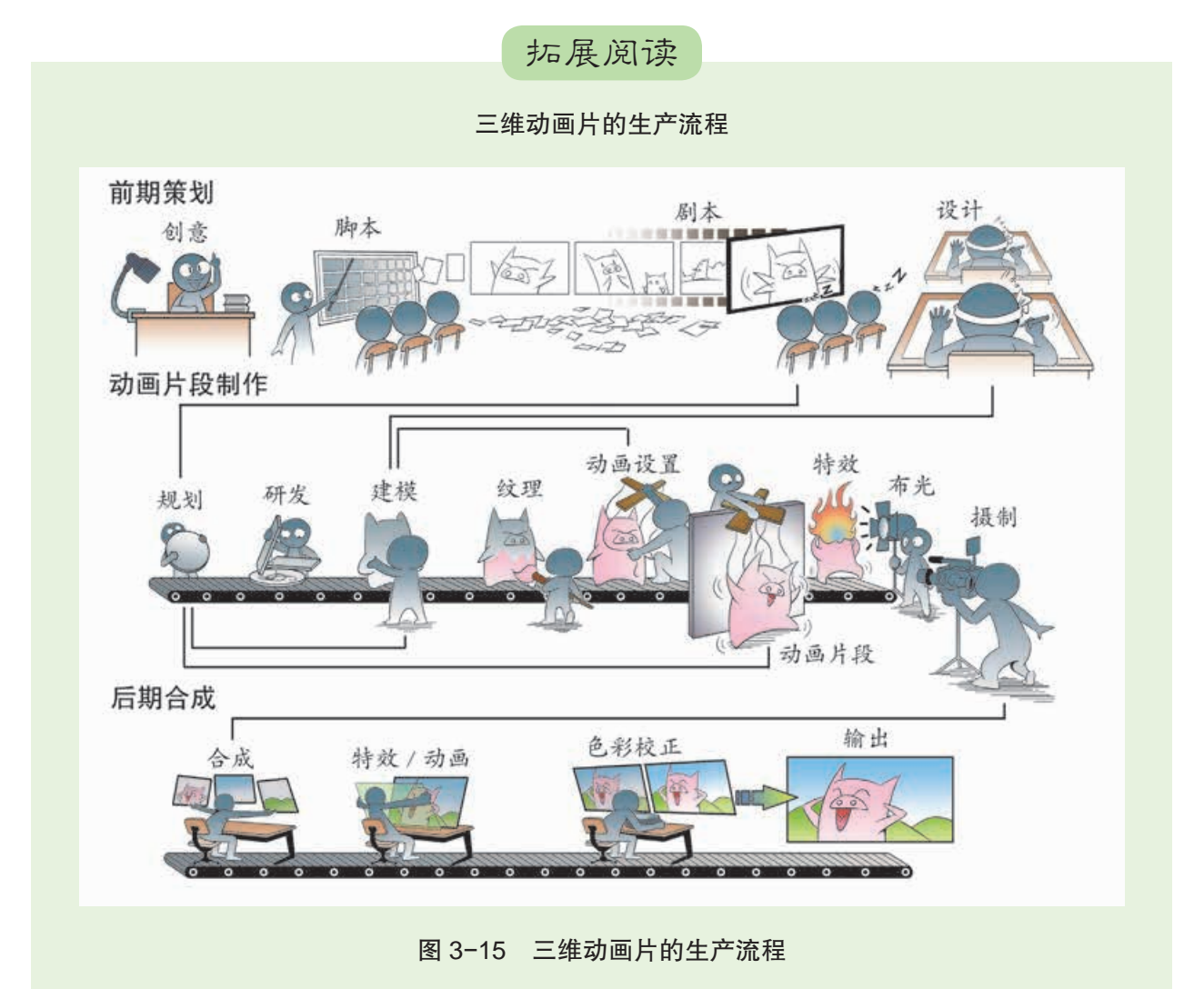

顶目亢

# 制作三维动画短片

# ——动画中期制作

三维动画的制作与三维图形的制作有许多相似之处,最大的 区别是三维动画引入了时间。简单地说,三维图形随着时间的变化 而做出不同的动作或形态有所变化,这就是三维动画。它与视频一 样,会随时间的变化呈现不同的画面。

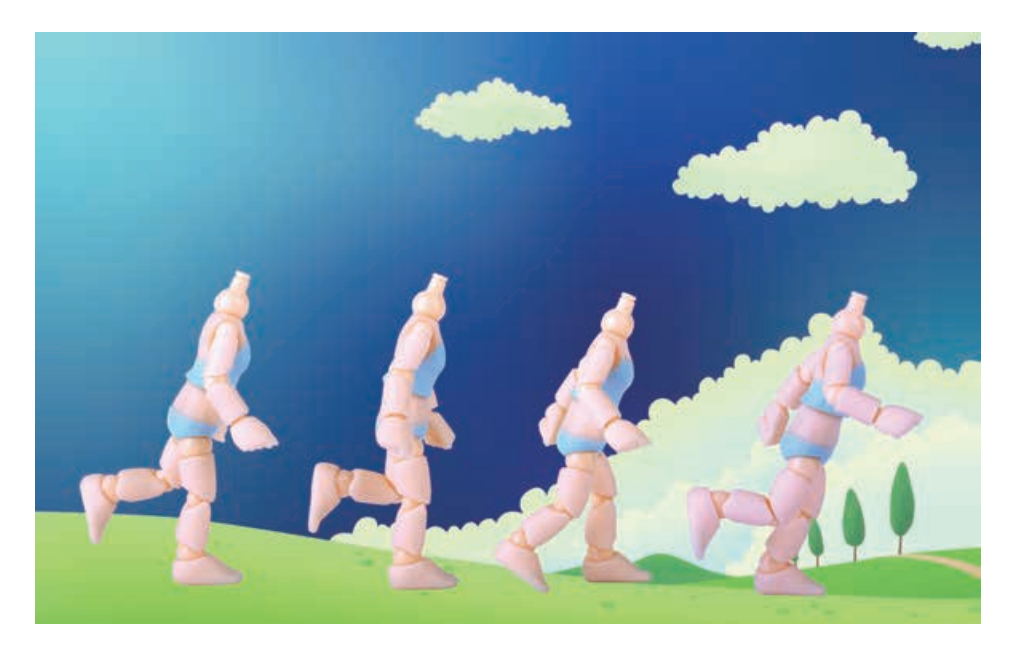

图 3-16 制作三维动画短片

## 项目学习目标

本项目中,我们将了解关键帧、摄影机等动画技术在动画制作 中的应用,并根据项目五所设计的剧本制作自己的动画短片。

完成本项目学习,须回答以下问题:

- 1. 三维动画制作是怎样的一个流程?
- 2. 帧、关键帧、摄影机是什么意思?
- 3. 怎样设置关键帧、摄影机等工具?

### 项目学习指引

本项目是动手制作项目五中设计的动画,可从三个方面 来学习并实施,一是了解三维动画制作的基本知识,二是了 解三维动画制作的常用技术,三是体验掌握三维动画的制作, 并将三维动画技术应用于自己的动画作品中。

## 活 动

参见 p80 知识链接"三

维动画的制作流程"

6.1 根据本项目所要探究的三个方面的内容,列出其中所要解决的疑惑和问题, 并将它们画成思维导图,指导之后开展的项目学习。

### 1. 了解三维动画制作的基本知识

(1)了解动画制作的一般流程

要制作完成一个动画作品,需要有一个合理的工序,通 常会经历创建场景模型、赋予材质灯光、添加动画效果、渲 染输出这样一个过程。

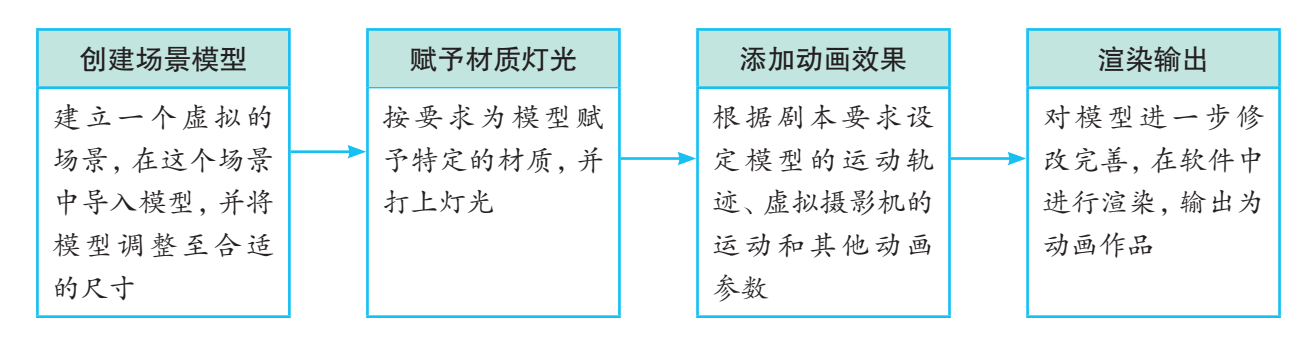

图 3-17 动画制作的一般流程

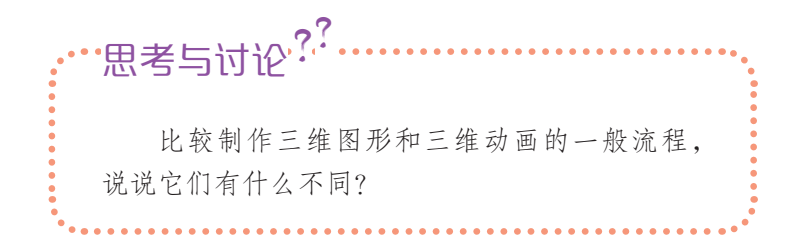

(2)了解关键帧动画

动画,不管是二维动画还是三维动画,都与视频相类似, 都要解决时间表现问题。这里,普遍使用到一个概念——帧 (frame)。帧是计算机动画制作、视频编辑类软件里一个常用 的时间概念。在视频领域,电影、电视、动画、数字视频等可 视为随时间连续变换的许多张画面,而帧则指这些画面中的 一张,如同胶片电影中的一格胶片画面。

制作计算机动画,最常用的一种三维生成技术就是关键 帧(key frame)技术,也称为关键帧动画。以制作旋转的茶壶 为例,人们只需要设置旋转开始时和结束时那两个时间点的 动画,中间的动画交给计算机处理即可。这个过程中,开始 时的那帧动画和结束时的那帧动画就称为关键帧,中间那些 由计算机自动生成的帧称为中间帧。

◆ 参见 p81 知识链接"三 维动画生成技术"

**◆参见 p81 知识链接"关** 键帧动画的技术原理"

## 活 动

6.2 体验制作关键帧动画——旋转的茶壶。

(1)在某三维设计软件中,通过标准基本体建模创建一个茶壶,颜色自定。在下面 动画设置栏中选中"自动",并将帧数设置为 50。这表示让计算机自动生成 50 帧的动 画。点击茶壶并按右键,选中"旋转"。在下面的 X、Y、Z 文本框中输入想要旋转的度 数,如在 Z 轴中输入 180°。单击右下角的播放按钮。这样在 0-50 帧这段时间里,茶壶 会绕 Z 轴旋转 180°。尝试做个茶壶体积放大的动画,或者使茶壶移动到另一个位置。

(2)在其他三维动画软件中制作一个同样的动画,比较两款软件在制作动画方面 有什么相同点和不同点。

### 2. 了解摄影机工具

三维动画软件中,提供了多种摄影机(camera)工具,其 中最常用的是"目标摄影机"和"自由摄影机"。"目标摄影 机"带有一个目标控制点,它的方向总是指向前方的目标, 可以以目标为中心旋转摄影机。"自由摄影机"没有目标,也 不能单独固定目标,它对准的是摄影机正前方的区域。由于 可随意向各方向移动摄影机,在制作漫游类动画时经常会使用 这个工具。

要用好摄影机工具,就必须把自己设想为扛着摄影机的 摄影师,根据希望呈现的画面,选择不同的摄影方式(摄影 机)。以要制作一个环绕茶壶进行浏览的动画为例,可选择 目标摄影机工具来实现。基本过程如下:

1)在软件中创建一个茶壶模型。

2)创建目标摄影机,并将窗口设为摄影机窗口,实现以 摄影机的视角观察茶壶。

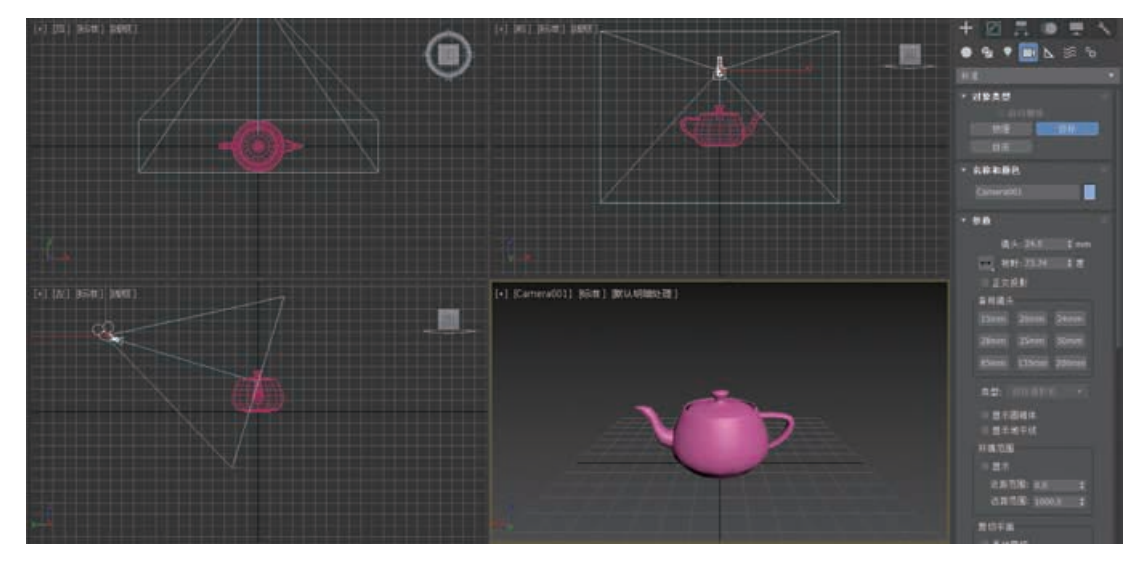

图 3-18 创建目标摄影机

3)围绕茶壶创建一个圆形样条线,调整该样条线的位 置,使它的圆心落在茶壶的中央。

4)在动画设置栏中选中"自动"创建动画,并将帧数设 置为 100。

5)选择"路径约束"命令,把摄影机关联到圆形样条线 上,以使摄影机能顺着圆形样条线移动。

6)单击动画播放按钮,就能预览到摄影机顺着圆形样条 线移动所拍到的茶壶全貌。

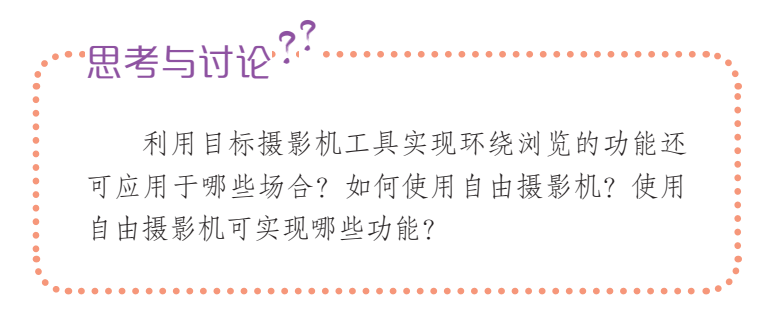

## 数字化学习

通过配套资源中的微视 频,更多地了解环绕茶壶进行 浏览的动画制作方法。

### 3. 体验制作三维动画

(1)体验制作建筑物巡游动画

在动画中,对某个场景中的多个对象进行浏览介绍时常 会使用巡游模式,即以摄影机的视角穿梭于各对象间来近距 离观察各对象。这可采用路径动画技术来实现。这里以创建 的基本体代替建筑物,通过自由摄影机沿着指定的路径前进 的方式实现巡游功能。

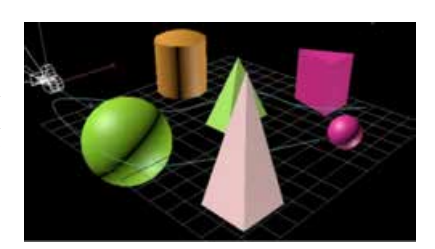

图 3-19 建筑物巡游动画

图 3-20 是建筑物巡游动画的制作流程。

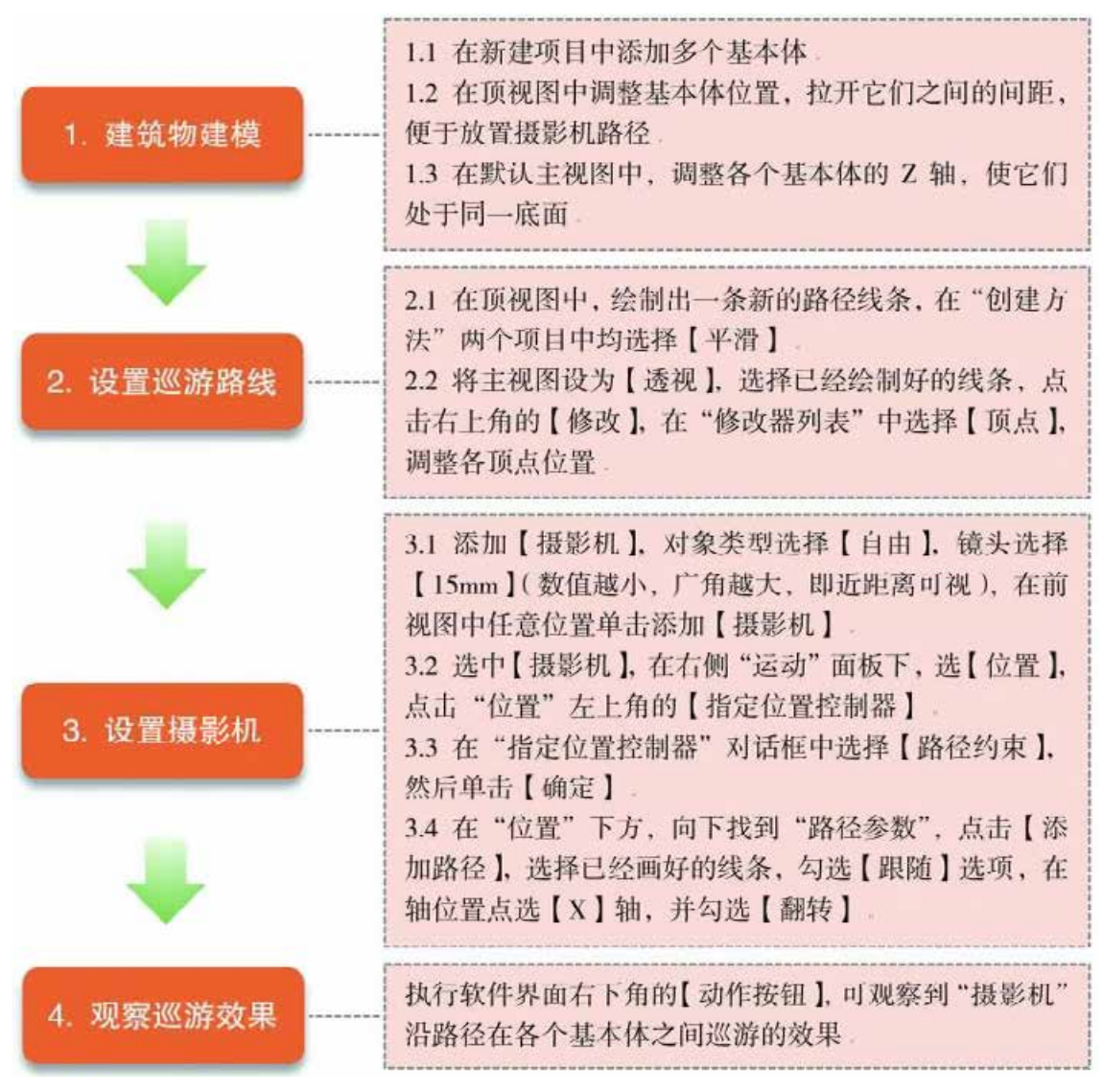

图 3-20 建筑物巡游动画的制作流程

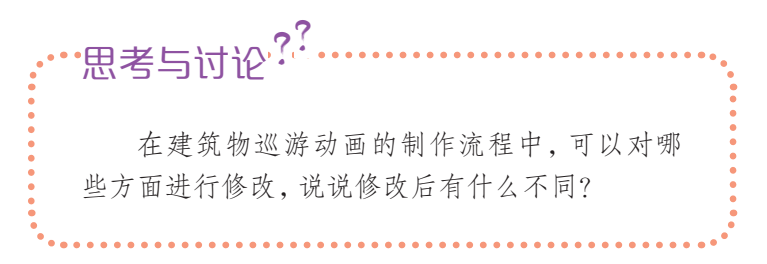

数字化学习

通过配套资源中的微视 频,更多地了解建筑物巡游动 画的制作方法,并模仿制作。

1.1 创建时钟钟面:添加"标准基本体"中的"圆柱体" 1.2 设置圆柱体参数 · 半径 【135 】: 高度 【8 】: 高度分段 【1 】: 1. 创建时钟 端面分段【1】: 面数【60】: 平滑【洗中】 1.3 在透视视口调整位置: 坐标 【X:0, Y:0, Z:0】 2.1 选中"圆柱体",点击"修改",打开"修改器列表", 洗择"UVW 贴图" 2.2 设置参数: 贴图【平面】; 长度【270】; 宽度【270】; 对齐  $\left[ \right]$ 2.3 打开"材质编辑器", 选择第一个"材质球", 点击 "漫 反射"按钮 2. 添加钟面 2.4 在"材质/贴图浏览器"中选择"位图",点击"确定" 2.5 选择贴图素材文件夹中的钟面图片文件,点击"打开" 2.6 回到"材质编辑器", 先点击标识 1 位置"将材质指定给 对象"按钮,再点击标识2位置的"激活在视口中显示"按钮, 在透视视口中即会显示出时钟贴图。 3.1 在透视视图中,添加"扩展基本体"中的"切面圆柱体" 3.2 设置参数: 半径【3】: 高度【15】: 圆角【1】: 高度分段 【1】: 3. 创建时钟中心轴 圆角分段 【1】; 边数 【30】; 端面分段 【1】; 平滑 【选中】 3.3 设置放置位置: 坐标【X:0, Y:0, Z:0】 4.1 在透视视图中,添加"基本体"中的"长方体" 4.2 设置参数: 长度 【80】: 宽度 【10】: 高度 【1.5】: 长度分段 [1]; 宽度分段 [1]; 高度分段 [1]. 4.3 设置放置位置: 坐标【X:0, Y:35, Z:9】 4.4 调整时针轴心位置到表面中央: 切换到前视图, 点击右侧 4. 创建时针 工具栏上的"层次", 在"轴"中激活"仅影响轴", 调整界 面下端的坐标【X:0, Y:0, Z:0】, 将时针的轴心位置移动到表盘 中央后, 随即关闭"仅影响轴"选项。 4.5 旋转时针到 3 点钟位置: 切换到透视视图, 激活"旋转" 工具按钮, 设置底部坐标 【X:0, Y:0, Z:-90】 5.1 在透视视图中, 添加"基本体"中的"长方体" 5.2 设置参数: 长度 【90】; 宽度 【8】; 高度 【1.5】; 长度分段 【1】: 宽度分段 【1】: 高度分段 【1】 5.3 设置放置位置: 坐标【X:0, Y:35, Z:11】 5. 创建分针 5.4 调整分针轴心位置到表面中央: 切换到前视图, 点击右侧 工具栏上的 "层次",在"轴"中激活"仅影响轴",调整界 面下端的坐标【X:0, Y:0, Z:0】, 将分针的轴心位置移动到表盘 中央后, 随即关闭"仅影响轴"选项 图 3-21 时钟走动动画的时钟建模流程

### (2)体验制作时钟走动动画

时钟的走动代表着时间的流逝,常应用于表现时间的紧 迫性。该动画可以关键帧动画为基础来制作。

时钟走动动画的制作分两大部分,一是时钟建模,二是 时钟动画。它们的操作流程如图 3-21、3-23 所示。

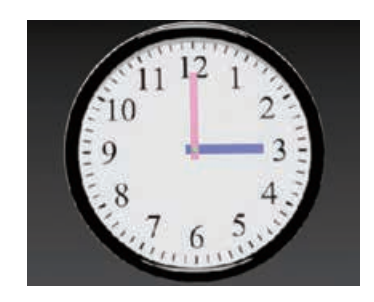

图 3-22 时钟走动动画

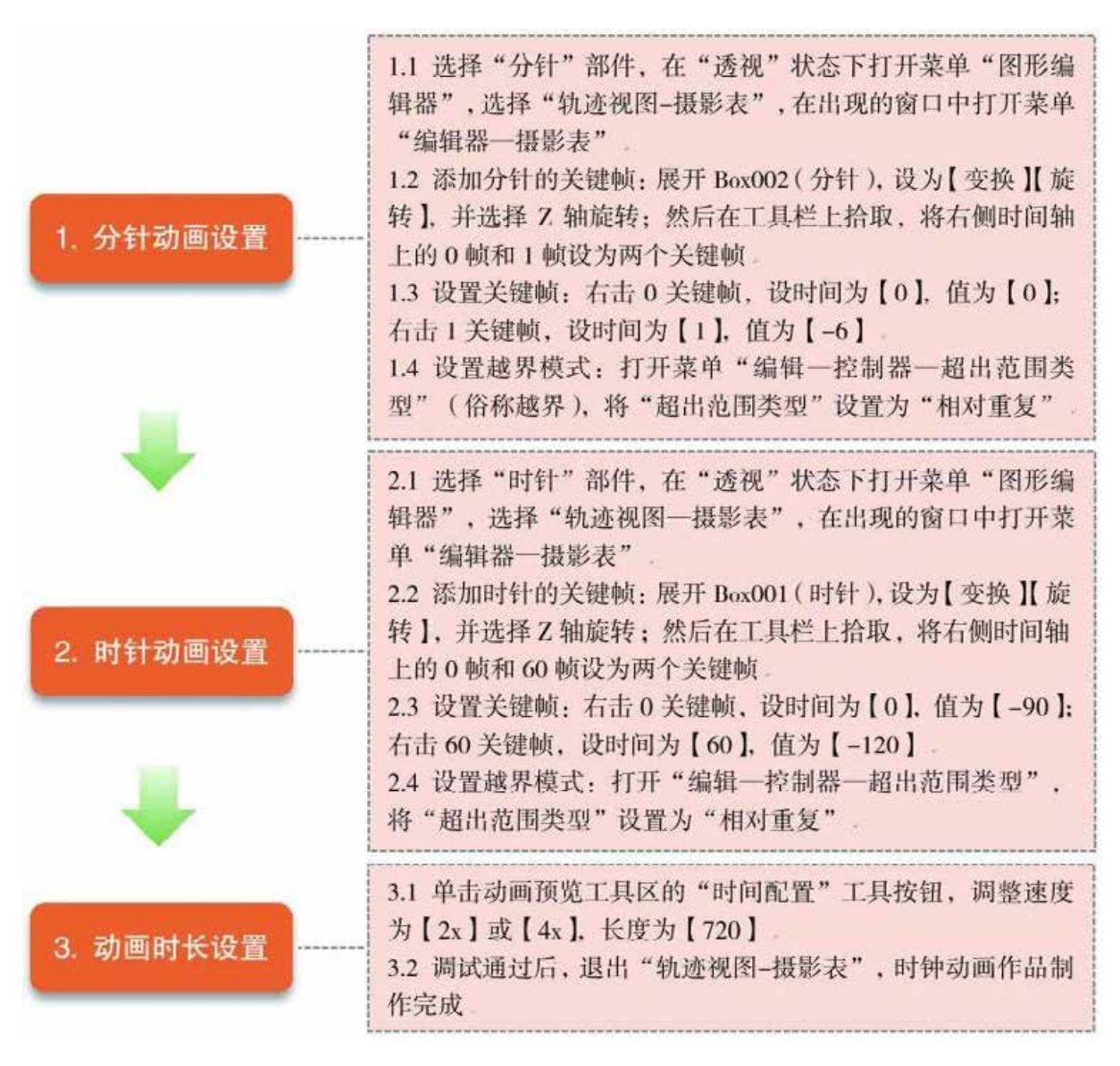

图 3-23 时钟走动动画的动画制作流程

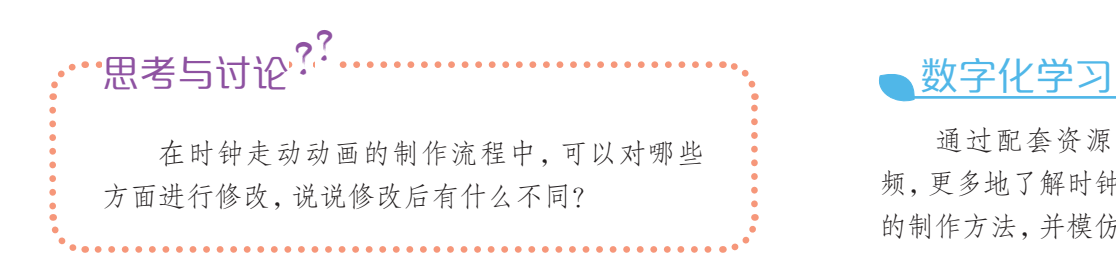

通过配套资源中的微视 频,更多地了解时钟走动动画 的制作方法,并模仿制作。

## 活 动

6.3 绘制自己学校的平面图,并标注巡游路线。对平面图中各建筑物进行建模 (可简化为基本体),沿着巡游路线设定摄影机运动路径,制作一个巡游校园的动画。 6.4 归纳在本项目中学到的动画制作技术,将其用于三维短片"高中生活"的制作。

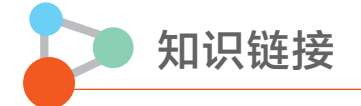

### 三维动画的制作流程

三维动画的制作流程包括创建场景模型、赋予材质灯光、添加动画效果、渲染输出四 个环节。

(1)创建场景模型。对于较大范围的动画,需要建立一个虚拟的场景,然后在这个场 景中导入各个模型,并将模型调整至合适的尺寸。而小型的动画直接创建模型即可。一般 常用的建模方法有两种,一种是通过基本体建模方法对模型各部件建模,并利用工具制作 出所需的形状,最后运用相关方法将这些模型部件组合成一个完整的模型。另一种是采用 放样造型技术,即先绘制出动画对象的二维轮廓,从而得到形体骨架,而后将几何形体放 置在骨架上制作出所需的立体模型。

(2)赋予材质灯光。刚创建的模型属于原始胎体,类似于瓷器烧制前的泥胎,还需要 进一步的"装饰"。首先是赋予材质与贴图。为了让已创建的模型更加符合动画对象的特 性,就需要根据剧本故事中的对象属性选用合适的材料来表现物体的材质,从而令物体的 颜色、透明度、反光度等贴合物体的真实材质,相当于为模型种植皮肤。可能的话,还可给 模型的相应位置贴上对应的图像,从而使制作出的模型外形更加酷似真实物体,相当于给 动画对象穿上一件合适的衣服。其次,要给场景和场景中的模型打上灯光,作用不仅是照 亮场景和模型,还起着营造与烘托场景基调、气氛的作用。在创建灯光时,需要根据故事 剧情中相关场景所需的环境类型,确定主光、副光、背光,把握场景的基调与气氛。

(3)添加动画效果。也就是让场景中的三维模型"动起来",它是三维动画制作的根 本。利用计算机制作三维动画一般通过关键帧实现,其中很关键的一道程序是动画设置。 所谓的动画设置,是对场景和其中的物体设置关键帧,将动画中动作或场景变化最大的一 瞬间设置成关键帧,之后由计算机来完成插值运算,即完成中间帧的制作。另外,在三维 动画制作软件中,摄影机是一个很重要的工具,利用它可实现各种场景的变化。

(4)渲染输出。在三维动画制作软件中要得到三维动画的动态画面,需要完成渲染。 渲染过程就是经过程序计算绘制完成动画的过程,在这过程中,计算机会根据输入的有关 场景的所有信息,包括三维造型、材质贴图、灯光信息等,自动运算并得到动画的最终结 果。这样,一部三维动画作品就算是完成了,可以输出为各种视频格式进行传播交流。

### 三维动画生成技术

(1)关键帧技术

关键帧技术是计算机动画中最基本且运用最广泛的方法。关键帧技术来源于传统的动 画制作。出现在动画片中的一段连续画面实际上是由一系列静止的画面来表现的,制作过 程中并不需要逐帧绘制,只需从这些静止画面中选出少数几帧加以绘制。被选出的画面一 般都出现在动作变化的转折点处,对这段连续动作起着关键的控制作用,因此称为关键帧。 绘制出关键帧之后,再根据关键帧插入中间画面,就完成了动画制作。早期计算机动画模 仿传统的动画生成方法,由计算机对关键帧进行插值,因此称作关键帧动画。

(2)路径动画技术

路径动画就是由用户根据需要设定好一个路径后,使场景中对象沿着路径进行运动。 运动路径是用户画出的动画对象运动的曲线,由关键点控制。比如模拟飞机的飞行、鱼的 游动,都可以使用路径动画来制作。

(3)变形技术

计算机动画中另一类重要的运动控制方式是变形技术。变形可以是二维的或三维的。 基于图像的变形是一种常用的二维动画技术。图像之间的插值变形称为 Morph,图像本身 的变形称为 Warp。

(4)过程动画技术

过程动画技术指的是动画中物体的运动或变形用一个过程来描述。在柔性物体的动 画中,物体的变形是任意的,可由动画师任意控制;在过程动画中,物体的变形则基于一定 的数学模型或物理规律。最简单的过程动画是用一个数学模型去控制物体的几何形状和运 动,如水波的运动。

### 关键帧动画的技术原理

关键帧的概念来源于传统的卡通片制作,体现在计算机三维动画中就是插值动画制 作方法。插值动画是一种由传统动画制作引申而来的计算机动画制作方法,来源于表现形 象的夸张变形的传统动画手法。这种方法在物体表面的顶点上设置一个位移向量,通过位 移向量改变顶点的位置形成动画,但保持了物体的材质和拓扑结构。最初开发的计算机动 画系统都是基于程序语言的,或只有有经验的计算机专家才能使用的交互式系统,要完成 一些动画效果也不是普通人可以做到的,随着计算机动画技术的发展及各类动画软件的出 现,许多动画效果被封装在操作趋于简单化的软件中来实现。动画的技术名词也和软件操 作中的动作逐渐趋于一致,使计算机动画系统更易为一般艺术工作者所接受,并帮助人们 创造出更多更动人的特殊动画效果。动画语言也经常与三维建模语言结合在一起,使得描 述一个对象及其运动的过程可以同时完成。在计算机三维动画的制作过程中,关键帧之 间的中间帧的生成由计算机软件封装的算法根据一些设置好的参数来完成,插值代替了 传统动画制作中设计中间帧的动画师。关键帧技术是计算机动画中最基本并且运用最广 泛的方法。

### 拓展阅读

### 三维动画片的特点

三维动画片与传统的二维动画片相比,在角色表情的创建上更丰富、更真实,在视觉效果上 更立体、更生动,在动画制作上成本更低、效率更高。它可以制作出生活中不可能有的镜头,也 可以创建出不存在的角色形象,还能将虚拟的东西真实化,从而给观众无限的视觉冲击。它具 有如下的特点。

(1)画面真实化。这是指创建三维动画片的角色模型可以不受客观条件的限制,设计者既 可以随心所欲地制造出现实中存在的真实物体或景观,也可以将现实中没有的、超乎现实的物 体和景观制造出来,例如电影《阿凡达》中潘多拉星球上的参天巨树、飘在空中星罗棋布的群 山、色彩斑斓充满奇特植物的茂密雨林,带有奇幻色彩的会发光的各种动植物等。

(2)情景多样化。这是指三维动画片的光影表现力相较于传统动画更为丰富。灯光应用在 超写实地仿照自然的同时,还可以任意发挥制作者的想象力,做出既真实又充满艺术感、且接近 于理想化的画面效果,轻松地创造各种场景氛围,营造如欢乐、悲伤、欣喜、邪恶等情绪。

(3)制作简单化。三维动画片的制作技术相对于传统动画而言,节省了很多的绘制工作,在 三维动画片的制作过程中,创建模型之后,给予材质、灯光、骨骼、摄影机等,就可以在软件中 进行动作的编辑了。最后通过对机位的选择,就能渲染出需要的镜头。从而节省了传统动画中 绘制原画和中间画的过程,使得制作过程更加简便与高效。

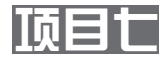

# 发布评价三维动画作品 ——动画后期完善与合成

三维动画片制作的后期是实现最终效果的技术处理阶段,在这 个阶段可以利用三维设计软件提供的各种各样的功能,制作出自己 所需要的丰富多彩的效果。

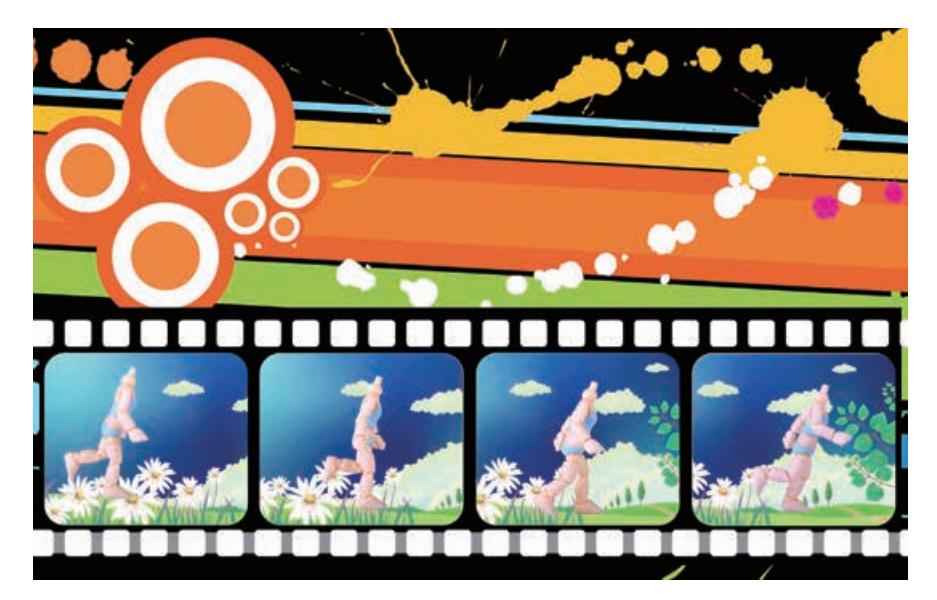

图 3-24 发布评价三维动画作品

## 项目学习目标

本项目中,我们将根据三维设计软件提供的功能,尝试制作一 些动画特效,并根据项目五所设计的剧本,完善各人在项目六中制 作的动画,并发布自己的动画短片。最终,两个同学一组,互评对 方的三维动画作品。

完成本项目学习,须回答以下问题:

- 1. 三维动画作品如何发布?
- 2. 怎样评价鉴赏他人的作品?

## 项目学习指引

本项目是修改完善自己的三维动画作品,并互相评价。 可从三个方面来学习并实施,一是了解并学习使用三维设计 软件提供的修改功能,二是完善并发布自己的三维动画作品, 三是了解作品评价与鉴赏的内容,并互相评价各自的作品。

## 活 动

7.1 根据本项目所要探究的三个方面的内容,列出其中所要解决的疑惑和问题, 并将它们画成思维导图,指导之后开展的项目学习。

### 1. 了解并学习使用三维设计软件中的修改器

在三维设计软件中,提供了种类繁多的修改器。修改器 实质上是一种功能强大且又极具创新空间的独特的动画系 统。巧妙使用修改器,并对每一种修改器正确地进行功能参 数设置,能设计出精彩的案例。

## 活 动

7.2 调查了解你使用的三维设计软件中有哪些常用的修改器,举例说明它们的 用途。

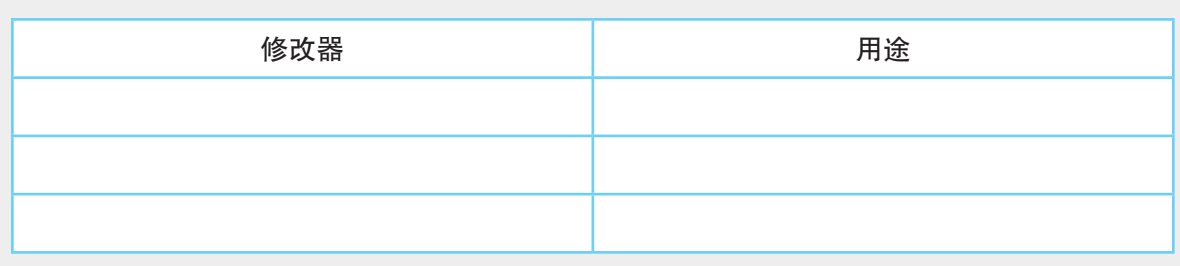

### 表 3-1 修改器的用途

书本是学生学习生活的象征,在动画作品中,常用书页 翻动指代学习的过程。书页翻动动画就可以通过修改器来 制作,制作流程见图 3-25。

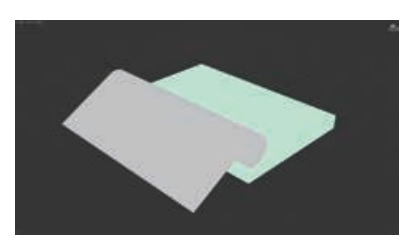

图 3-26 书页翻动动画

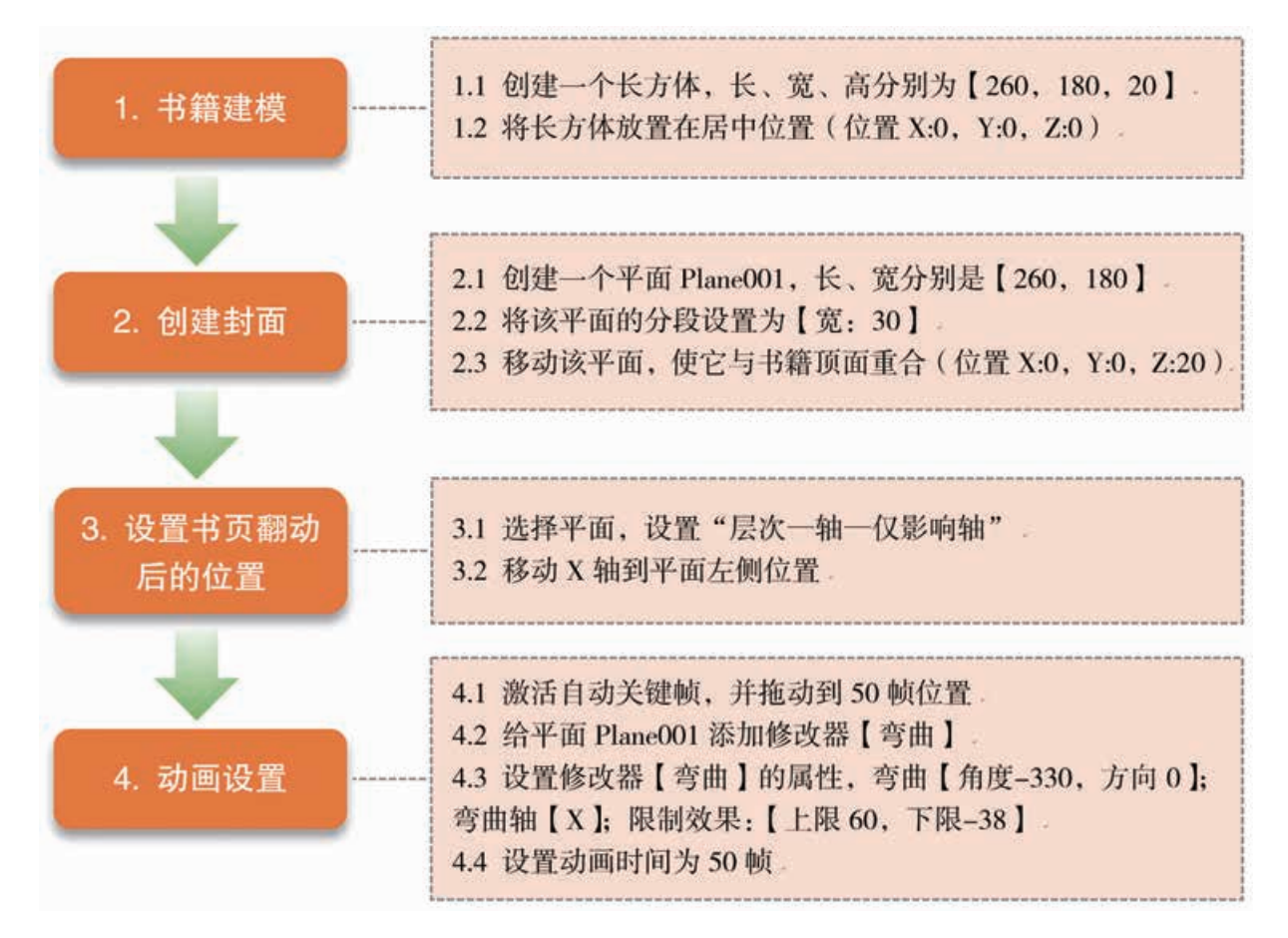

图 3-25 书页翻动动画制作流程

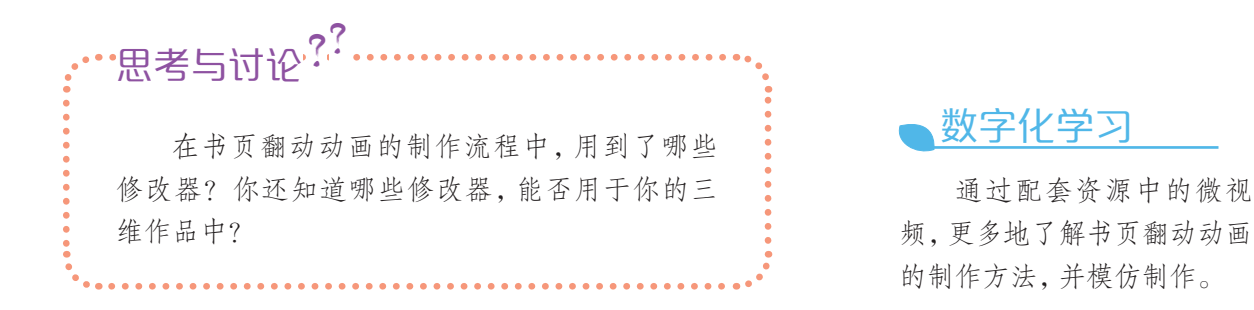

数字化学习

通过配套资源中的微视 频,更多地了解渲染及发布作 品的方法。

参见 p89 知识链接"配 乐注意事项"

### 2. 完善并发布自己的三维动画作品

(1)特效渲染与发布

当在一个场景中添加了材质、灯光后,在视口中并不能 观察到所添加的这些元素的效果,必须对场景进行最终的渲 染才能表现出灯光、材质的特效。渲染作为整个制作流程的 最后一步,用来对场景中的各种效果进行输出。

三维动画设计软件允许用户使用不同的渲染器来对场景 进行渲染,要想更换渲染器可单击"渲染设置"按钮,在弹 出的"渲染设置"对话框中选择渲染器。

"扫描线渲染器"是三维设计软件最基本的渲染器,它可 以将场景渲染成一系列的水平线,特点是渲染速度非常快。

在"渲染设置"对话框"公用"选项卡中可以对渲染的基 本属性进行设置。其中"时间输出"选项组用来设置渲染的 时间,"单帧"表示仅渲染当前所选择的一帧图像,"活动时 间段"则表示渲染滑块内的所有帧。"输出大小"选项组用于 对渲染的输出尺寸进行设置。"渲染输出"选项组是用来导出 图像或视频的,制作完成的三维动画若要发布为视频,可单 击其中的"文件"按钮,选格式为 \*.avi 即可。

三维动画作品的发布形式要根据用途而定,通常制作者 之间要交流三维动画作品,可以直接用制作文件进行交流, 如用 3ds Max 制作的三维动画,文件可保存为 MAX 格式。若 需要向更广泛的大众进行交流传播,则需将三维动画发布成 视频文件,文件格式可以是 AVI、MPEG 等。

(2)后期合成

后期制作是三维动画片制作收尾部分,在这个过程里面 人们会对动画进行完善、渲染、输出、剪辑、配音、合成等诸 多工作。其中,合成是最后一道制作环节。

三维动画短片的后期合成,从技术操作层面上来说,主 要包括:将渲染输出的动画视频文件在视频编辑软件中按照 剧本的要求进行剪辑、拼接,并添加音效和配音,最终保存 为视频格式的文件。从影视作品角度来说,后期合成期间, 需要运用影视理论和视听语言的知识对影片进行反复推敲, 精心剪辑,以使作品主题更加突出、故事结构更加合理,最 后完成有意义、有内涵的三维动画影视作品。

## 活 动

7.3 完善自己所制作的动画短片,然后发布成视频文件,并通过视频处理软件给 短片添加字幕、音乐等。

### 3. 了解三维动画作品的评价鉴赏方法

三维作品具有艺术的属性,不同的使用人群,不同的文 化定位,对三维作品的评价会有千差万别,但是主要的评价 指标应该是共同的。一个好的作品是思想性、艺术性、技术 性与创造性四者良好结合的产物。因此,可以从这几个角度 对作品加以评价及鉴赏。

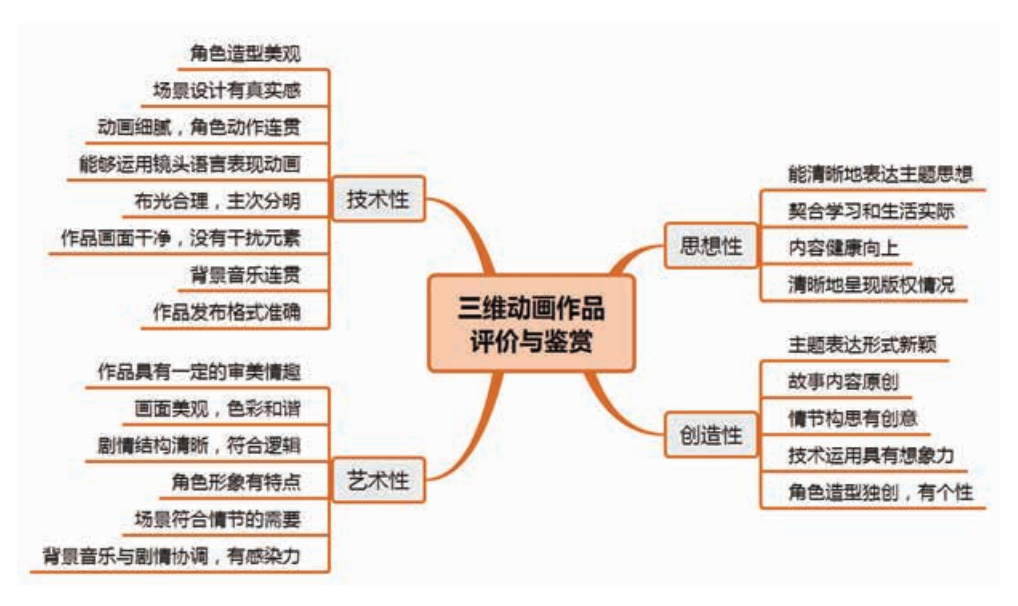

图 3-27 三维动画作品评价与鉴赏

(1)作品的思想性

三维动画不应该只是纯粹的视觉感受,也要给观赏者一 种好的思想和启迪。有了思想,才有成功的可能。要表达什 么,想向观赏者传递什么信息,是设计前必须考虑的问题,并 将此贯穿于整个设计之中。所以,在完成动画制作后,要适 当做一个总结,可反思以下问题:

• 作品为什么而做?

- 它的主题思想是什么?
- 是否有效表达了这一主题思想?

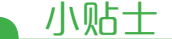

版权(copyright)即著作 权,是指文学、艺术、科学作 品的作者对其作品享有的权 利(包括财产权、人身权)。版 权是知识产权的一种类型。 对版权的尊重可从以下几个 方面去落实:

用于商业的作品,要预先 取得相关内容的版权或得到 原作者的授权。

非商业用途的作品,在原 型公开发布情况下注明"非商 业化原型",注明原作单位、 原作者、设计画师等相关权益 方。

合作的作品要注明合作 人及其相关的贡献。

• 作品内容是否健康有益?

• 反映的主题是否激发人们积极向上,勇于进取,给人以 正能量?

• 是否体现了对他人版权的尊重?同时,是否注意了自 我版权的保护?

……

(2)作品的艺术性

艺术性主要是指文化作品对读者、观众所产生的一种艺 术感染力量,是一部作品的艺术形式、艺术技巧、作家艺术 修养和审美趣味等诸因素的综合表现。它包括角色形象的描 绘、典型角色的塑造、场景画面的表现、故事结构的安排、语 言音乐的运用,以及艺术风格流派特点等。从作品的整体来 看,其综合表现的程度愈高,则艺术性愈高。所以,评价三 维动画作品的艺术性,可思考以下问题:

- 作品的情节设计上是否符合逻辑并引人入胜?
- 角色是否形象鲜明、生动活泼,富有艺术想象力?
- 音效与主题风格是否一致,并具有艺术感染力?
- 画面是否美观?
- 色彩是否和谐?
- 是否反映出作者一定的审美倾向?

……

(3)作品的技术性

在学习体验了三维建模和三维动画后,大家应该已经深 刻体会到了制作一个有质量的三维动画作品不是一件容易的 事,只有充分娴熟地运用各种技术才能做出一个令人耳目一 新、有创意的作品。所以,评价作品的技术性主要依据作品 制作中所运用到的技术难度,以及该技术所创造的艺术表现 情况。细节上可思考以下几个问题:

- 制作时选用的工具和技巧是否恰当?
- 保存的格式是否合理,通用性强?
- 画面衔接是否流畅?
- 视听效果是否满意?
- 角色的造型、动作设计是否有特点?
- 是否运用了没有学过的技术技巧?

……

(4)作品的创造性

创造性是指个体产生新奇独特的、有社会价值的产品的

能力或特性,也称为创造力。新奇独特意味着能别出心裁地 采用他人未曾使用过的方法,做出前人未曾做过的事,有社 会价值意味着创造的结果或产品具有实用价值或学术价值、 道德价值、审美价值等。所以,三维作品的创造性主要表现 在以下几个方面:

- 主题表达形式是否新颖?
- 构思是否独特、巧妙?
- 作品内容、结构设计是否独到?
- 作品制作是否采用特殊的方法并取得了特殊的效果?
- 角色造型是否有特色?

对三维动画作品的评价,还需要增加哪些评 价指标? '思考与讨论<sup>??</sup>。

## 活 动

……

7.4 小组讨论,共同设计制作一张三维动画作品评价表。

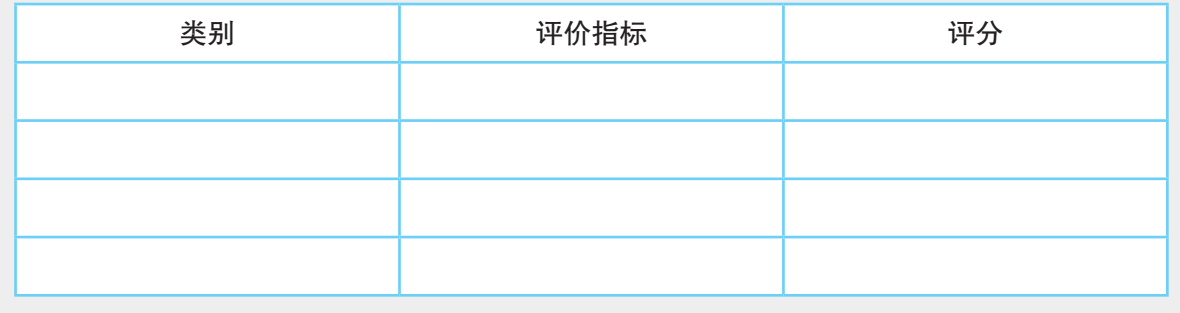

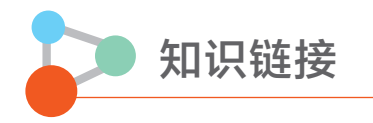

### 配乐注意事项

配乐时要注意以下几个方面:

(1)注意节奏感。动画短片的节奏和情绪大多是由背景音乐来带动的,不同于叙事类 视频。它的视频画面节奏和音乐匹配度越高,画面越有冲击力。所以配乐的时候,要踩着

音乐节拍去切换画面。

(2)注意张弛有度。张弛有度的影片会更精彩,所以选择背景音乐时,整体节奏也要 有舒缓和高潮,高潮部分可以是开头、中间或者结尾,这个根据影片的节奏去安排。一般 慢节奏的音乐、轻音乐适用于长镜头;快节奏的音乐、比较强烈的音乐适用于多镜头的快 速切换。

(3)尽量使用纯音乐。尽量找纯音乐,因为纯音乐自身所带的情感色彩并不强烈,包 容性更强,比较容易与影片相契合。

(4)注意版权问题。当作品用于商业用途时,要特别注意自己选用的乐曲是否会发生 纠纷,非商业用途也最好注明歌曲出处,这是对作者的尊重。

拓展阅读

### 动画专业的就业方向

动画是集合了绘画、漫画、电影、摄影、音乐、文学等众多艺术门类于一身的艺术表现形式。 吉林动画学院、北京电影学院、中国传媒大学、中国美术学院等许多大学都开设有动画专业。该 专业学生主要学习电影、电视、动画创作的基础知识与基本理论,受到动画设计、动画技法、动 画制作的基本训练,掌握动画设计、动画编导、动画创作及理论研究的基本能力。

动漫行业是文化产业的重要组成部分,是 21 世纪极具发展潜力的朝阳产业。动画专业的学 生的就业方向是广播电视部门、影视制作公司、动画基地、广告公司、音像出版机构、学校、网 络公司、游戏软件公司、出版社、数码影视广告公司、企事业单位设计策划部门等。

# 单元挑战 设计三维动画公益广告

## 一、 项目任务

公益广告对社会的作用是巨大和长远的,它可以弘扬历史传统,改变人们的道德观念、 思想方法以及人生观、价值观,可以提高精神文明建设的水平,是我们社会主义建设所需 要和大力倡导的。请设计一个公益广告,用三维动画的形式来弘扬正能量。

## 二、 项目指引

1. 小组确定公益广告的主题,讨论设计三维动画的脚本。

- 2. 编写剧本,并根据自己的三维动画制作能力,设计角色造型和相关场景。
- 3. 在三维设计软件中建模场景及场景中的各角色和事物,并赋予材质及灯光。
- 4. 在三维设计软件中根据剧本创建动画,并渲染输出。
- 5. 填写学习单,并鉴赏评价各自的作品。

学习单

我的公益广告脚本:

我在设计制作过程中用到的技术方法:

我对作品的评价:

## 三、 交流评价与展示

1. 展示各自的公益广告视频,交流各自作品的特色及制作技巧。

2. 交流各自对公益广告视频作品的知识产权保护措施,评价各自作品的知识产权情况。

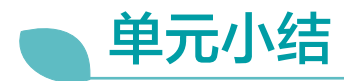

## 一、 主要内容梳理

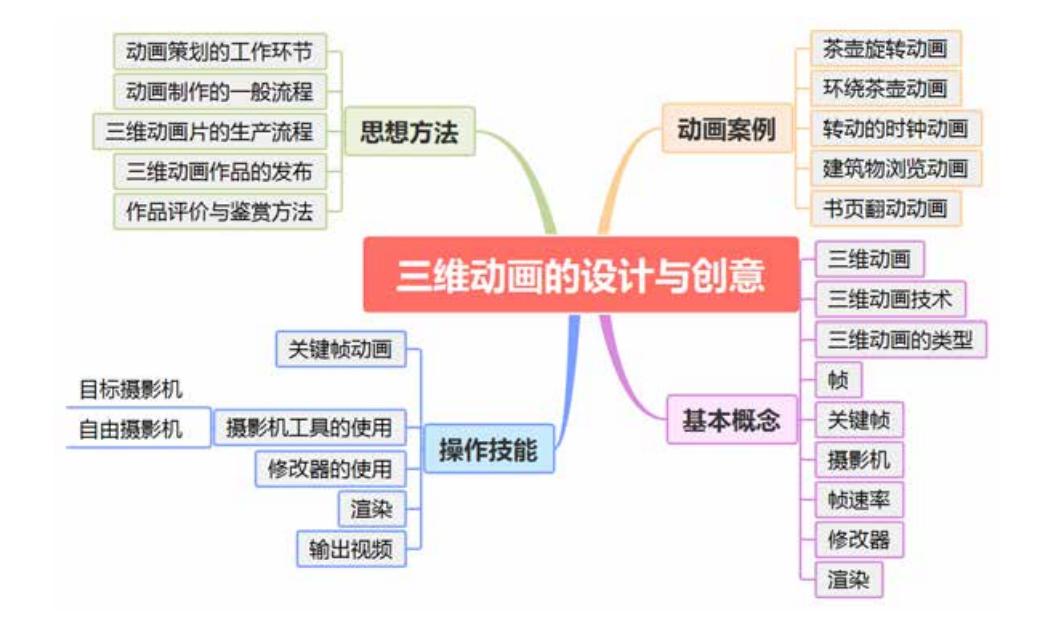

## 二、 单元评价

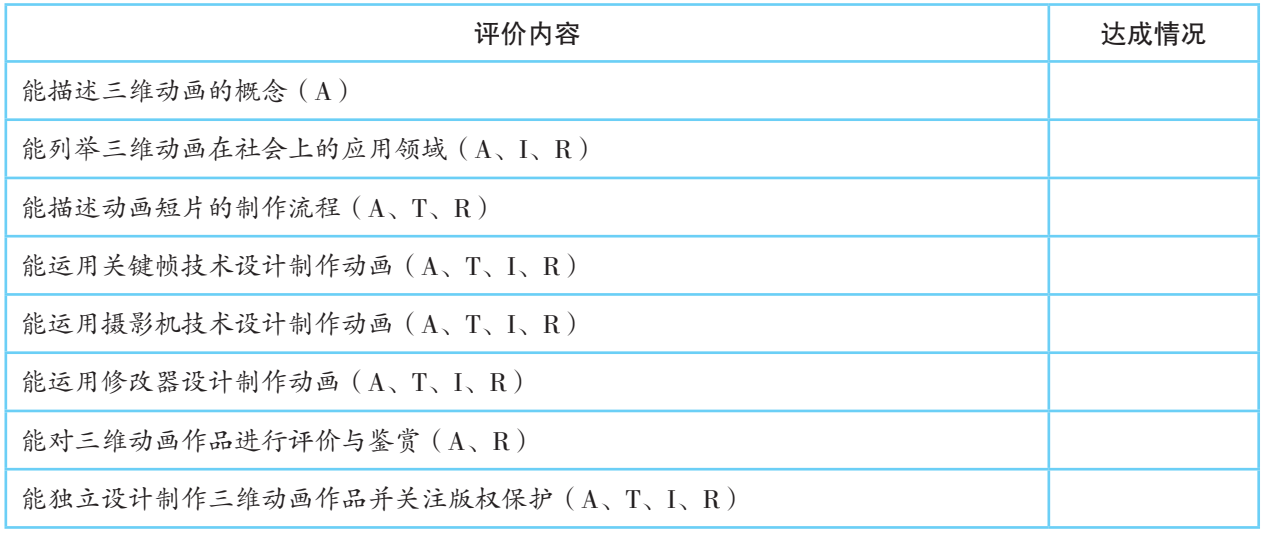

说明:A—信息意识,T—计算思维,I—数字化学习与创新,R—信息社会责任

附 录

## 部分名词术语中英文对照

( 以汉字拼音字母次序为序)

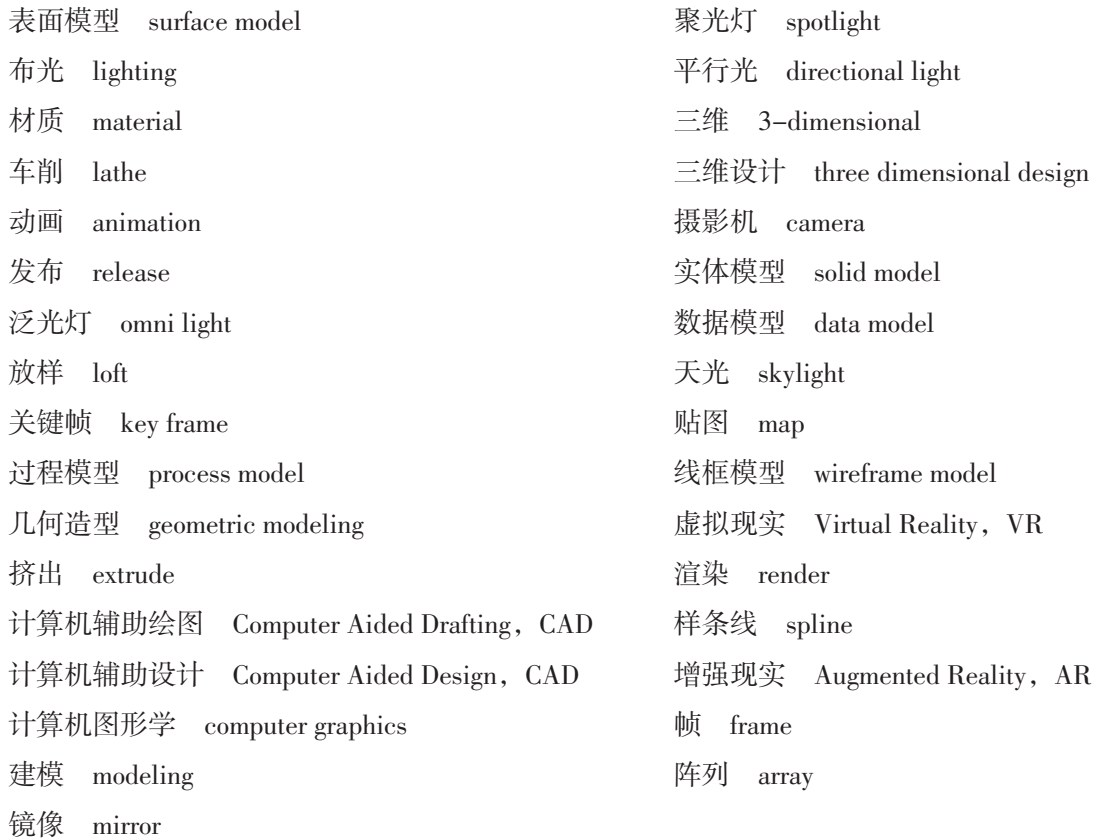

## PUTONG GAOZHONG JIAOKESHU XINXIJISHU

普通高中教科书 信息技术 选择性必修5 三维设计与创意

上海科技教育出版社有限公司出版发行 (上海市闵行区号景路159弄A座8楼 邮政编码201101) 湖南省新华书店经销 湖南长沙鸿发印务实业有限公司印刷 开本890×1240 1/16 印张6.25 2021年1月第1版 2021年12月第3次印刷 ISBN 978-7-5428-7414-6/G·4352 定价:8.15元 批准文号:湘发改价费〔2017〕343号 举报电话:12315

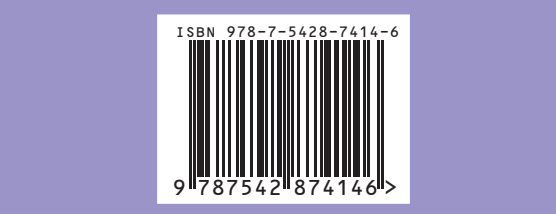

此书如有印、装质量问题,请向印厂调换 印厂地址:长沙黄花印刷工业园三号 电话:0731-82755298